# CLOUD COMPUTING

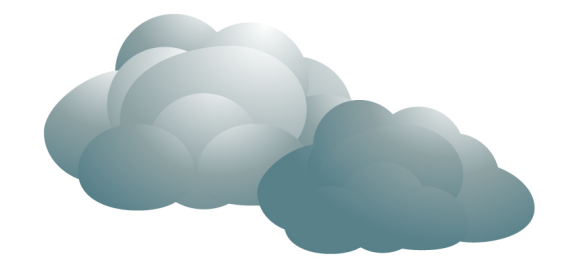

Yohan PARENT, Maxime LEMAUX Cyprien FORTINA, Hyacinthe CARTIAUX

LP ASRALL *LP ASRALL*<br>
Année universitaire 2010-2011 Université Nancy 2

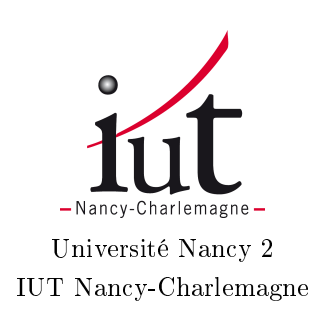

Nous remercions Lucas Nussbaum, notre tuteur, et Sébastien Badia.

Yohan pour les cafés et sa connexion Internet et Hyacinthe pour les croissants. Ainsi que Maxime et Cyprien pour leur bonne humeur...

# Table des matières

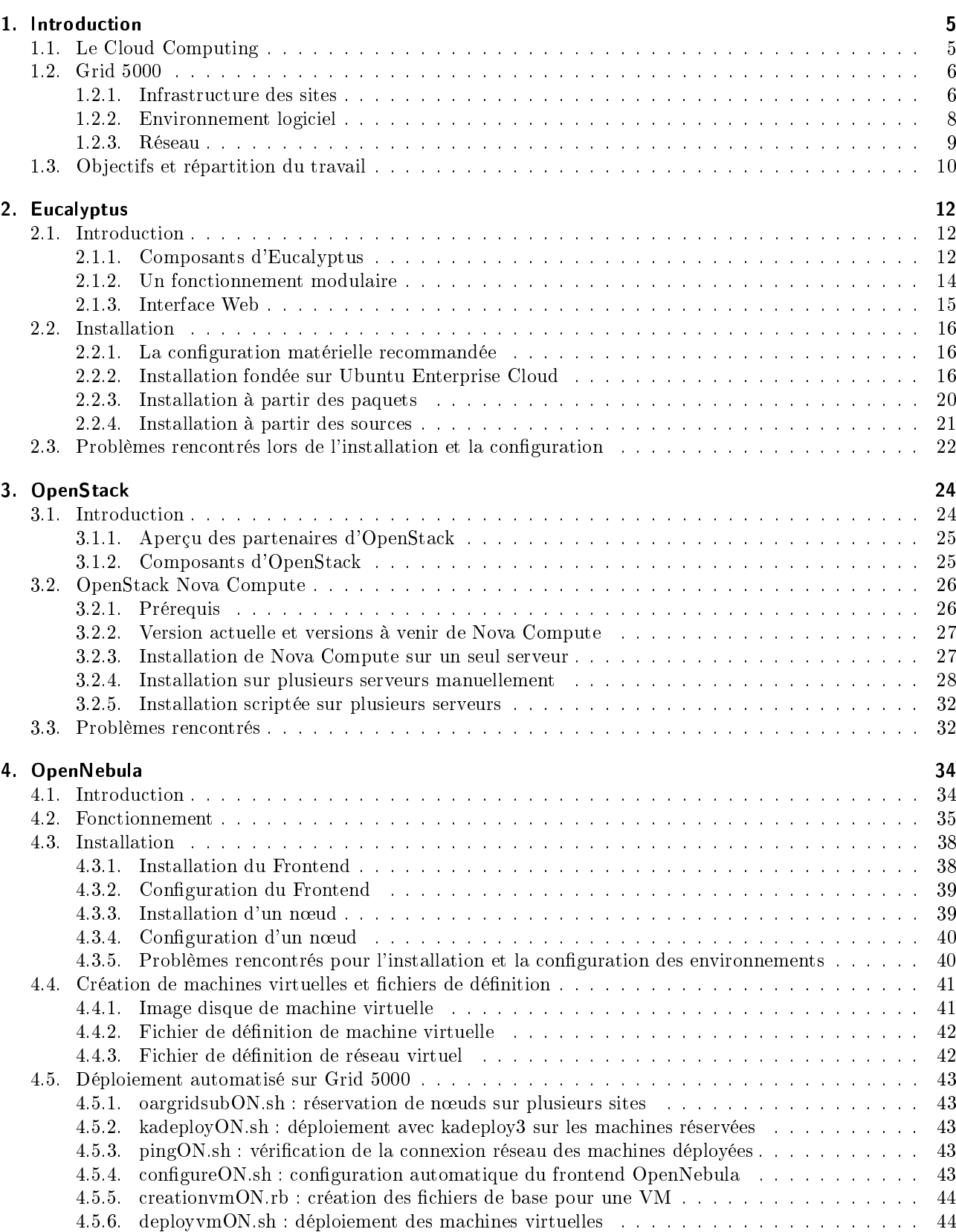

### [5. Comparatif](#page-44-0) 45

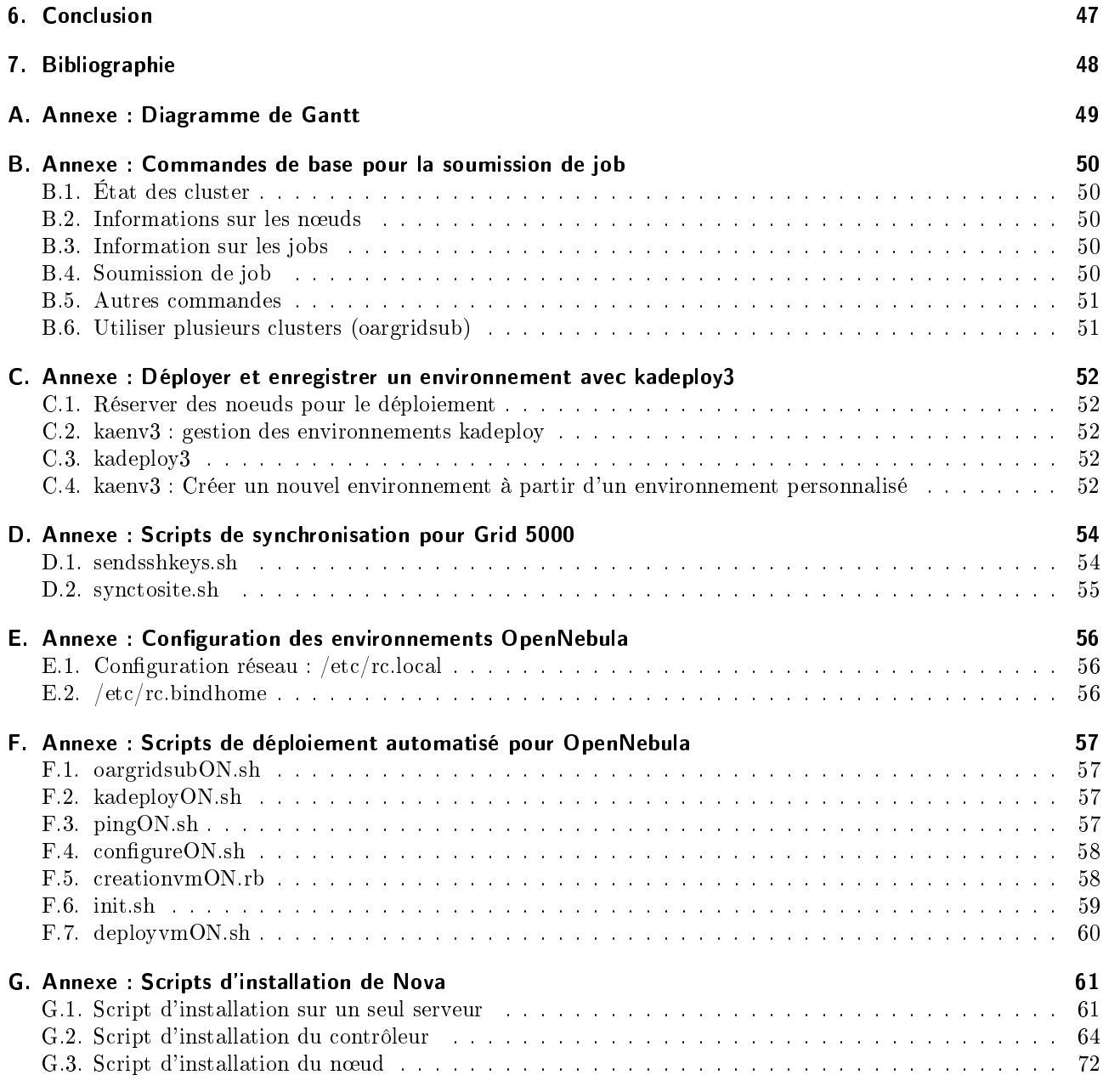

## <span id="page-4-0"></span>1. Introduction

Le Cloud Computing (informatique dans le nuage) est une technique permettant de gérer des ressources (serveurs) et d'adapter très rapidement une infrastructure à des variations de charge de manière totalement transparente pour l'administrateur et les utilisateurs.

Dans le nuage, le client n'a pas connaissance de la complexité de la gestion matérielle derrière son environnement logiciel.

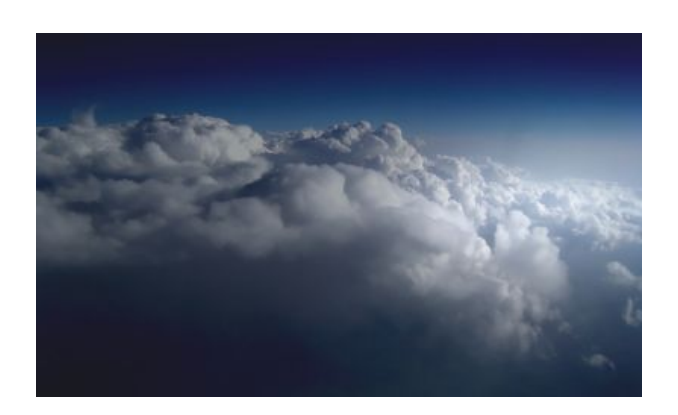

Figure 1.1.: Un nuage, [source Wikimedia Commons.](http://commons.wikimedia.org/wiki/File:Above_the_Clouds.jpg)

Notre projet vise à déployer des solutions de Cloud Computing sur plusieurs sites de Grid 5000.

## <span id="page-4-1"></span>1.1. Le Cloud Computing

Le Cloud Computing est un concept :

- $-d$ éporter sur une infrastructure distante les applications et les données;
- abstraire la gestion de l'infrastructure et des ressources matérielles aux clients.

Il existe plusieurs types de cloud computing classés selon leur utilisation :

- SaaS : Software as a Service, le fournisseur maintient des applications que le client utilisé de manière totalement transparente. Par exemple, les applications Google (doc, reader, gmail, etc).
- **PaaS** : Platform as a Service, le client maintient uniquement ses applications alors que le fournisseur maintient les serveurs et l'infrastructure logicielle (bases de données, sécurité, stockage). Par exemple : Microsoft Azure.
- IaaS : Infrastructure as a Service. On met à disposition des ressources composées par une infrastructure virtualisée, dont la plus grande partie est localisée à distance dans des Datacenters.

Notre projet tuteuré porte sur cette dernière forme de cloud : l'IaaS.

Un cloud (ou nuage) désigne un ensemble de serveurs de virtualisation interconnectés.

L'apport des solutions de cloud provient de l'« élasticité », il s'agit de simplifier la gestion d'un parc de serveurs de virtualisation offrant des ressources matérielles, et de permettre d'installer, de configurer et de migrer les machines virtuelles à la volée en fonction des besoins.

Nous allons comparer plusieurs solutions de cloud sous GNU/Linux :

- $-$  Eucalyptus
- Open Nebula
- Open Stack

Ces solutions n'ont d'intérêt que pour une infrastructure de taille importante (plusieurs dizaines de serveurs). Nous avons réalisé nos expérimentations sur Grid 5000.

## <span id="page-5-0"></span>1.2. Grid 5000

Pour réaliser notre projet tuteuré, nous utilisons la plate-forme Grid  $5000^{\,1}$  $5000^{\,1}$  $5000^{\,1}$ .

Grid 5000 est une infrastructure distribuée sur 9 sites en France, pour la recherche dans les systèmes parallélisés à grande échelle et les systèmes distribués.

Grid 5000 vise a réunir 5000 processeurs sur 9 sites en France. Cette plate-forme est utilisée dans le cadre de projets expérimentaux, dans le domaine de la recherche dans les systèmes informatiques distribués et à grande échelle.

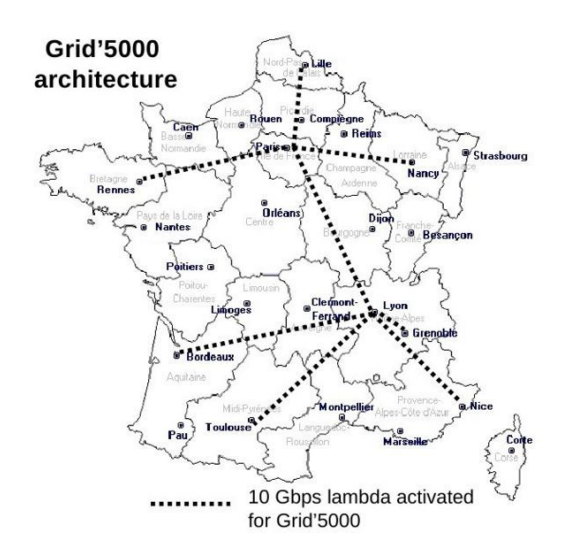

Figure 1.2.: Architecture de Grid 5000, source [grid5000.fr](http://www.grid5000.fr/)

## <span id="page-5-1"></span>1.2.1. Infrastructure des sites

Chaque site héberge :

- un frontend, serveur permettant d'accéder aux clusters disponibles ;
- un serveur de données, pour centraliser les données utilisateurs ;
- plusieurs clusters, c'est-à-dire des grappes de machines homogènes, appelées nœuds (nodes).

<span id="page-5-2"></span><sup>1.</sup> [Site de grid5000, présentation, documentation, tutoriels, etc](https://www.grid5000.fr/)

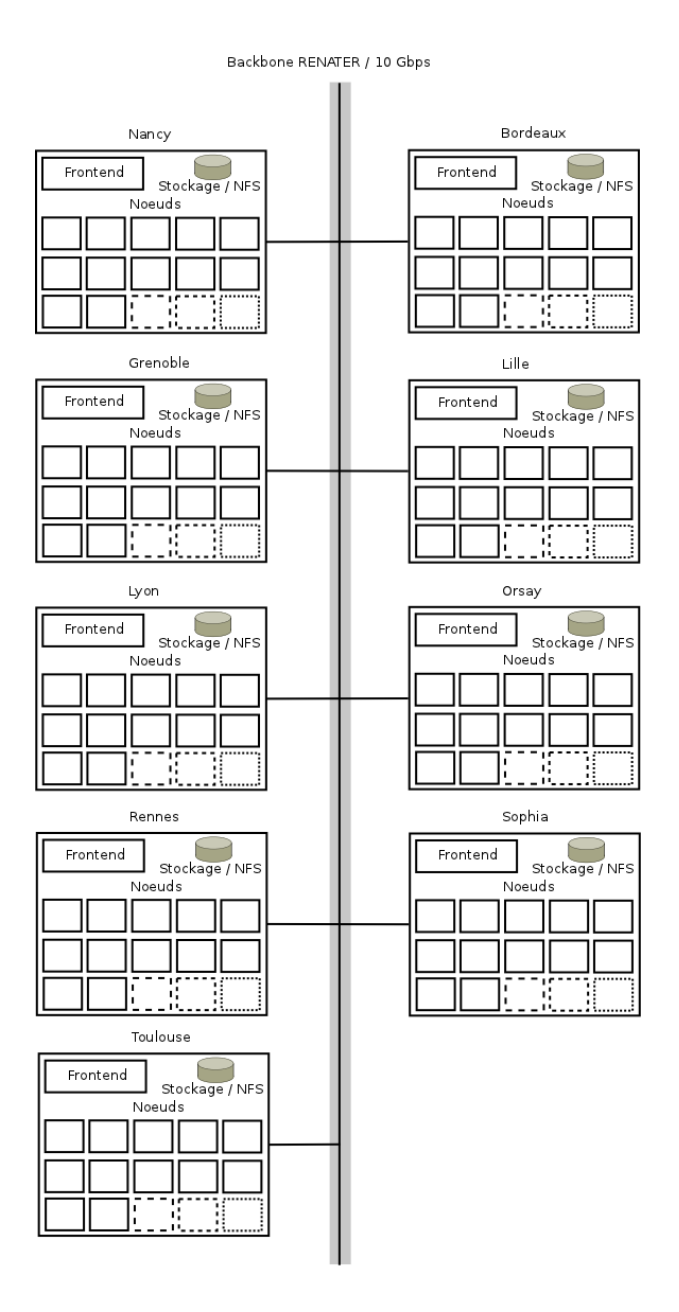

Figure 1.3.: Vue très simpliée de Grid 5000

L'utilisateur de Grid 5000 accède à chaque site par son frontend en utilisant SSH. Sur tous les serveurs du site, un répertoire home, local à chaque site, est monté avec NFS [2](#page-6-0) . A partir du frontend, il est possible d'accéder aux machines des clusters en effectuant des réservations.

Nous avons pu visiter la salle serveurs du site de Nancy située au Loria. Notre tuteur, M. Lucas Nussbaum et M. Sébatien Badia, nous ont fait une présentation de la plate-forme (matériel utilisé, connexions réseau, administration).

Une description détaillée du site de Nancy est disponible sur le [site de Grid 5000.](https://www.grid5000.fr/mediawiki/index.php/Nancy:Home)

<span id="page-6-0"></span><sup>2.</sup> NFS : système de fichiers en réseau permettant de partager des données principalement entre systèmes UNIX.

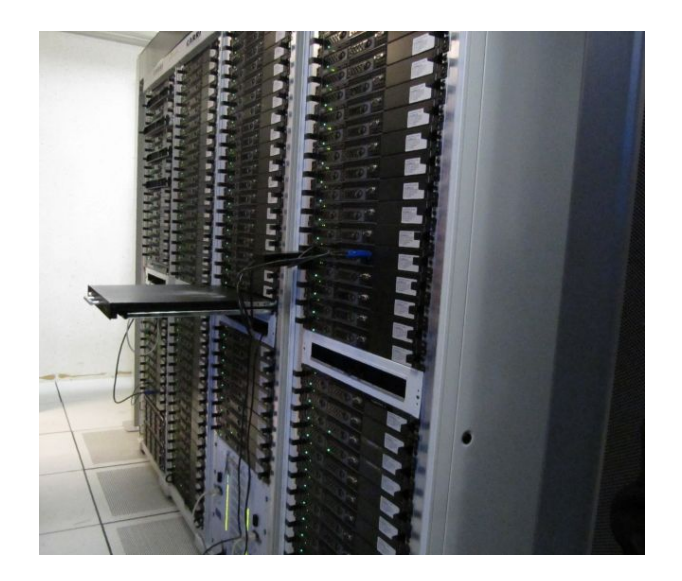

Figure 1.4.: Armoires de serveurs de Nancy

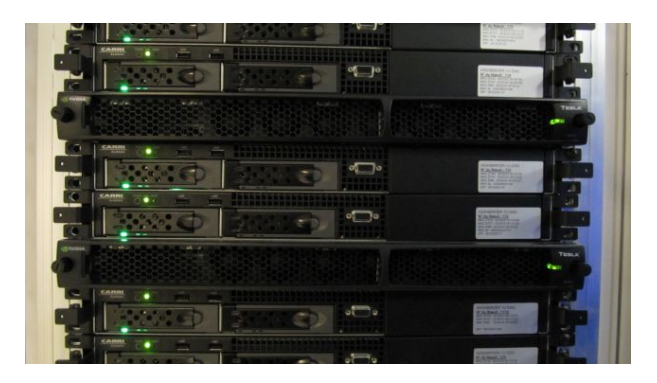

Figure 1.5.: Quelques serveurs du site de Nancy

#### <span id="page-7-0"></span>1.2.2. Environnement logiciel

Tous les serveurs de Grid 5000 fonctionnent sous Debian GNU/Linux.

A partir du frontend, l'utilisateur peut réserver des machines en utilisant la suite de logiciels [OAR](http://oar.imag.fr/) dédiée à la gestion de ressources de clusters, et déployer ses propres images de systèmes à l'aide des outils [kadeploy.](http://kadeploy.imag.fr/) Il y a deux types de réservation :

- $p =$  par défaut, pour des besoins de calcul avec OpenMPI;
- $p = \text{pour le déplolement d'environnements (deplou).}$

Dans le cadre de notre projet, nous effectuons uniquement des réservations de type deploy. La commande oarsub nous permet de réserver des nœuds sur un site (en créant un job). Voici un exemple d'utilisation d'oarsub, pour réserver 10 nœuds pendant 3 heures en déploiement.

\$ oarsub −I −t deploy −l nodes=5, walltime=3

Après réservation, oarsub ouvre un shell dans lequel des variables d'environnements sont dénies comme \$OAR\_FILE\_NODE, qui est le nom d'un fichier avec la liste des nœuds réservés, ou \$OAR\_JOB\_ID.

```
$ cat $OAR FILE NODES | sort −u
paramount -24. rennes.grid 5000.fr
paramount −8. r e n n e s . g ri d 5 0 0 0 . f r
paramount −9. r e n n e s . g ri d 5 0 0 0 . f r
parapluie −19. rennes. grid 5000. fr
parapluie -26. rennes. grid 5000. fr
```

```
$ echo $OAR_JOB_ID
380540
```
Pour supprimer le job et libérer les nœuds, on utilise la commande oardel.

\$ o a r d el 380540

Kadeploy permet de déployer des environnements personnalisés sur les noeuds réservés à l'aide d'une commande simple. Lorsque la réservation est terminée, le noeud est automatiquement restauré avec un environnement Debian.

Pour déployer un environnement sur tous les noeuds réservés, il faut utiliser la commande kadeploy3

```
$ k adepl oy 3 −e lenny−x64−b a se −f $OAR_FILE_NODES
```
### <span id="page-8-0"></span>1.2.3. Réseau

Les sites et toutes les machines qu'ils comprennent sont interconnectés par RENATER<sup>[3](#page-8-1)</sup> en 10Gbits/s. De plus, chaque site peut disposer de plusieurs réseaux locaux [4](#page-8-2) :

- réseau en ethernet, 1 Gb/s
- réseaux hautes performances (Infiniband 20 Gb/s ou 10 Gb/s, et Myrinet 20 Gb/s)

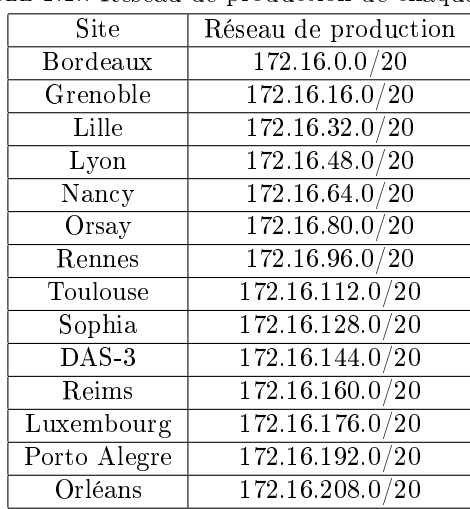

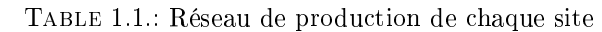

Selon le site, le serveur dhcp accessible par l'interface réseau de production attribuera une adresse comprise dans les réseaux ci-dessus.

| Site         | Réseau                     | Passerelle     | <b>DHCP</b>    |
|--------------|----------------------------|----------------|----------------|
| Bordeaux     | 10.128.0.0/14              | 10.131.255.254 | 10.131.255.253 |
| VPN nets     | 10.132.0.0/14              | n/a            | n/a            |
| Lille        | 10.136.0.0/14              | 10.139.255.254 | 10.139.255.253 |
| Lyon         | 10.140.0.0/14              | 10.143.255.254 | 10.143.255.253 |
| Nancy        | 10.144.0.0/14              | 10.147.255.254 | 10.147.255.253 |
| Orsay I      | 10.148.0.0/14              | 10.151.255.254 | 10.151.255.253 |
| Orsay II     | 10.152.0.0/14              | 10.155.255.254 | 10.155.255.253 |
| Rennes       | 10.156.0.0/14              | 10.159.255.254 | 10.159.255.253 |
| Toulouse     | 10.160.0.0/14              | 10.163.255.254 | 10.163.255.253 |
| Sophia       | 10.164.0.0/14              | 10.167.255.254 | 10.167.255.253 |
| $DAS-3$      | 10.168.0.0/14              | 10.171.255.254 | 10.171.255.253 |
| Luxembourg   | 10.172.00/14               | 10.175.255.254 | 10.175.255.253 |
| Porto Alegre | $\overline{10.176.0.0}/14$ | 10.179.255.254 | 10.179.255.253 |
| Grenoble     | 10.180.0.0/14              | 10.183.255.254 | 10.183.255.253 |

Table 1.2.: Réseau pour les machines virtuelles sur chaque site

Chaque site dispose donc de classes d'adresses IP réservées aux machines virtuelles, celles ci sont routables sur le réseau de grid 5000.

De plus, chaque site dispose d'une passerelle avec le nom d'hôte virtual-gw et d'un serveur dhcp.

<span id="page-8-1"></span><sup>3.</sup> [grid5000.fr : Network](https://www.grid5000.fr/mediawiki/index.php/Grid5000:Network)

<span id="page-8-2"></span><sup>4.</sup> [grid5000.fr : Network interlink](https://www.grid5000.fr/mediawiki/index.php/Network_interlink)

Pour vérifier que les IP de machines virtuelles sont bien routées, il est possible de tester uniquement les passerelles. Le script suivant effectue ce test pour tous les sites.

```
1 \mid \#!/ \text{bin}/\text{bash}3 for i in 'cat listes des sites'; do
 4 ping -c 1 virtual \frac{1}{-gw}. \sqrt{81} > / dev / null
 5 | if [ $? = = 0 ] ; then
 6 echo i \gg sites -virtual -gw
 7 echo $ i : OK
 \begin{array}{c|c} 8 & \text{else} \\ 9 & \text{else} \end{array}echo $ i : KO
11 done
```
 $10$ 

 $\overline{2}$ 

Pour utiliser le serveur DHCP<sup>[5](#page-9-1)</sup> et obtenir automatiquement une IP pour une machine virtuelle, il faut que l'adresse mac de l'interface réseau soit préfixée par  $00$ :16:3e.

A l'avenir, [grid5000.fr : KaVLAN, outil de gestion de VLAN sur Grid 5000](https://www.grid5000.fr/mediawiki/index.php/KaVLAN) sera disponible sur tous les sites de Grid 5000 pour permettre de réserver des IP et d'utiliser simplement des VLAN. Cette solution sera alors à privilégier pour simplier la conguration réseau et le déploiement d'un cloud.

## <span id="page-9-0"></span>1.3. Objectifs et répartition du travail

Les objectifs à l'issue du projet sont de produire :

- des images d'environnements, des scripts et documentations pour déployer rapidement des solutions de cloud sur Grid 5000 ;
- $-\text{des}$  expériences à grande échelle
- des retours d'expériences

Afin de travailler plus efficacement, nous avons mis en place de nouveaux outils en combinant les outils Google Code et Google Groups :

- un dépôt SVN;
- $-$  un wiki ;
- $-$  une mailing list;
- un répertoire partagé via Dropbox.

Nous avons également appris L<sup>A</sup>TEXpour rédiger notre rapport.

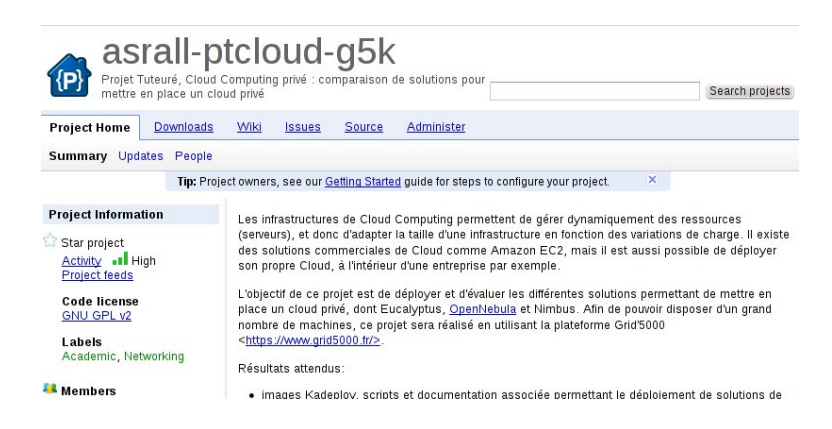

Figure 1.6.: Notre projet sur Google Code

<span id="page-9-1"></span><sup>5.</sup> [grid5000.fr : Virtual Network Conguration \(DHCP\)](https://www.grid5000.fr/mediawiki/index.php/Virtual_Network_Configuration)

| <b>GATT SERVE</b>                                | anvier 2011<br>février 2011<br>l6.                         | mars 2011                                                               | avril 201                              |
|--------------------------------------------------|------------------------------------------------------------|-------------------------------------------------------------------------|----------------------------------------|
| <b>Briefing Projet</b>                           | 21 22 23 24 25 26 27 28 29 30 31 1 2 3<br>$\vert$ 9<br>7 8 | 20 12 13 14 15 16 17 18 18 20 21 22 23 24 25 26 27 28 1 2 3 4 5 6 7 8   |                                        |
| Mise en place des outils de travail collaboratif | Mise en place des outils de travail colaboratif            |                                                                         |                                        |
| Test Solution Eucalyptus en local (Salle ASRALL) | Test Solution Eucalyptus en local (Sale ASRALL)            |                                                                         |                                        |
| Tutoriaux Grid5000                               | Tutoriaux Grid5000                                         |                                                                         |                                        |
| Documentation Solutions de Cloud OpenSource      | Documentation Solutions de Cloud DoenSource                |                                                                         |                                        |
| Création environnement Ubuntu 10.04 LTS          | Création environnement Ubuntu 10.04 LTS                    |                                                                         |                                        |
| Expérimentations OpenNebula                      |                                                            | Expérimentations OpenNebula                                             |                                        |
| Expérimentations Eucalyptus                      |                                                            | Expérimentations Eucalyptus<br>the contract of the contract of the con- |                                        |
| Expérimentations OpenStack                       |                                                            | Experimentations OpenStack                                              |                                        |
| Création Scripts OpenNebula                      |                                                            |                                                                         | Création Scripts OpenNebula            |
| Test et modification Scripts OpenStack           |                                                            |                                                                         | Test et modification Scripts OpenStack |
| Rédaction Rapport                                |                                                            |                                                                         | Rédaction Rapport                      |
| Préparation présentation soutenance              |                                                            |                                                                         | Préparation présentation soutenance    |
|                                                  |                                                            |                                                                         |                                        |
|                                                  |                                                            |                                                                         |                                        |

Figure 1.7.: Diagramme de Gantt de l'organisation de notre projet

Lors de la première semaine, nous avons mis en place nos outils de travail collaboratif, et commencé à découvrir l'environnement offert par Grid 5000 en [suivant des tutoriels.](https://www.grid5000.fr/mediawiki/index.php/Category:Portal:Tutorial) Nous avons également configuré nos machines (SSH) pour être plus efficace. Pour cette tâche, nous avons écrit quelques scripts, un premier pour copier nos clés ssh d'un site vers tous les autres, et un deuxième pour synchroniser le répertoire personne (/home/user/) vers d'autres sites. Ces scripts sont en annexe.

Arrivé à la deuxième semaine, nous nous sommes partagés le travail équitablement : Cyprien et Yohan se sont occupés de Eucalyptus et OpenStack, Maxime et Hyacinthe se sont concentrés sur OpenNebula. Les premiers tests de Eucalyptus ont été effectués sur des machines en salle 501, et un environnement minimal Ubuntu Lucid a été créé sur le site de Nancy de Grid 5000. Cet environnement a servi de base pour le déploiement de Eucalyptus et OpenNebula.

Pendant la 3ème semaine, nous avons créé une image disque contenant une installation de Debian Squeeze à l'aide de qemu, ainsi que les environnements pour déployer Eucalyptus et OpenNebula sur Grid 5000. Nous déployons pour la première fois des machines virtuelles ttylinux sur un cloud OpenNebula, mais nous rencontrons des problèmes de configuration réseau. De plus, les environnements ne sont pas encore totalement fonctionnels.

Dans la 4ème semaine, Yohan et Cyprien ont recréé une image de Ubuntu Lucid Enterprise Cloud depuis un accès physique aux machines du site de Nancy en espérant résoudre leurs problèmes. Du coté de OpenNebula, le travail se concentre sur la conguration réseau (bridge et DHCP pour les machines virtuelles) et l'amélioration des environnements (problème d'espace disque disponible dans la partition racine des nœuds pour les images de machines virtuelles).

La 5ème semaine est celle des vacances, Yohan et Cyprien arrêtent de travailler sur Eucalyptus et se lancent sur OpenStack. Nous commençons le rapport dans ses grands axes pour se faire une idée du contenu de ce dernier.

Pendant la 6ème semaine, Yohan et Cyprien travaillent toujours à corriger les problèmes de configuration réseau pour les machines virtuelles sous OpenStack. L'autre groupe finalise les environnements pour OpenNebula, et commence à écrire des scripts pour automatiser le déploiement d'un cloud sur plusieurs sites de Grid 5000 et la configuration réseau des machines virtuelles.

Lors de la 7ème semaine, les problèmes concernant OpenStack ne sont toujours pas réglés (apparemment liés à la configuration réseau) et nous finalisons notre travail sur OpenNebula. Les principaux problèmes viennent de notre manque de prévision par rapport à l'hétérogénéité de Grid 5000. En effet, OpenNebula se base par défaut sur la technologie KVM qui nécessite un support matériel de la virtualisation, or le support n'est pas activé sur tous les clusters.

La 8ème semaine a été essentiellement dédiée à l'écriture du rapport et à la réalisation de la présentation.

## <span id="page-11-0"></span>2. Eucalyptus

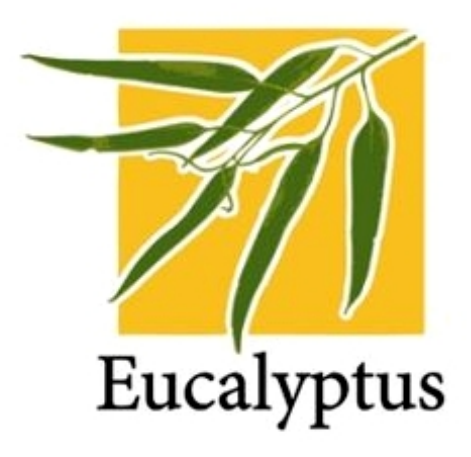

### <span id="page-11-1"></span>2.1. Introduction

Eucalyptus est un ensemble d'outil disponible sous Licence BSD [1](#page-11-3) qui permet de mettre en place une infrastructure de type cloud computing sur une grappe de serveurs. Cet outil est donc open source et a été développé par une équipe de chercheurs de l'université de Californie à partir de 2007. Son nom fait référence à l'acronyme Elastic Utility Computing Architecture for Linking Your Programs To Useful Systems qui peut se traduire en « Utilitaire d'Architecture informatique élastique pour relier vos programmes à des systèmes fonctionnels ».

Depuis 2009, il est intégré dans la distribution GNU/Linux Ubuntu 9.04 Jaunty Jackalope. Eucalyptus est devenu très populaire et est considéré comme l'une des principales solutions open-source pour la mise en place de systèmes de type *cloud*. Cependant, il est un peu délaissé actuellement au profit de la solution OpenStack.

Il existe également un packaging appelé Ubuntu Enterprise Cloud, UEC en abrégé, réalisé par Canonical et fourni avec Ubuntu Server Edition. UEC comprend Eucalyptus avec un certain nombre d'autres logiciels open source pour faciliter l'installation et la configuration de ce genre d'architecture.

#### <span id="page-11-2"></span>2.1.1. Composants d'Eucalyptus

Une configuration de cloud fondée sur Eucalyptus se compose de cinq types de composants principaux.

Contrôleur de nœud (NC) Le rôle du nœud est d'héberger KVM<sup>[2](#page-11-4)</sup>, il sert ainsi d'hyperviseur pour les machines virtuelles qui sont déployées. Les machines virtuelles fonctionnant sur l'hyperviseur sont appelées des instances. Eucalyptus permet aussi d'utiliser d'autres types d'hyperviseurs comme XEN [3](#page-11-5) , mais Canonical a fait le choix de privilégier KVM.

Le contrôleur de nœud fonctionne sur chaque nœud et est chargé de vérifier le cycle de vie des instances en cours d'exécution sur le n÷ud. Il interagit avec le système d'exploitation et l'hyperviseur en cours d'exécution sur le n÷ud d'un côté et le contrôleur de cluster (CC) de l'autre côté. Le contrôleur interroge le système d'exploitation s'exécutant sur le nœud de afin de découvrir les ressources physiques du nœud (le nombre de c÷urs, la taille de la mémoire, l'espace disque disponible et aussi de s'informer sur l'état des instances VM en cours d'exécution sur le nœud et propage ces données au contrôleur de cluster.)

<span id="page-11-3"></span><sup>1.</sup> La licence BSD est une licence libre utilisée pour la distribution de logiciels[.http://www.freebsd.org/copyright/license.](http://www.freebsd.org/copyright/license.html/) [html/](http://www.freebsd.org/copyright/license.html/)

<span id="page-11-4"></span><sup>2.</sup> KVM (Kernel-based Virtual Machine) est une solution de virtualisation libre pour Linux. Elle fonctionne sur les architectures x86 disposant des technologies Intel VT ou AMD SVM (AMD-V).

<span id="page-11-5"></span><sup>3.</sup> Xen est un logiciel libre de virtualisation, plus précisément un hyperviseur de machine virtuelle. Son développement a débuté sous la forme d'un projet de recherche de l'université de Cambridge au Royaume-Uni. La société XenSource a par la suite été créée et en a poursuivi le développement. Xen permet de faire fonctionner plusieurs systèmes d'exploitation virtuels (invités) sur une seule machine hôte.

Contrôleur de cluster (CC) Ce contrôleur sert à déployer et gérer les différents contrôleurs de nœuds. Il sert également à gérer la mise en place du réseau entre les instances des différents nœuds. C'est lui qui communique l'ensemble des informations au contrôleur du cloud.

- Il a 4 fonctions principales :
- Il reçoit les requêtes de déploiement des instances du contrôleur de cloud .
- $-I$ l décide sur quel contrôleur de nœud les instances seront déployées.
- Il contrôle le réseau virtuel entre les instances.
- Il collecte les informations des contrôleurs de nœuds enregistrés et les rapporte au contrôleur de cluster.

Contrôleur de stockage Walrus (WS3) Il est appelé : Walrus Storage Controller (WS3). WS3 fournit un service de stockage persistant simple à l'aide des API REST<sup>[4](#page-12-0)</sup> et SOAP <sup>[5](#page-12-1)</sup> et compatible avec les API S3. <sup>[6](#page-12-2)</sup>

- Il assure 3 fonctions principales :
- Le stockage des images de machines virtuelles.
- $\mathcal{L}$  Le stockage des images prises en fonctionnement à un instant précis.
- $S$ tocker des fichiers et les service en utilisant l'API S3.

En fait, WS3 peut être considéré comme un simple système de stockage de fichiers.

Contrôleur de stockage (SC) Ce contrôleur fournit un service de stockage persistant pour les instances. C'est similaire au service «Elastic Block Storage (EBS)<sup>[7](#page-12-3)</sup>» d'Amazon.

- Il a donc 3 fonctions essentielles :
- La création de dispositifs EBS persistants.
- Fournir le système de stockage de blocs aux instances.
- Autoriser la création d'images des volumes pour permettre leurs sauvegardes.

Contrôleur du cloud (CLC) C'est un programme Java qui sert de Frontend à l'infrastructure. Il offre, d'un côté une interface de gestion et de contrôle conforme aux services ec2/s3, une véritable boîte à outils complète, et de l'autre côté, permet d'interagir avec les autres composants de l'infrastructure. Il est également possible d'avoir une interface web qui permet aux utilisateurs de gérer certains aspects de l'infrastructure.

- Il a 3 rôles principaux :
- Surveiller la disponibilité des ressources sur les diérentes composantes de l'infrastructure du cloud.
- L'arbitrage des ressources C'est à dire décider quel cluster sera utilisé pour la virtualisation des instances.
- Monitorer les instances en cours d'exécution.

En résumé, le CLC a une connaissance approfondie de la disponibilité et l'utilisation des ressources dans le nuage et permet de surveiller son état.

L'exemple d'une architecture avec l'ensemble des composants d'Eucalyptus :

<span id="page-12-0"></span><sup>4.</sup> REST (Representational State Transfer) est une manière de construire une application pour les systèmes distribués comme le World Wide Web. Le terme a été inventé par Roy Fielding en 2000. REST n'est pas un protocole ou un format, c'est un style d'architecture, c'est le style architectural original du Web.

<span id="page-12-1"></span><sup>5.</sup> SOAP (ancien acronyme de Simple Object Access Protocol) est un protocole de RPC orienté objet bâti sur XML. Il permet la transmission de messages entre objets distants, ce qui veut dire qu'il autorise un objet à invoquer des méthodes d'objets physiquement situés sur un autre serveur. Le transfert se fait le plus souvent à l'aide du protocole HTTP, mais peut également se faire par un autre protocole, comme SMTP.

<span id="page-12-2"></span><sup>6.</sup> Simple Storage Service, un service de stockage via service web d'Amazon. Amazon S3 est un service de stockage pour Internet. Il est pensé pour simplifier l'accès à l'informatique à l'échelle du web, pour les développeurs. Amazon S3 offre une simple interface de services web à utiliser pour stocker et récupérer n'importe quelle quantité de données, à tout moment, de n'importe où sur le web. Il permet aux développeurs d'accéder à la même infrastructure hautement évolutive, fiable, sûre, rapide, et peu coûteuse qu'Amazon utilise pour faire fonctionner son propre réseau mondial de sites. Le service vise à maximiser les avantages d'échelle et les transmettre aux développeurs.

<span id="page-12-3"></span><sup>7.</sup> Le stockage extensible (Amazon EBS) fournit des volumes de stockage en mode bloc à utiliser avec les instances AmazonEC2. Les volumes EBS Amazon sont des stockages hors instances qui persistent indépendamment de la vie d'une instance. Amazon Elastic Block Store fournit des volumes de stockage hautement disponible et fiable qui peuvent être annexés à une instance Amazon EC2 en cours d'exécution et exposés comme un périphérique au sein de l'instance. EBS Amazon est spécialement adapté aux applications qui nécessitent une base de données, un système de fichier ou un accès à un stockage brut en mode bloc.

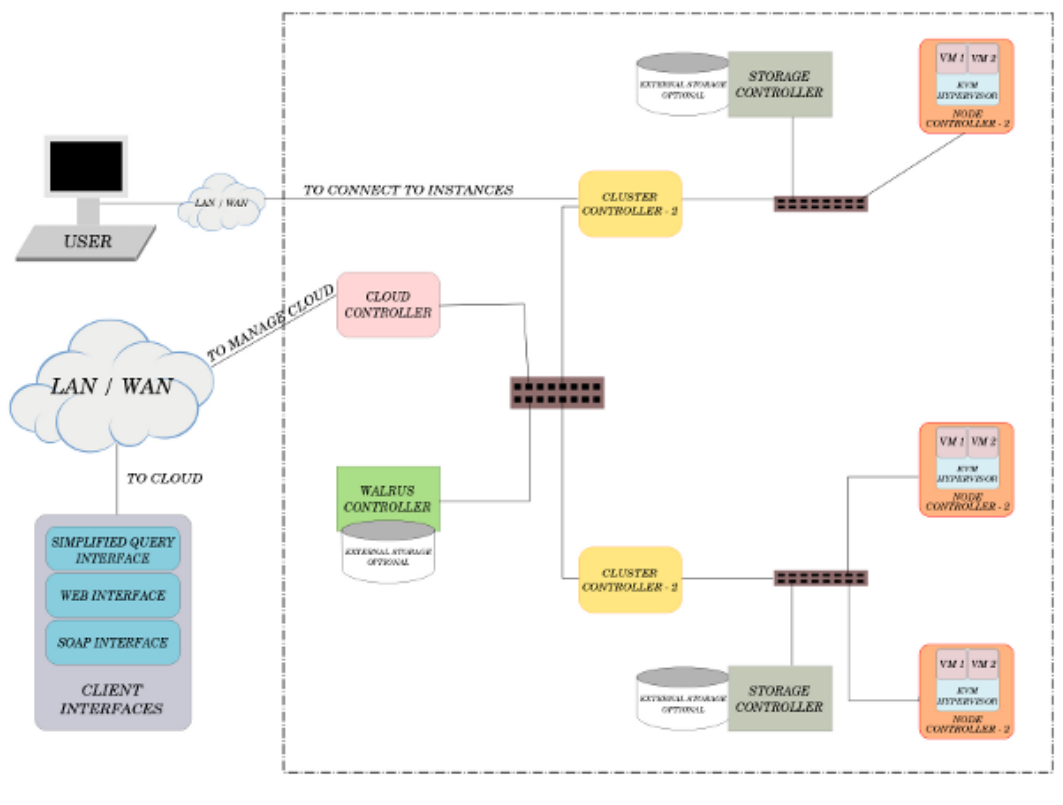

#### EUCALYPTUS BASED CLOUD

Figure 2.1.: Composants Eucalyptus, [Eucalyptus Beginner's Guide - UEC Edition.](http://cssoss.files.wordpress.com/2010/11/eucalyptus-beginners-guide-uec-edition1-1.pdf)

#### <span id="page-13-0"></span>2.1.2. Un fonctionnement modulaire

Ce qui fait la force d'une architecture fondée sur Eucalyptus est sa grande modularité.

En effet, les composants Eucalyptus ont des interfaces bien définies (via WSDL<sup>[8](#page-13-1)</sup>, car se sont des services web) et peuvent donc être facilement échangés pour des composants personnalisés.

Eucalyptus est flexible et peut être installé sur une configuration très minime. Pourtant, il peut être installé sur des milliers de cœurs et des téraoctets de stockage. Et il peut le faire comme une superposition à une infrastructure existante.

Le fonctionnement en sous-ensemble qui forme chacun un cluster distinct permet de faciliter son déploiement sur une infrastructure multi-sites comme c'est le cas pour le Grid5000. L'ensemble étant ensuite géré au niveau du contrôleur du cloud, le Walrus assurant la communication avec les contrôleurs de stockages. Ce fonctionnement est parfaitement illustré sur le schéma ci-dessous.

<span id="page-13-1"></span><sup>8.</sup> Le WSDL décrit une Interface publique d'accès à un Service Web, notamment dans le cadre d'architectures de type SOA (Service Oriented Architecture). C'est une description fondée sur le XML qui indique comment communiquer pour utiliser le service »

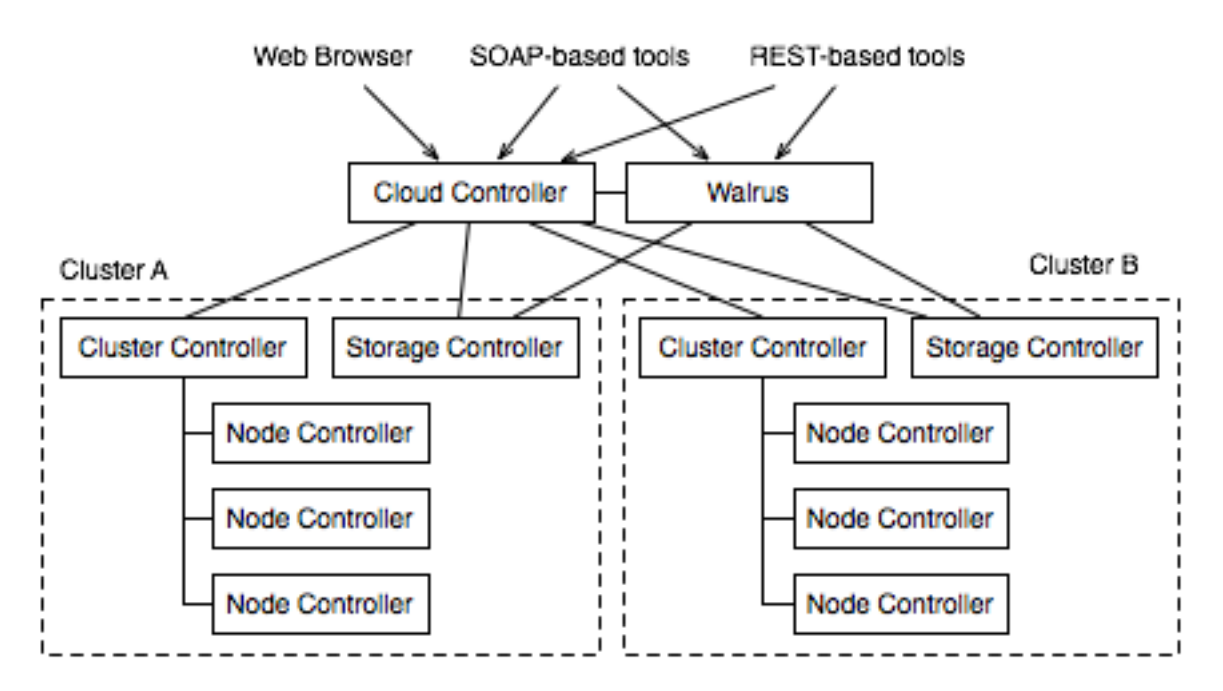

FIGURE 2.2.: Architecture Eucalyptus, Documentation officiel Eucalyptus.

Sur le schéma, on constate que le contrôleur de cloud (CLC) et le «Walrus» sont des composants de haut niveau, avec un de chaque dans une installation de cloud computing. Ensuite les autres composants sont réparties sur les diérents clusters que l'on veut utiliser.

Il existe 3 façons principales de déployer Eucalyptus :

- Installation à partir des sources.
- $-I$ nstallation à partir des paquets.
- Installation à l'aide de la distribution Ubuntu Enterprise Cloud.

Nous avons testé ces 3 types d'installation et nous allons vous les détailler dans la partie suivante.

#### <span id="page-14-0"></span>2.1.3. Interface Web

Un des gros point fort d'Eucalyptus, c'est qu'il inclut une interface web pour la gestion des utilisateurs, du cloud et des machines virtuelles. Cette interface est très simple d'utilisation et intuitive et nous avons pu la tester en salle ASRALL. Sur Grid5000 nous n'avons pas pu l'utiliser car elle est hébergée sur le contrôleur de cloud, que nous n'arrivons pas à contacter comme précisé plus loin dans la partie "Problème rencontrés", mais le service web est pourtant fonctionnel car nous avons installé le navigateur Lynx pour nous connecter à l'interface web et cela fonctionne.

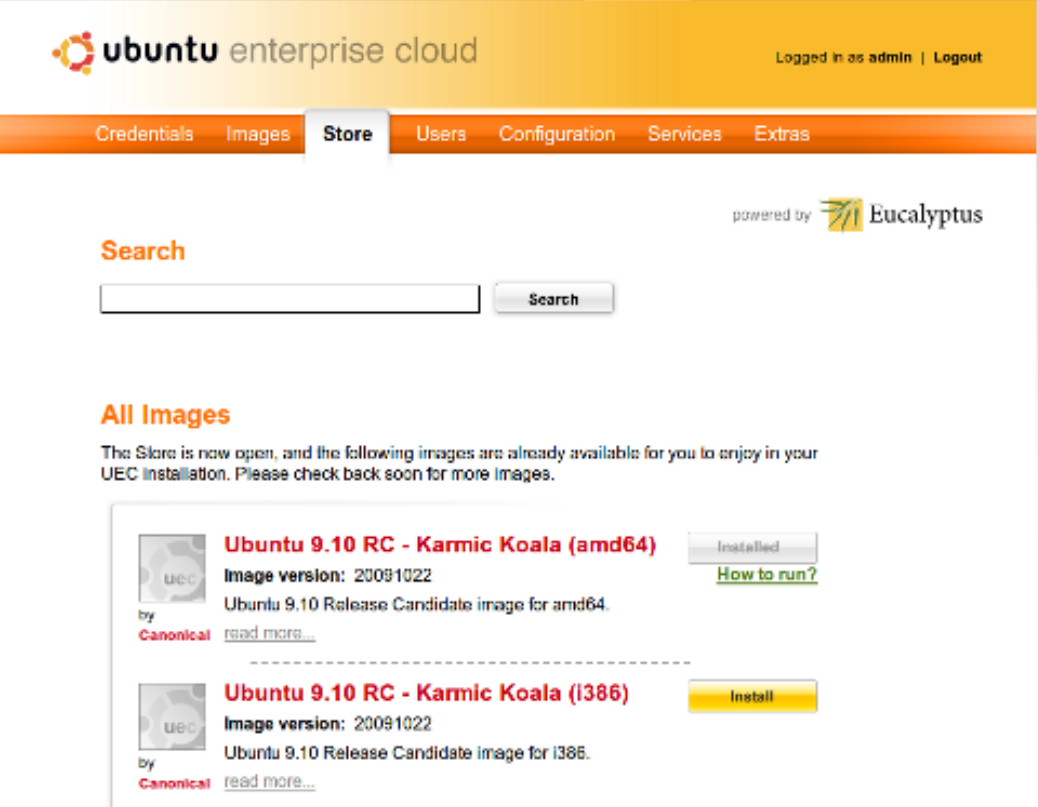

Figure 2.3.: Source :UEC PackageInstal[lhttps://help.ubuntu.com/community/UEC/PackageInstall](https://help.ubuntu.com/community/UEC/PackageInstall)

## <span id="page-15-0"></span>2.2. Installation

## <span id="page-15-1"></span>2.2.1. La configuration matérielle recommandée

L'installation des composants suivants :

- le contrôleur de cloud (clc)
- le contrôleur de cluster (cc)
- le walrus
- le contrôleur de stockage (sc)

demande au minimum la configuration matérielle suivante :

- $-$  CPU 1GHz
- RAM 2GB
- Disque Dur 5400rpm IDE
- Espace Disque 40GB
- Réseau 100Mbps
- Les nœuds demandent quant à eux, la configuration minimum suivante :
- CPU VT extensions
- $-$  RAM 1GB
- $-$  Disque Dur 5400rpm IDE
- Espace Disque 40GB
- Réseau 100Mbps

Le point clé est surtout le support de la virtualisation puisque ce sont eux qui accueilleront les instances des machines virtuelles.

## <span id="page-15-2"></span>2.2.2. Installation fondée sur Ubuntu Enterprise Cloud

La façon la plus simple d'installer Eucalyptus est d'utiliser la distribution Ubuntu Server qui intègre de base une série d'outils dont Eucalyptus et qui porte le nom : «Ubuntu Enterprise Cloud (UEC)».

La société de Mark Shuttleworth, Canonical LTD, a développé une série de services à destination des professionnels afin que ces derniers développent leur solution d'informatique distribuée. Baptisé Ubuntu Enterprise Cloud (UEC), cette solution se base sur la technologie open source d'Eucalyptus qui permet aux entreprises de déployer leur propre solution de cloud computing tout en communicant avec l'interface de programmation

d'Amazon Elastic Compute Cloud (EC2).

En intégrant UEC directement au sein d'Ubuntu Server Edition, Canonical devient le premier éditeur à proposer une solution de Linux professionnelle qui s'ouvre sur la programmation sur nuages de serveur.

UEC se complète d'outils permettant de contrôler, de déployer et de gérer ces serveurs, l'objectif principal de Canonical est de faciliter au maximum le déploiement des solutions de cloud computing.

Nous avons en effet constaté la facilité d'installation d'Eucalyptus grâce à cette distribution. La première étape consiste simplement à télécharger l'image ISO<sup>[9](#page-16-0)</sup> de Ubuntu Server sur le site officiel [Ubuntu.](http://www.ubuntu.com/business/cloud/overview)

Ensuite, il suffit de se laisser guider par l'interface d'installation.

L'installation est illustrée par les captures d'écran suivantes, elle se résume en 5 étapes :

- Sélection "Installation Ubuntu Enterprise Cloud".
- Choix de l'adresse IP du contrôleur de cloud.
- Choix des diérents composants à installer sur la même machine. (Pour le test, nous n'avons utilisé que 2 machines).
- Choix du nom du cluster pour le contrôleur de cluster.
- Choix d'une plage d'adresses IP pour le réseau des instances.

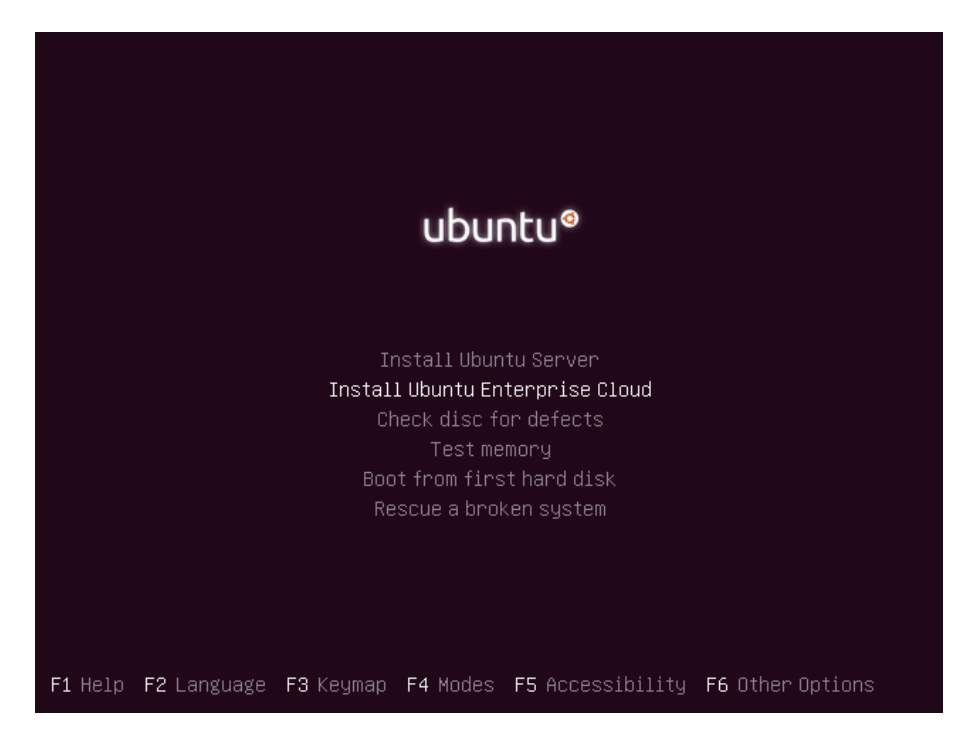

FIGURE 2.4.: Installation UEC - Écran d'accueil, Documentation officiel Eucalyptus.

<span id="page-16-0"></span><sup>9.</sup> Une image ISO est une image d'un disque (CD, DVD ou disque dur) sous forme de fichier, créer avec un logiciel de gravure.

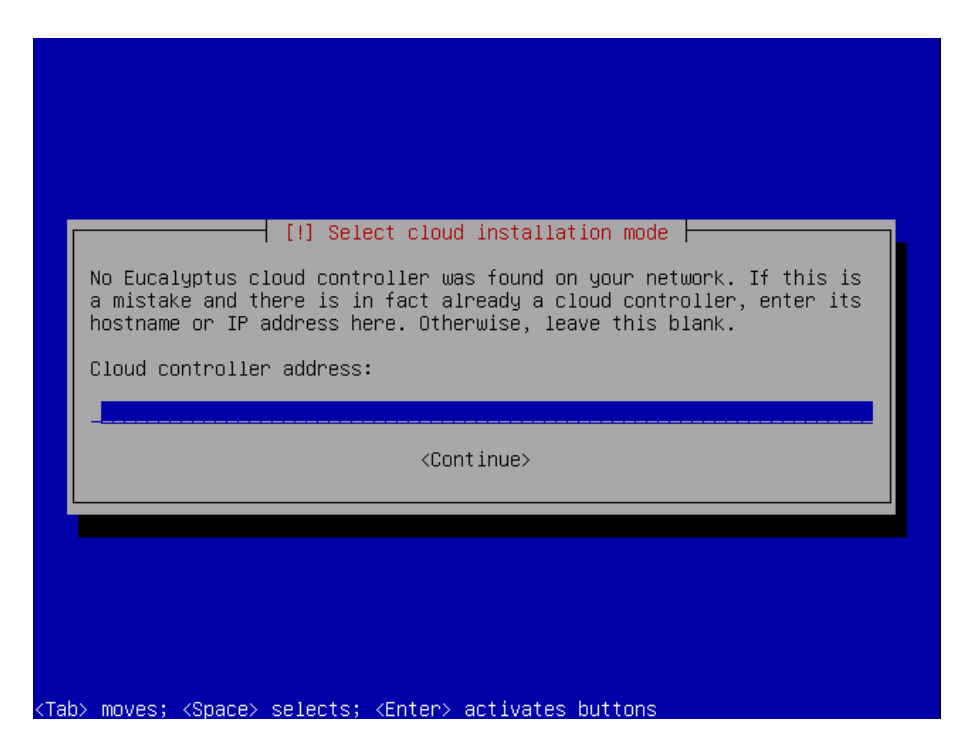

FIGURE 2.5.: Installation UEC - Étape 1, Documentation officiel Eucalyptus.

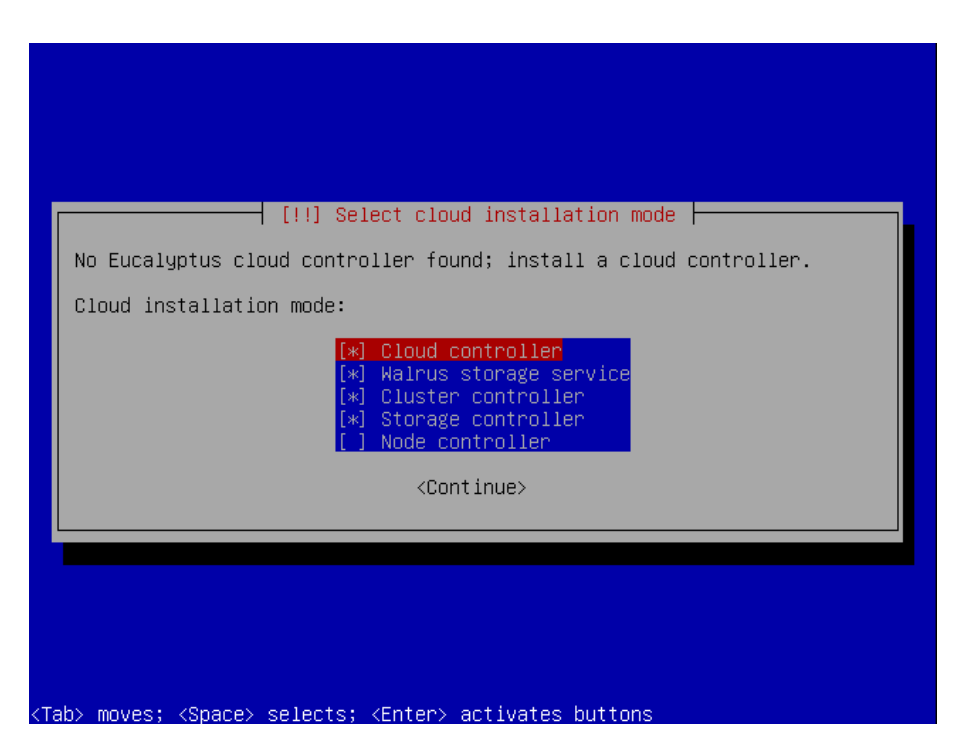

FIGURE 2.6.: Installation UEC - Étape 2, Documentation officiel Eucalyptus.

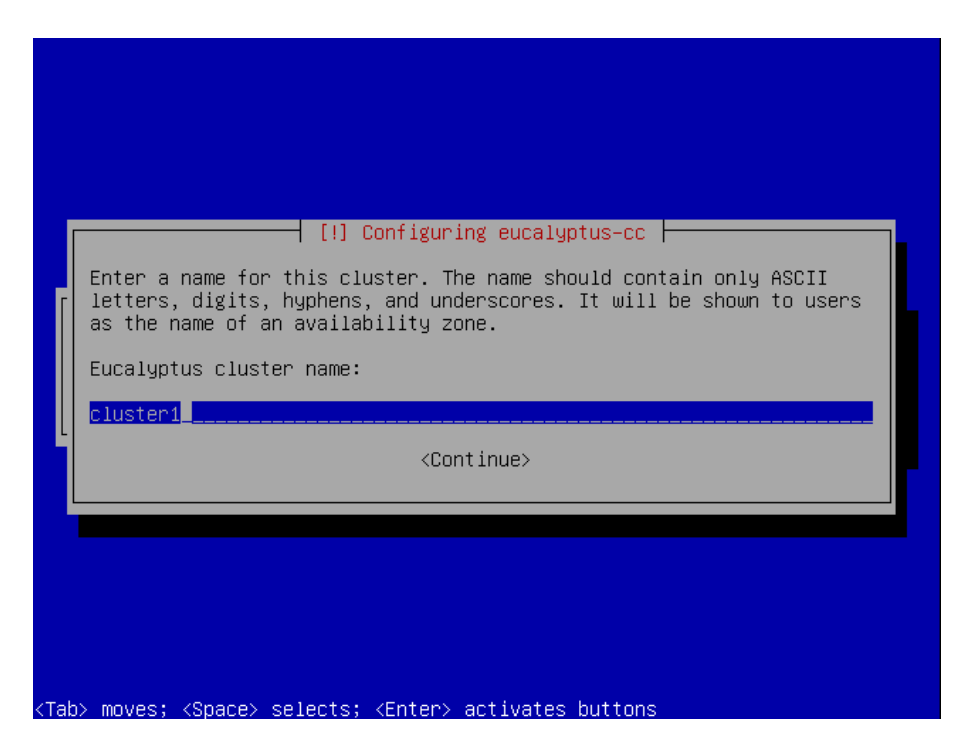

FIGURE 2.7.: Installation UEC - Étape 3, Documentation officiel Eucalyptus.

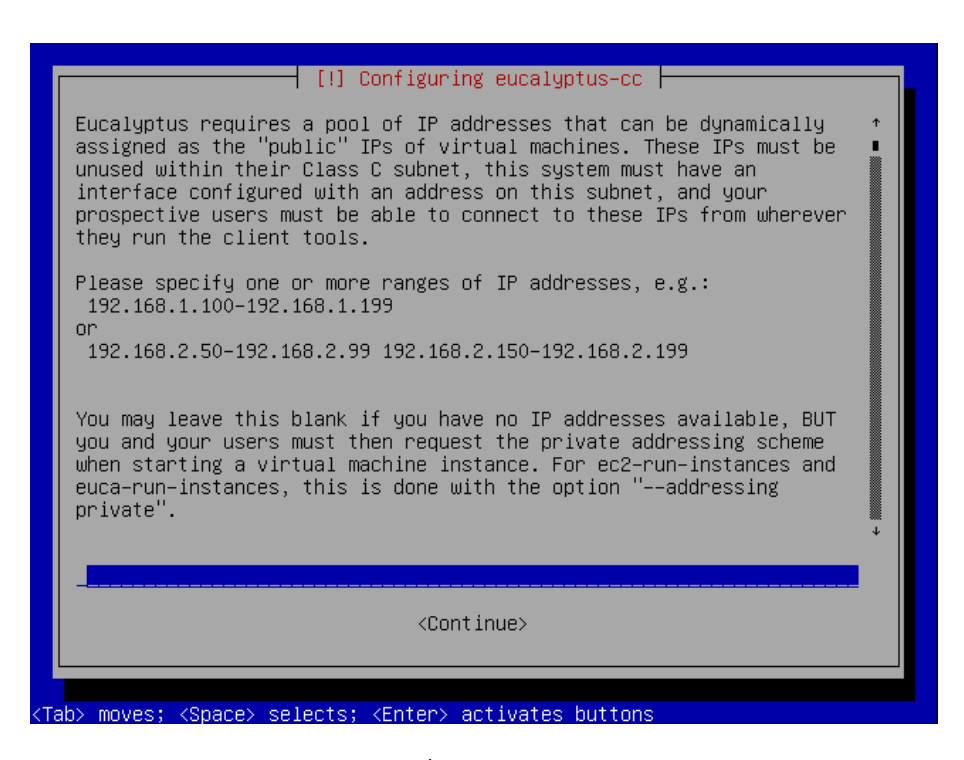

FIGURE 2.8.: Installation UEC - Étape 4, Documentation officiel Eucalyptus.

Après avoir installé le contrôleur de cloud, il suffit de refaire la même installation d'Ubuntu server sur chaque contrôleur de nœud. A l'exception, qu'il suffira à l'étape 2, de choisir "Node Controller".

L'installation a été testée sur deux machines en salle ASRALL et fonctionnait parfaitement, ce qui montre qu'Eucalyptus est utilisable tant que nous ne sommes pas sur une architecture particulière et que nous suivons à la lettre l'installation classique. Les choses se sont nettement compliquées quand nous sommes passés à la phase d'expérimentation sur Grid 5000. Nous ne détaillerons pas ici la configuration puisque ce sera la même méthode que sur Grid 5000, sur laquelle nous allons revenir plus en détail afin de préciser les difficultés rencontrées.

#### <span id="page-19-0"></span>2.2.3. Installation à partir des paquets

Cette installation consiste à partir de l'environnement Ubuntu Server 10.04 LTS Ludic Lynx d'installer les diérents paquets qui permettent l'installation et l'utilisation d'Eucalyptus. Nous avons également testé cette installation en local de la même manière que précédemment mais nous ne détaillerons que l'installation sur Grid 5000, ce qui était l'objectif principal du projet.

Nous commençons par déployer l'environnement Ubuntu Server. Puis, nous mettons à jour le système pour partir de la version la plus récente sur l'ensemble des machines que nous voulons utiliser pour constituer notre cloud.

La première chose à penser est que si le noyau est mis à jour et que nous voulons utiliser la dernière version, il faut redémarrer l'environnement, le soucis, c'est que le fichier de description de ce dernier contient en dur le nom du noyau à charger, pour remédier à cela, nous avons utilisé un lien symbolique, ainsi nous pouvions facilement utiliser et donc booter sur le noyau mis à jour.

```
sudo apt−get update
$ sudo apt-get dist-upgrade
```
Sur le Front end Installation des paquets nécessaires eucalyptus-cc et eucalyptus-cloud :

```
sudo apt−get install eucalyptus-cloud eucalyptus-cc eucalyptus-walrus eucalyptus-sc
```
Au cours de cette étape, nous répondons à quelques questions lors de l'installation des diérents paquets, comme le nom du cluster et la plage d'adresse Ip du réseau.

Sur les nœuds Le paquet eucalyptus-nc est nécessaire.

```
sudo apt−get install eucalyptus-nc
```
C'est la seule étape d'installation pour les nœuds. Il convient alors d'effectuer la configuration du bridge à l'aide du script suivant :

```
1 interface=eth0
2 \vert bridge=br0
3 | sudo sed -i "s/^iface $interface inet \(.*\)$/iface $interface inet manual\n\nauto br0\niface
       $bridge inet \1/" /etc/network/interfaces
4 sudo tee -a /etc/network/interfaces <<EOF<br>5 sinterface
           bridge ports $interfac6 bridge_fd 9
7 | bridge_hello 2
8 bridge maxage 12
9 bridge stp of f
10 EOF
```
11 | sudo  $/$  et c $/$  in it .d $/$  net working rest art

Enfin, par défaut, un utilisateur «eucalyptus» est créé sans mot de passe, il faut donc lui changer celui-ci de la manière suivante :

\$ sudo passwd eucalyptus

```
Cela va permettre de s'y connecter du Front end pour y installer les clés SSH.
```
\$ sudo -u eucalyptus ssh-copy-id -i ~eucalyptus/.ssh/id\_rsa.pub eucalyptus@<IP\_OF\_NODE>

Le mot de passe de l'utilisateur «eucalyptus» n'étant plus nécessaire, nous pouvons le supprimer pour des questions de sécurité.

\$ sudo passwd −d eucalyptus

La configuration des services L'utilisateur «eucalyptus» du contrôleur de cloud doit avoir accès en SSH au Walrus, au contrôleur de stockage et au contrôleur de cluster. Il faut donc envoyer la clé SSH publique sur les diérents contrôleurs de la manière suivante.

Dans un premier temps, créer un mot de passe temporaire pour l'utilisateur «eucalyptus» sur la cible :

\$ sudo passwd eucalyptus

Ensuite, publier la clé SSH publique du contrôleur de cloud :

```
sudo −u eucalyptus ssh-copy-id -i /var/lib/eucalyptus/.ssh/id rsa.pub eucalyptus@<IP OF NODE
 >
```
Enfin, supprimer le mot de passe pour des questions de sécurité :

\$ sudo passwd −d eucalyptus

Il est donc désormais possible de se connecter sur l'ensemble des contrôleurs en SSH. Nous avons testé que cela fonctionnait bien.

Il s'agit ensuite de vérifier que la configuration des différents services est correcte en éditant les fichiers de configuration suivants : /etc/eucalyptus/eucalyptus-cc.conf et /etc/eucalyptus/eucalyptus-ipaddr.conf Le principal ici est de vérifier les noms des contrôleurs et leurs adresses IP.

La publication des services Cette étape consiste simplement à démarrer l'ensemble des services du cloud. Walrus :

\$ sudo start eucalyptus-walrus-publication

Contrôleur de Cluster :

\$ sudo start eucalyptus-cc-publication

Contrôleur de stockage :

\$ sudo start eucalyptus-sc-publication

 $\sim$  Contrôleur de nœud :

\$ sudo start eucalyptus-nc-publication

Enfin, sur le contrôleur de cluster et le contrôleur de cloud, on lance l'écoute pour découvrir les nœuds :

\$ sudo start uec-component-listener

Puis, on vérifie que l'ensemble fonctionne, en observant le fichier de log, si la découverte se fait correctement, nous obtenons le résultat suivant :

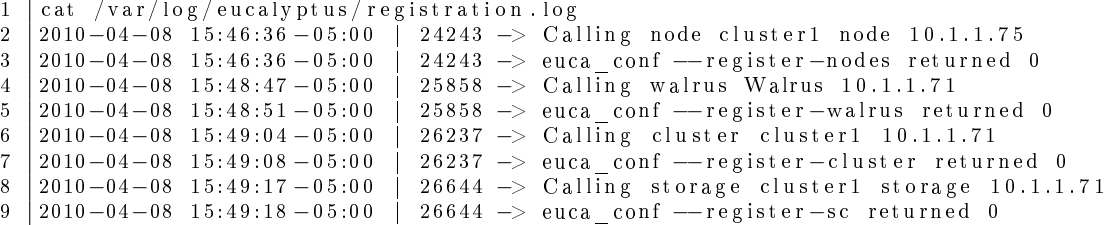

Sur le grid5000, nous n'avons jamais réussi à avoir cela, pourtant en local, lors de nos tests en salle ASRALL, nous n'avons pas rencontré de difficultés particulières.

#### <span id="page-20-0"></span>2.2.4. Installation à partir des sources

Il est également possible d'installer directement Eucalyptus à partir des sources disponibles sur le site officiel. Eucalyptus est compatible avec les distributions suivantes :

- $-CentOS<sub>5</sub>$
- Debian squeeze
- $-$  OpenSUSE 11
- Fedora 12

Nous avons testé cette manière de l'installer sur l'environnement Debian pour essayer de régler le problème de non reconnaissance du contrôleur de cloud qui est détaillé dans la partie suivante. Cette installation à partir des sources ne présente aucun aspect particulier mais nécessite les pré-requis suivants pour se dérouler correctement :

- Compilateurs C
- Java Developer Kit (SDK) version 1.6 ou supérieur
- $-$  Apache 1.6.5
- Fichiers de développement libc
- Fichiers de développement pthreads
- Fichiers de développement libvirt
- Fichiers de développement Axis2C et rampart (inclus dans l'archive Eucalyptus obtenu sur le site officiel)
- Fichiers de développement Curl
- Fichiers de développement openssl
- Fichiers de développement zlib

Malheureusement, cette installation n'a pas non plus réglé le problème.

## <span id="page-21-0"></span>2.3. Problèmes rencontrés lors de l'installation et la configuration

L'ensemble des outils ne sont pas installés par défaut Lors de l'installation des paquets et de la publication des clés SSH, nous avons eu des messages d'erreur qui expliquait un problème de synchronisation, conrmés lors du test de la commande :

\$ sudo euca conf --discover-nodes

En étudiant, les logs du contrôleur de cloud, nous constatons rapidement qu'il manque certains paquets : rsync et wget. Un simple :

\$ sudo apt−get install rsync wget

a résolu ce petit soucis.

Aucun nom pour le contrôleur de cloud Un autre problème qui nous a occupé une bonne semaine est le fait que peu importe la manière dont on entrait le nom d'hôte du contrôleur de cloud, il reprenait toujours le nom «localhost.localdomain».

Nous avons donc essayé de refaire notre environnement de départ en vériant l'ensemble des paramètres de configuration et en utilisant kaconsole3, qui permet d'obtenir une console et d'observer le boot de son environnement. Nous avons étudié différents fichiers de logs lors de l'installation et la configuration, et nous avons constaté un bug d'Eucalyptus : il arrive parfois que les fichiers de logs ne soient pas générés correctement durant l'installation. En recherchant sur le site officiel, et plus précisément sur le [bug tracker,](http://open.eucalyptus.com/tracker) nous observons que c'est un bug encore non corrigé.

Il est donc assez difficile de débuguer un outil sans log!! Nous nous sommes alors connecté sur le salon IRC de eucalyptus hébergé sur le serveur Freenode, mais nous n'obtenons pas plus d'informations.

Enfin, nous sollicitons l'aide de Sébastien Badia, et il constate que le problème est en fait un bug sur le site de Nancy. Comme à son habitude, très efficace, il le résout dès le lendemain et nous pouvons donc reprendre nos tests. Le soucis des logs n'est quant à lui toujours pas réglé.

Le contrôleur de cloud est introuvable Le principal problème rencontré et qui nous a empêché de poursuivre avec Eucalyptus est qu'une fois les différentes étapes d'installation et de configuration réalisées, au moment d'utiliser le cloud et de déployer des images, le contrôleur de cloud est introuvable ! En effet, nous obtenons l'erreur suivante :

ERROR: you need to be on the CLC host and the CLC needs to be running.

Nous avons d'abord pensé que les services étaient mal lancés. Nous avons donc testé de les redémarrer, et nous n'avons constaté aucun problème, ceux-ci fonctionnant bien. Mais en observant de plus près et en particulier les logs de démarrage des services... quand ils existent (cf. le problème précédent), nous constatons qu'il arrive que le contrôleur de cloud s'arrête brutalement sans raison apparente.

Nous constatons également une erreur lors de l'installation des paquets lorsqu'il démarre les instances, il y a le message suivant :

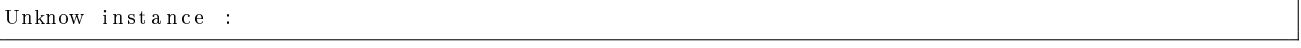

Cette erreur vient du fait qu'il lance les services de la mauvaises façon, puisque Ubuntu utilise désormais upstart [10](#page-21-1) .

Après avoir parcouru la documentation, le bug tracker et fait de nombreux tests, nous arrivons à la déduction que cela pourrait être un problème lié à la version de Java installée.

Nous avons donc testé d'installer le paquet officiel de Java : Sun-Java6-jre et même la version OpenSource : openjdk-6-jre mais cela n'a rien changé.

Nous avons également essayé de recréer un environnement Ubuntu Server à partir de l'accès physique au cluster du Grid5000 dans les locaux du LORIA [11](#page-21-2), grâce à Sebastien Badia...mais en vain, cela n'a pas réglé le soucis.

Nous avons poursuivi les expérimentations et les analyses pour essayer d'isoler au mieux le problème. Je tiens à préciser que nous avons essayé d'obtenir de l'aide de la communauté Eucalyptus et la seule réponse concrète que nous avons eu est que c'est sans doute le fait de notre plate forme particulière et que l'on peut toujours essayer de débugger le code source en Java.

En essayant plusieurs manipulations, nous nous confrontons constamment à ce type d'erreur :

<span id="page-21-1"></span><sup>10.</sup> Upstart est un remplaçant du daemon init qui se base sur les événements. Il a été écrit par Scott James Remnant, un employé de Canonical Ltd. Upstart fonctionne de manière asynchrone. De la même manière qu'il gère le lancement des tâches et daemons au démarrage et leur arrêt à l'arrêt de la machine, il les supervise pendant que le système tourne.

<span id="page-21-2"></span><sup>11.</sup> Laboratoire Lorrain de Recherche en Informatique et ses Applications

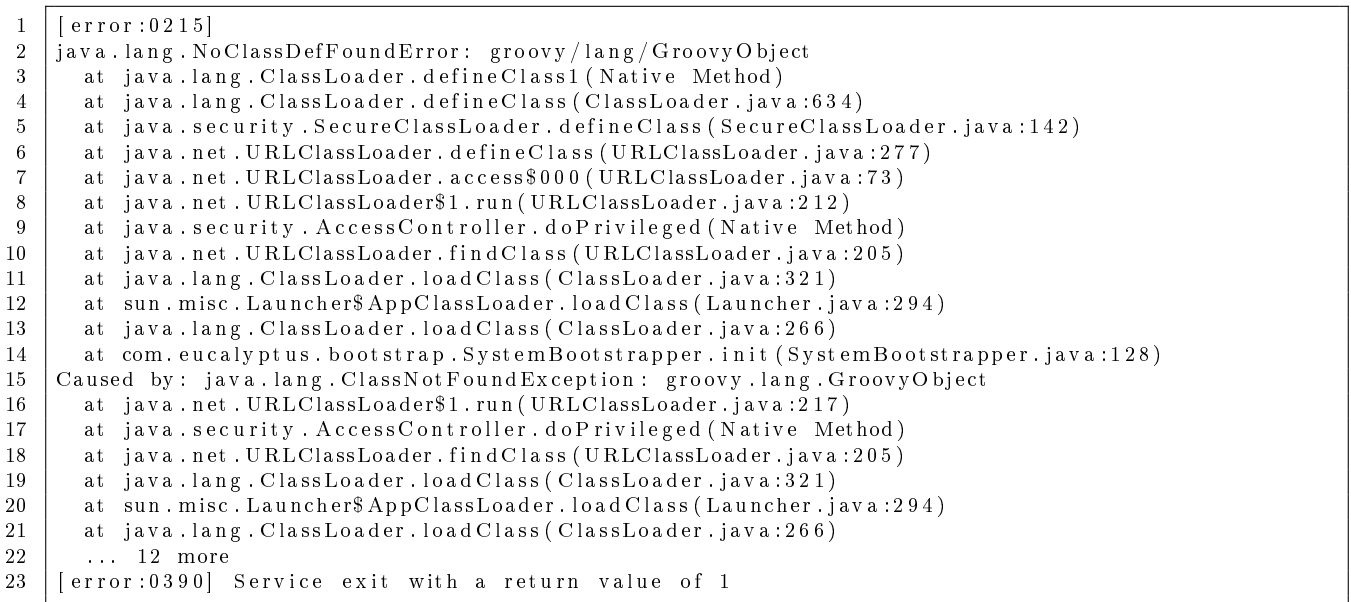

Eucalyptus est censé fonctionner et être intégré à la distribution Ubuntu Server, mais son déploiement sur Grid 5000 est étonnamment difficile. Au final, nous n'avons pas réussi à nous sortir de ce problème, Lucas Nussbaum nous a donc conseillé de passer à l'étude d'OpenStack.

## <span id="page-23-0"></span>3. OpenStack

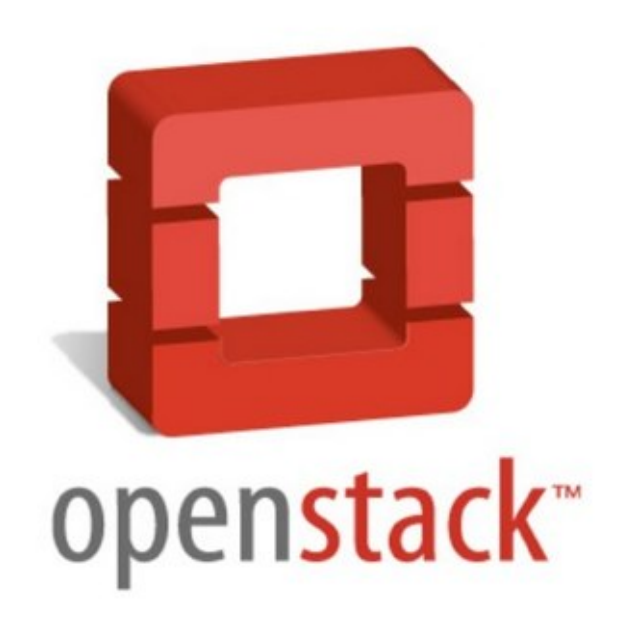

## <span id="page-23-1"></span>3.1. Introduction

OpenStack est un projet de cloud computing privé et public sous licence Apache [1](#page-23-2) . Initialement développé par la NASA, l'agence gouvernementale qui a en charge la majeure partie du programme spatial civil des États-Unis<sup>[2](#page-23-3)</sup>. et Rackspace Cloud, un fournisseur de plate-forme de cloud computing<sup>[3](#page-23-4)</sup> à partir de juillet 2010, ces deux sociétés ont ensuite été rejointes par Cloud.com, Citrix Systems, Dell, enStratus, NTT Data, PEER 1, RightScale, Cloudkick, Zenoss, Limelight, Scalr, AMD, Intel, Spiceworks, Canonical et Cisco pour le développement d'OpenStack.

L'objectif d'OpenStack est de rendre le Cloud simple à mettre en œuvre et très extensible. Ubuntu, l'une des distributions Linux les plus populaires, a annoncé que sa version 11.04, baptisée Natty Narwhal, supportera nativement OpenStack.

<span id="page-23-2"></span><sup>1.</sup> La licence Apache est une licence de logiciel libre et open source[.http://www.apache.org/licenses/LICENSE-2.0.html](http://www.apache.org/licenses/LICENSE-2.0.html)

<span id="page-23-3"></span><sup>2.</sup> La National Aeronautics and Space Administration[.http://www.nasa.gov/](http://www.nasa.gov/)

<span id="page-23-4"></span><sup>3.</sup> Rackspace Cloud [:http://www.rackspace.com/cloud/](http://www.rackspace.com/cloud/)

## <span id="page-24-0"></span>3.1.1. Aperçu des partenaires d'OpenStack

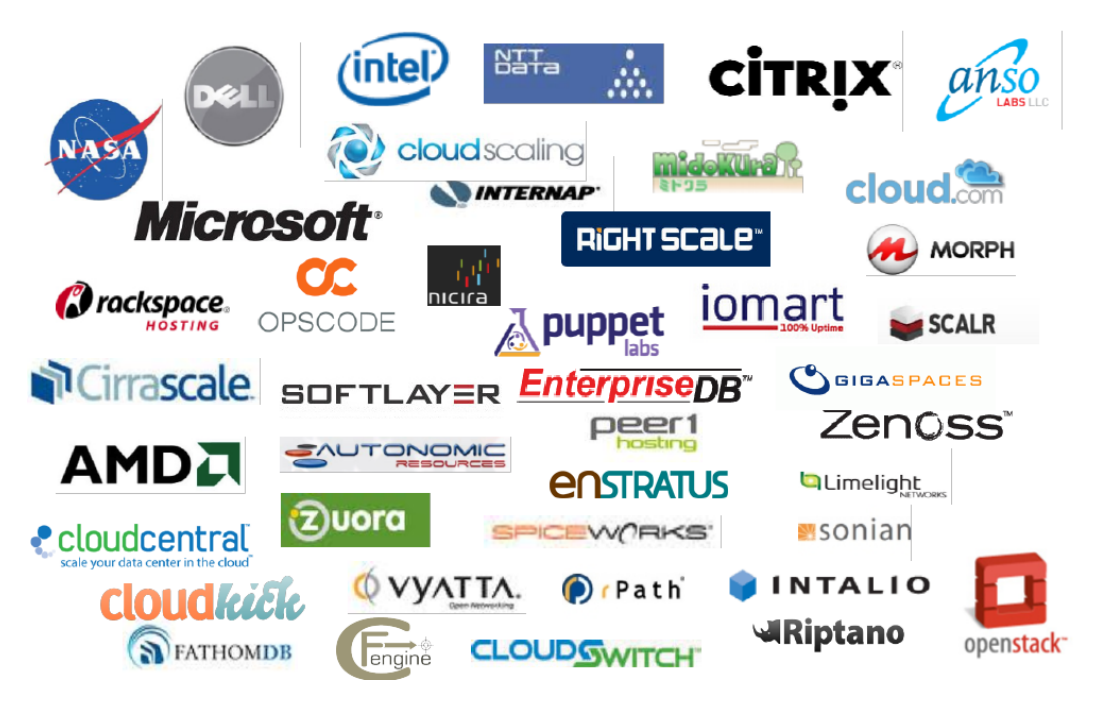

Figure 3.1.: Source : OpenStack Compute Administration Guide [http://docs.openstack.org/](http://docs.openstack.org/openstack-compute/admin/content/) [openstack-compute/admin/content/](http://docs.openstack.org/openstack-compute/admin/content/)

## <span id="page-24-1"></span>3.1.2. Composants d'OpenStack

OpenStack Swift OpenStack Swift permet de créer un service de stockage dans une architecture de cloud computing. Il permet de gérer une large capacité de stockage évolutive avec une redondance ainsi que le basculement entre les diérents objets de stockage.

OpenStack Nova Compute OpenStack Compute permet d'administrer un contrôleur pour une application IaaS. Cela permet de gérer des machines virtuelles pour des utilisateurs ou des groupes. On peut l'utiliser pour configurer le réseau des machines virtuelles d'un projet.

OpenStack Imaging Service OpenStack Imaging Service est un système de récupération et de recherche d'images de machines virtuelles.

Exemple de l'utilisation des trois applications :

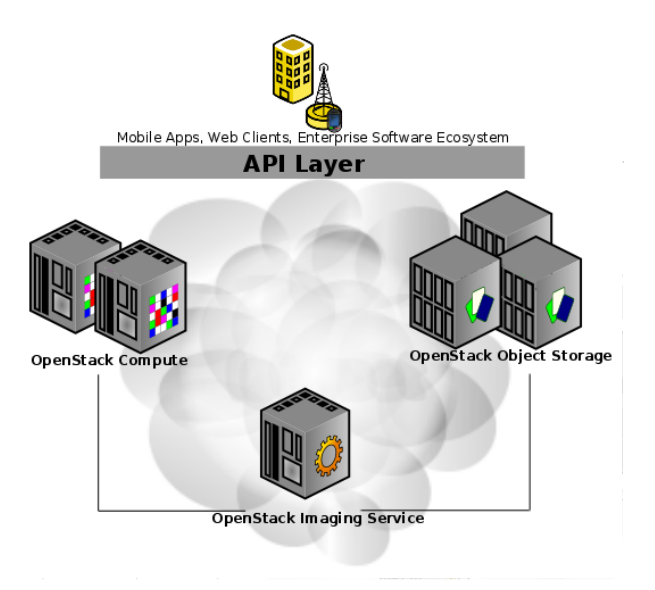

Figure 3.2.: Source : OpenStack Compute Administration Guide [http://docs.openstack.org/](http://docs.openstack.org/openstack-compute/admin/content/) [openstack-compute/admin/content/](http://docs.openstack.org/openstack-compute/admin/content/)

Pour notre projet nous utilisons OpenStack Nova Compute.

## <span id="page-25-0"></span>3.2. OpenStack Nova Compute

## <span id="page-25-1"></span>3.2.1. Prérequis

Hardware : Les composants d'OpenStack sont destinés à fonctionner sur du matériel standard.

Système d'exploitation : OpenStack tourne actuellement sur Ubuntu, la version à utiliser pour les grands déploiements est, de préférence, la 10.04 LTS. Les membres de la communauté OpenStack ont testé d'installer Nova sur CentOS et RHEL, ils ont documenté leurs démarches sur le wiki d'OpenStack. Pour ces autres distribution GNU/Linux, une installation sur CentOS 6 semble la solution la plus viable car elle ne souffre pas de problèmes de dépendances.

Réseaux : Un débit de 1000 Mbps est suggéré. Pour OpenStack Compute, le réseau est configuré sur des installations multi-noeuds entre les machines physiques sur un seul sous-réseau.

Base de données : Pour OpenStack Compute, nous pouvons installer soit PostgreSQL ou MySQL comme base de données lors du processus d'installation d'OpenStack Compute.

### <span id="page-26-0"></span>3.2.2. Version actuelle et versions à venir de Nova Compute

OpenStack est un projet très récent, la dernière version baptisée "Bexar" est sortie le 3 Février 2011, la prochaine baptisée "Cactus" est prévu pour le 15 Avril 2011.

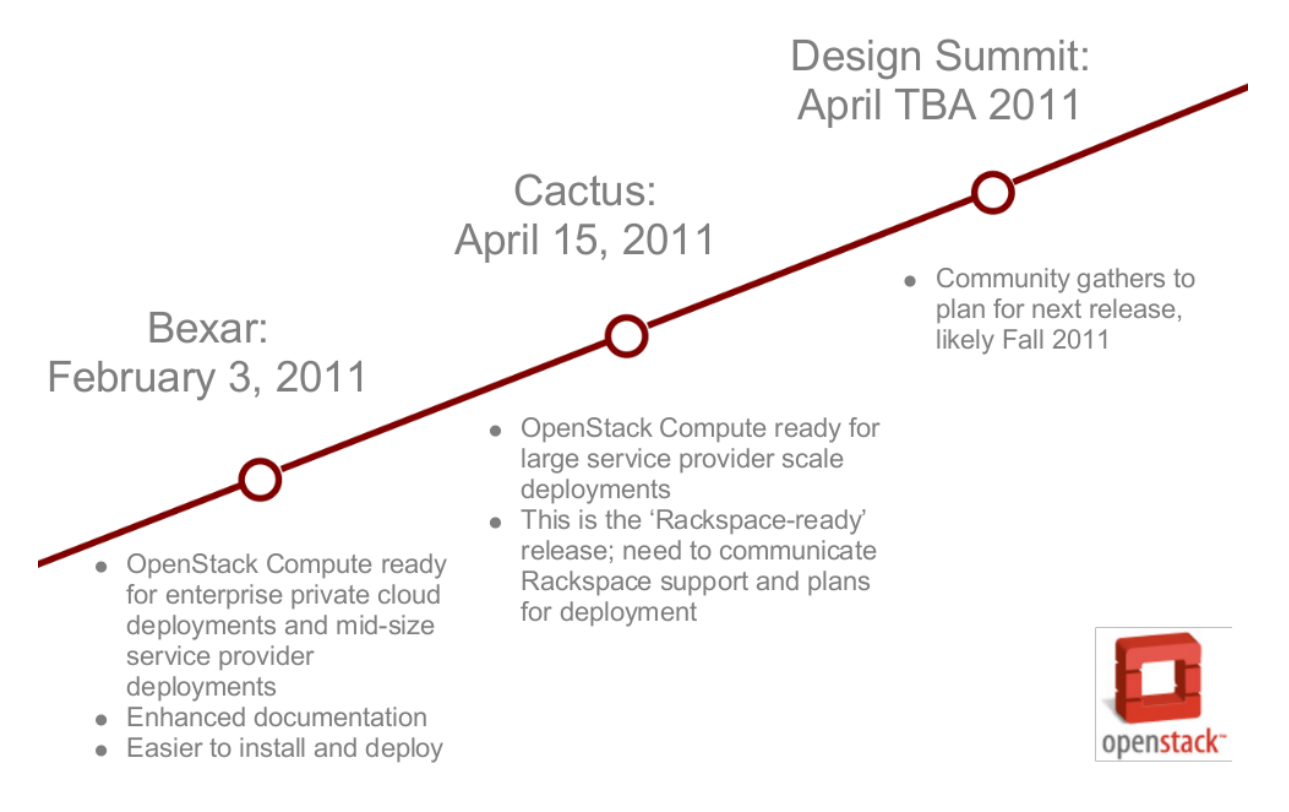

Figure 3.3.: Source : OpenStack Compute Administration Guide [http://docs.openstack.org/](http://docs.openstack.org/openstack-compute/admin/content/) [openstack-compute/admin/content/](http://docs.openstack.org/openstack-compute/admin/content/)

## <span id="page-26-1"></span>3.2.3. Installation de Nova Compute sur un seul serveur

#### Installation scriptée

Pour nos premiers pas sur Nova Compute nous nous sommes basés sur le wiki d'OpenStack<sup>[4](#page-26-2)</sup>. Nous avons donc essayé la première installation que le wiki nous propose : une installation via un script sur un seul serveur. Nous avons d'abord lu la documentation technique qui présente ce script construit en trois étapes principales, en fonction de l'argument que l'on donne au script :

– "branch" crée un accès au Bazaar d'OpenStack<sup>[5](#page-26-3)</sup>. Si par exemple nous exécutons la commande suivante :

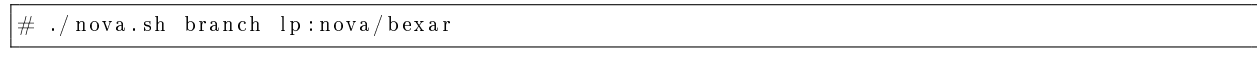

Nous obtenons un accès au Bazaar de Bexar [6](#page-26-4) .

- "install" Installe les paquets pour l'installation d'une base, la création des utilisateurs et la création d'un fichier de configuration prêt à être utilisé pour faciliter l'installation d'OpenStack.
- "run" Démarre le réseau utilisé par Nova.

Le but de ce script est de créer une architecture de Nova de ce type :

5. Bazaar (bzr en ligne de commande) est un système de gestion de versions libre sponsorisé par Canonical Ltd. Il appartient à la catégorie des systèmes de gestion de version décentralisés [http://fr.wikipedia.org/wiki/Bazaar\\_%28logiciel%29](http://fr.wikipedia.org/wiki/Bazaar_%28logiciel%29)

<span id="page-26-4"></span>6. Bexar est la version d'OpenStack sortie le 3 Février 2011

<span id="page-26-3"></span><span id="page-26-2"></span><sup>4.</sup> <http://wiki.openstack.org/InstallInstructions>

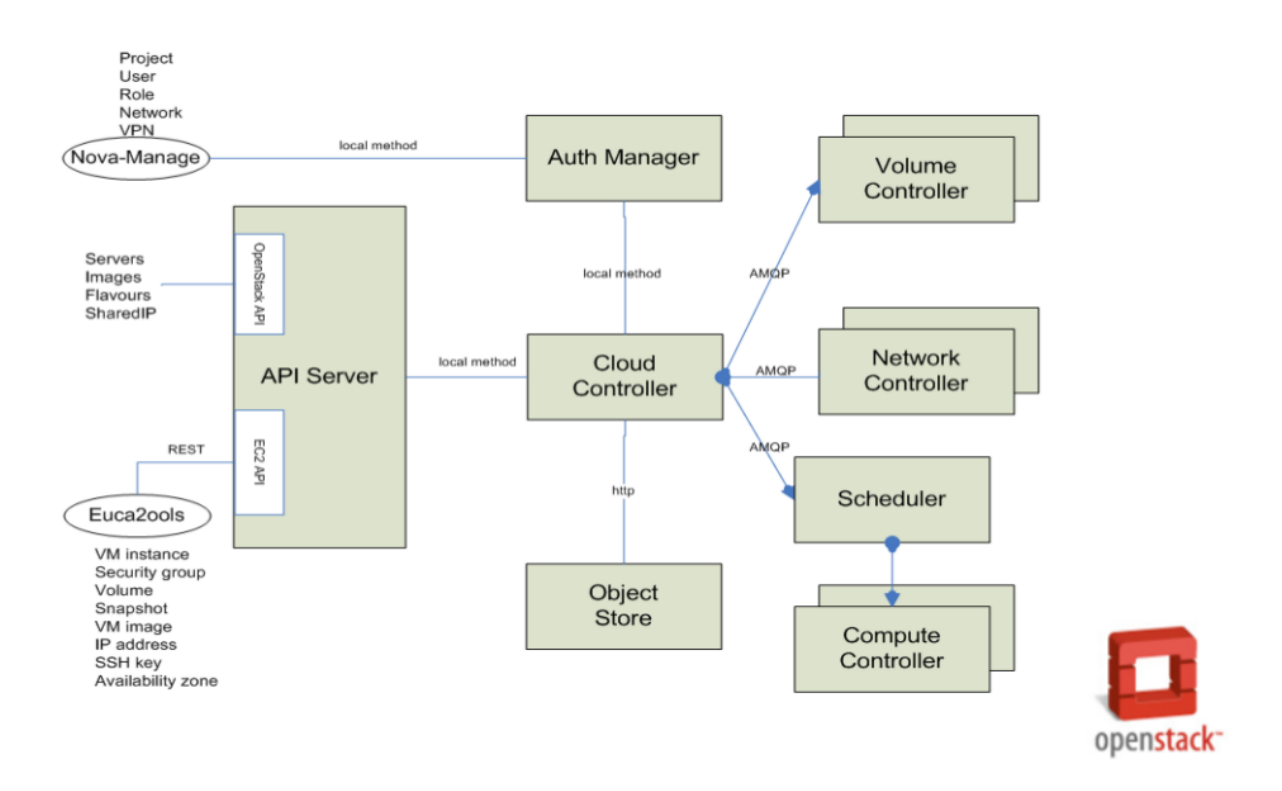

#### Figure 3.4.: Source : OpenStack Tutorial IEEE CloudCom [http://salsahpc.indiana.edu/CloudCom2010/](http://salsahpc.indiana.edu/CloudCom2010/slides/PDF/tutorials/OpenStackTutorialIEEECloudCom.pdf) [slides/PDF/tutorials/OpenStackTutorialIEEECloudCom.pdf](http://salsahpc.indiana.edu/CloudCom2010/slides/PDF/tutorials/OpenStackTutorialIEEECloudCom.pdf)

Nous avons donc testé cette installation qui s'est bien déroulée, mais pour pouvoir déployer des machines virtuelles après l'utilisation du script, nous devons congurer le réseaux utilisé par nos machines virtuelles. Nous avons ensuite abandonné l'installation d'OpenStack Compute car nous voulions utilisé une architecture avec un contrôleur et un nœud. Nous pouvons toutefois conclure que l'installation sur un seul serveur nous permet de tester rapidement l'installation d'OpenStack Compute.

#### <span id="page-27-0"></span>3.2.4. Installation sur plusieurs serveurs manuellement

#### Installation du contrôleur

#### Obtention des paquets

OpenStack est écrit en Python, il faut donc installer au préalable les python-software-properties. Nous utilisons Ubuntu 10.04 Lucid Lynx pour l'installation d'Openstack. Ubuntu ne supporte pas encore na-tivement Openstack, il faut donc que l'on rajoute le PPA<sup>[7](#page-27-1)</sup> de Nova : [https://launchpad.net/~nova-core/](https://launchpad.net/~nova-core/+archive/trunk) [+archive/trunk](https://launchpad.net/~nova-core/+archive/trunk)

On rentre donc les commandes suivantes :

```
# apt−get install python-software-properties
# add−apt−r e p o s i t o r y ppa : nova−c o r e / trunk
# apt−get update
```
On installe les principaux paquets de Nova :

\$ sudo apt−get install python−greenlet python−mysqldb python−nova nova−common nova−doc nova− api nova-network nova-o bjectstore nova-scheduler nova-compute euca2ools unzip

<span id="page-27-1"></span><sup>7.</sup> Les Personal Package Archives (abrégés PPA) sont des dépôts de paquets logiciels offerts aux individus et aux équipes de développeurs désireux de proposer facilement leurs logiciels pour les utilisateurs d'Ubuntu.[.http://doc.ubuntu-fr.org/ppa](http://doc.ubuntu-fr.org/ppa)

#### Configuration du fichier nova.conf

Le fichier principal de configuration de Nova se nomme nova.conf, il se situe dans /etc/nova/

Aperçu de nova.conf :

```
2 \left| \text{--s3}_{ } \right| host=<CC_ADDR>
3 |-rabbit host=<CC ADDR>
4 \left| \text{—ec2}\right|_0 host=<CC_ADDR>
5 \begin{array}{l} -\texttt{ec2} \overline{\rule{0pt}{1.5ex}} \texttt{url=} \texttt{http://<CC} \texttt{ADDR}>:8773/\texttt{services/Cloud} \\ 6 \end{array}6 −−network_manager=nova . network . manager . VlanManager
7 |--fixed_range=<network/prefix>
```
1 |--sql\_connection=mysql://root:nova@<CC\_ADDR>/nova

8  $|$  — network size=<# of addrs>

- $-$  < CC\_ADDR $>$  correspond à l'adresse IP du contrôleur
- $s -sq$ l connection : Là ou se situe la base de données
- $s_3$  host : Là ou se situe le service qui contient les images des machines virtuelles
- - rabbit host : Là ou se situe le serveur de messagerie rabbit AMQP
- $-$  -ec2 url : Là ou se situe l'interface nova-api
- $-$  -network manager : Correspond au type de communication qu'utilise le contrôleur pour parler aux machines virtuels. Il en existe 3.
	- nova.network.manager.FlatManager
	- FlatDHCPManager
	- nova.network.manager.VlanManager
- $-$  -fixed\_range= $<$ network/prefix> : Correspond au réseaux des machines virtuelles
- $n = -$ network\_size= $\lt \#$  of addrs $> :$  Correspond au nombre d'adresses IP utilisées pour héberger nos machines virtuelles

On crée le groupe et l'utilisateur nova pour ne pas avoir de problèmes de droits :

```
# addgroup nova
# chown −R root:nova /etc/nova
\# chmod 644 / etc/nova/nova.conf
```
#### Installation et configuration de MySql

```
# bash
# MYSQL_PASS=nova
# cat <<MYSQL PRESEED | debconf−set-selections
# mysql−s e r v e r −5.1 mysql−s e r v e r / root_password password $MYSQL_PASS
# mysql−s e r v e r −5.1 mysql−s e r v e r / root_password_again password $MYSQL_PASS
# mysql−server −5.1 mysql−server/start_on_boot boolean true
\# MYSQL PRESEED
```
On installe le serveur MySql :

apt−get install −y mysql−server  $\n\ \ \end{math}$  $\setminus$ On modifie le fichier  $/$ et c $/$ mysql $/$ my.cnf :  $\backslash$  begin { lst list in g }  $\text{sed } -i$  's / 127.0.0.1/0.0.0.0/g' / etc/mysql/my.cnf service mysql restart

On crée la base de données NOVA avec les droits :

```
mysql −uroot −p $MYSQL PASS −e 'CREATE DATABASE nova ;
# mysql −uroot −p $MYSQL_PASS −e "GRANT ALL PRIVILEGES ON *.* TO 'root '@'%' WITH GRANT OPTION
    \ddot{\phantom{1}}# mysql −uroot −p $MYSQL_PASS −e "SET PASSWORD FOR 'root '@'%' = PASSWORD('$MYSQL_PASS');"
```
#### **Installation du Nœud**

Installation de l'environnement du Nœud Pour installer l'environnement du Nœud on répète les deux premières étapes de l'installation du contrôleur à savoir :

- L'obtention des paquets
- $-La$  configuration du fichier nova.conf

Configuration du réseau On doit créer un pont entre le réseau de Grid5000 (sur eth0) et notre réseau de machines virtuelles sur le nœud, pour cela on doit installer le paquet bridge-utils et éditer le fichier "interfaces" situé dans /etc/network/

```
1 \neq The loopback network interface
 \begin{array}{c|c} 2 & \text{auto} & \text{lo} \\ 3 & \text{iface} & \text{l} \end{array}iface lo inet loopback
 4
 \begin{array}{c|cc} 5 & # \text{ Networking} & \text{for NOVA} \\ 6 & \text{auto} & \text{br100} \end{array}auto br100
 7
 \begin{array}{c|cc} 8 & if ace & br100 & in et & dhep \ 9 & & bridge & ports \end{array}{\tt bridge\_ports} \qquad {\tt eth0}10 bridge_stp of f
11 bridge_maxwait 0<br>12 bridge fd 0
                       b rid ge^-fd
```
On redémarre le service *networking* pour que nos modifications soient prises en compte.

Mise en place de l'environnement pour Nova Ici, on va créer l'environnement dont Nova a besoin pour fonctionner :

- On va synchroniser la base de donnée
- On va dénir l'utilisateur principale de Nova
- On va créer le projet de l'utilisateur
- On termine par créer le réseau utilisé par Nova

```
# / u s r / bin / python / u s r / bin /nova−manage db sync
# /usr/bin/python /usr/bin/nova−manage user_admin <user_name>
# /usr/bin/python /usr/bin/nova-manage project create <project name> <user name>
# /usr/bin/python /usr/bin/nova-manage network create <project-network> <number-of-networks-in
   -p r o j e c t > <IPs in project >
```
Création des certifications de Nova Pour que l'on puisse créer des machines virtuelles, nous avons besoin des certifications de Nova :

```
# mkdir -p / root/creds
# / u s r / bin / python / u s r / bin /nova−manage p r o j e c t z i p f i l e \$NOVA_PROJECT \$NOVA_PROJECT_USER /
    root/creds/novacreds.zip
```
On extrait les certifications et on les ajoute à notre environnement :

```
\# unzip /root/creds/novacreds.zip -d /root/creds/
# cat /root/creds/novarc >> \tilde{ }/.bashrc
\# source \degree/. bashrc
```
On redémarre les services Pour que Nova utilise notre configuration, nous devons redémarrer les services qui lui sont associés :

lib v irt d restart; service nova-network restart; service nova-compute restart; service nova-api r estart ; s ervice nova-o b ject store restart ; s ervice nova-scheduler restart

Accès aux machines virtuelles depuis le Nœud Pour pouvoir communiquer avec nos machines virtuelles depuis le n÷ud, on doit autoriser certains protocoles sur nos machines virtuelles (dans notre cas, nous allons autoriser le protocole SSH et le ping).

SSH est basé sur le protocole TCP connecté sur le port 22.

Le ping est une requête icmp.

On configure ces accès avec ces commandes :

```
# euca-authorize -P icmp -t -1:-1 default
# euca−authorize −P tcp −p 22 default
```
#### Démarrage des machines virtuelles

Préparation au déploiement Pour cette partie, nous avons préparé une image d'Ubuntu 10.10 sous forme d'archive sur le nœud qui nous servira d'image de déploiement pour nos machines virtuelles. Le lancement et la gestion des machines virtuelles se fait via les outils Euca2ools. [8](#page-30-0)

Pour pouvoir utiliser cette image, nous devons rentrer la commande suivante :

# uec−publish-tarball ubuntu1010-UEC−localuser-image.tar.gz VM1 x86\_64

Les deux arguments correspondent respectivement au nom de notre machine virtuelle et à l'architecture qu'elle va utiliser. Cette commande nous retourne trois références : emi, eri et eki, il faut utiliser la valeur de emi pour les prochaines étapes de déploiements.

Nous voulons communiquer en ssh avec nos machines virtuelles donc il faut créer une paire de clé :

```
# euca-add-k e y p air mykey > mykey . p riv
\# chmod 0600 mykey. priv
```
Déploiement des machines virtuelles Maintenant que toutes les étapes ont été réalisées, nous pouvons déployer nos machines virtuelles basées sur l'image d'Ubuntu précédemment citée :

```
# euca−d e s c ri b e −images
# euca-run-instances $emi -k mykey -t m1. tiny
```
<span id="page-30-0"></span><sup>8.</sup> [http://open.eucalyptus.com/wiki/Euca2oolsGuide\\_v1.1](http://open.eucalyptus.com/wiki/Euca2oolsGuide_v1.1)

#### <span id="page-31-0"></span>3.2.5. Installation scriptée sur plusieurs serveurs

Présentation des scripts Les développeurs d'OpenStack ont prévu des scripts d'installation pour le contrôleur et le nœud. Le principal soucis des scripts est que cela ne nous explique pas l'installation et la configuration de Nova en détail. Pour l'installation par scripts, on doit lancer le script du contrôleur, en annexe. Celui-ci installe les paquets de Nova et configure le fichier nova.conf ainsi que l'environnement euca2ools.

Ensuite, on doit copier le nova.conf sur le nœud et on peut lancer le script d'installation de l'environement du nœud, en annexe.

## <span id="page-31-1"></span>3.3. Problèmes rencontrés

Choisir le type d'installation d'OpenStack Le site d'Openstack nous propose plusieurs types d'installation pour Nova :

- installer Nova sur une seule machine
- installer Nova sur plusieurs machines avec les outils de déploiements d'OpenStack
- $\overline{\phantom{a}}$  installer Nova sur plusieurs machines manuellement
- $\overline{\phantom{a}}$  installer Nova sur plusieurs machines par des scripts

Un des premiers problèmes que nous avons rencontré était de choisir le type d'installation de Nova. Notre but était de créer un système du même type que Eucalyptus : c'est à dire un contrôleur et un n÷ud, mais au vu des problèmes que nous a posé ce type de solution pour Eucalyptus, nous avons voulu essayer une installation sur une seule machine.

Le problème est que OpenStack propose plusieurs types d'installation sur une seule machine :

- $-$  installation via des scripts
- $\overline{\phantom{a}}$  installation via les packages
- installation via l'utilitaire Bexar

Ces diérentes installations présentent l'avantage de pouvoir installer Nova rapidement mais il n'y a aucune explication sur ce que les scripts installent et sur la configuration de Nova.

Pour mieux comprendre l'installation de Nova, nous avons donc choisi une installation manuelle sur plusieurs serveurs.

Problèmes de PPA et de création de bridge Lors de l'installation de Nova Compute, nous avons rencontré plusieurs problèmes. L'ajout du PPA nous renvoyait un message d'erreur de ce type :

```
# add-apt-repository ppa:nova-core/trunk
Error reading https://launchpad.net/api/1.0/~nova-core/+archive/trunk: <urlopen error [Errno
    110] Connection timed out>
```
Nous avons essayé d'ajouter le PPA sur une autre image et il n'y avait pas ce message. Après avoir comparé les fichiers de configuration d'APT sur les deux environnements, nous nous sommes rendu compte que le PPA avait bien été ajouté : même avec ce message d'erreur, le PPA est ajouté. Le second problème que nous avons rencontré se situe lors de la création du brigde. Après avoir édité le fichier /etc/network/interfaces, nous devions redémarrer le service networking mais nous avons eu le message d'erreur suivant :

```
1 \mid # / etc / init . d / net working rest art2 ∗ R e c o n fi g u ri n g network i n t e r f a c e s . . . I g n o ri n g
        unknown interface eth0=eth0.
3 Internet Systems Consortium DHCP Client V3.1.3
4 Copyright 2004-2009 Internet Systems Consortium.
5 All rights reserved.
6 | For info, please visit https://www.isc.org/software/dhcp/
 7
8 SIOCSIFADDR: No such device
9 | br100: ERROR while getting interface flags: No such device
10 br100: ERROR while getting interface flags: No such device
11 | Bind socket to interface: No such device
12 | Failed to bring up br100.
```
Notre bridge nous permet de relier une interface réseau physique à une interface réseau virtuelle, pour pouvoir le créer nous avons installé le paquet bridge-utils qui permet de créer et gérer des bridges. Même avec ce paquet notre bridge n'était pas créé... Nous avons étudié les journaux du système avec les commandes syslog [9](#page-32-0) et modprobe <sup>[10](#page-32-1)</sup> qui nous ont indiqué qu'il manquait un module <sup>[11](#page-32-2)</sup> intitulé "bridge-module" au niveau du noyau.

Un petit schéma pour mieux comprendre :

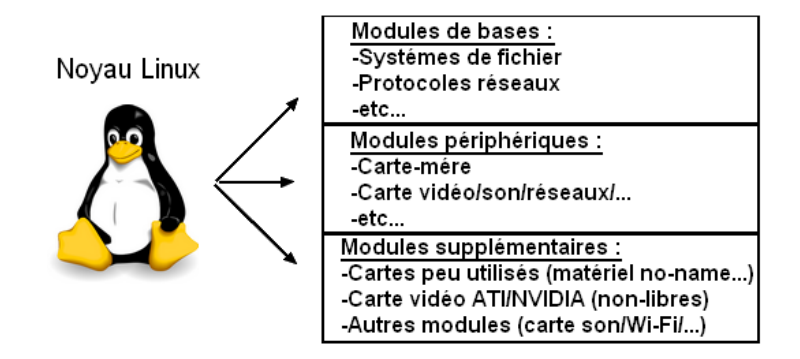

Figure 3.5.: Source : Les modules Linux [http://doc.ubuntu-fr.org/tutoriel/tout\\_savoir\\_sur\\_les\\_](http://doc.ubuntu-fr.org/tutoriel/tout_savoir_sur_les_modules_linux) [modules\\_linux](http://doc.ubuntu-fr.org/tutoriel/tout_savoir_sur_les_modules_linux)

Vu que nous étions en retard au niveau de notre planning, nous n'avons pas essayé de corriger cette erreur et nous avons donc essayé de créer un bridge sur un autre environnement, ce qui a fonctionné. En fait le principal problème était de créer un environnement Kadeploy Ubuntu sous lequel nous pouvions créer un bridge et ajouter le PPA.

La mise en réseau des machines virtuelles Lorsque nous déployons nos machines virtuelles sur Grid 5000, elles n'ont pas d'adresse IP. Si nous éxécutons la commande suivante :

# euca−d e s c ri b e −i n s t a n c e s

Nous obtenons le résultat suivant :

```
# euca−d e s c ri b e −i n s t a n c e s
RESERVATION r-kow5gx5o toto default
INSTANCE i −00000001 ami−7b006df8 networking mykey (toto, localhost localdomain) 0 m1
    . tiny 2011-03-25T09:21:08Z nova
```
Sur Grid5000, les machines virtuelles sont sur un réseau réservé exclusivement pour la virtualisation. Ce réseau utilise un DHCP qui attribue des addresses IP aux machines virtuelles si elles comportent une adresse mac avec un préfixe valide. Pour résoudre notre problème nous supposons que nous devons créer nos propres images de machines virtuelles en local pour leur attribuer un préfixe mac. Vu le manque de temps ce problème n'a pas été résolu pour l'instant.

<span id="page-32-0"></span><sup>9.</sup> Syslog est un protocole dénissant un service de journaux d'événements d'un système informatique[.http://fr.wikipedia.](http://fr.wikipedia.org/wiki/Syslog) [org/wiki/Syslog](http://fr.wikipedia.org/wiki/Syslog)

<span id="page-32-1"></span><sup>10.</sup> modprobe permet de charger des modules du noyau Linux dynamiquemen[thttp://doc.ubuntu-fr.org/tutoriel/tout\\_](http://doc.ubuntu-fr.org/tutoriel/tout_savoir_sur_les_modules_linux) [savoir\\_sur\\_les\\_modules\\_linux](http://doc.ubuntu-fr.org/tutoriel/tout_savoir_sur_les_modules_linux)

<span id="page-32-2"></span><sup>11.</sup> Un module est un morceau de code permettant d'ajouter des fonctionnalités au noyau : pilotes de périphériques matériels, protocoles réseaux, etc. . . [http://doc.ubuntu-fr.org/tutoriel/tout\\_savoir\\_sur\\_les\\_modules\\_linux](http://doc.ubuntu-fr.org/tutoriel/tout_savoir_sur_les_modules_linux)

## <span id="page-33-0"></span>4. OpenNebula

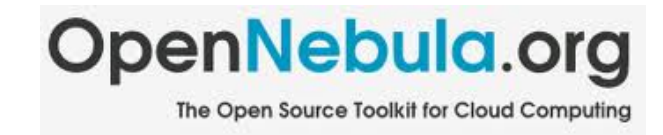

## <span id="page-33-1"></span>4.1. Introduction

OpenNebula est un projet Open Source de cloud computing de type IaaS. Le projet a été lancé en 2005, la première version stable est sortie en 2008. Le projet est sous licence Apache 2<sup>[1](#page-33-2)</sup>. Le projet a pour but la gestion de machines virtuelles à grande échelle sur des infrastructures distribuées ou de cluster, et supporte plusieurs technologies d'hyperviseur : Xen, KVM et VMware. OpenNebula permet aussi de combiner les infrastructures locales et publiques, ce qui offre une grande modularité aux environnements hébergés.

OpenNebula est intégré dans Debian Sid, Ubuntu Natty et OpenSuse. OpenNebula 2.2 Bêta 1 est sortie le 02/06/2011. Dans le cadre du projet, nous avons utilisé la dernière version stable disponible, la 2.0 parue le 24/10/2010.

La documentation, assez fournie, mais parfois assez brute de fonderie, est disponible sur le site officiel :

- documentation générale : <http://opennebula.org/documentation:documentation>
- référence : <http://opennebula.org/documentation:references>

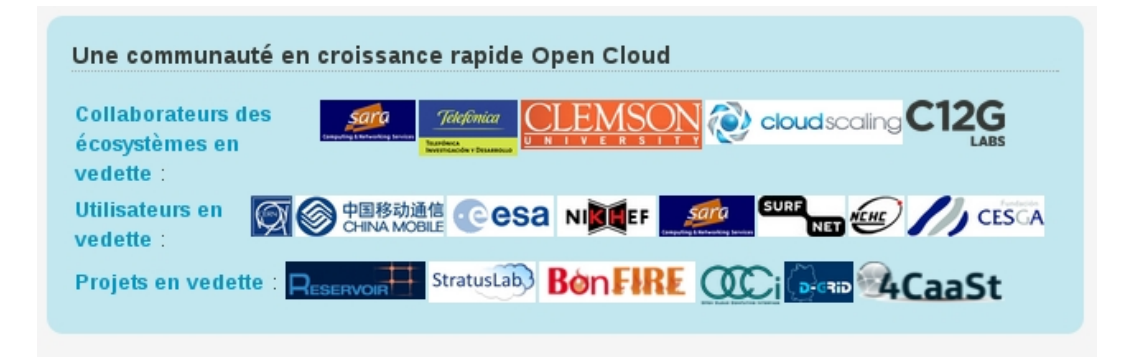

Figure 4.1.: Aperçu des diérents partenaires, utilisateurs et projets vedettes de OpenNebula

<span id="page-33-2"></span><sup>1.</sup> La licence Apache est une licence de logiciel libre et open source[.http://www.apache.org/licenses/LICENSE-2.0.html](http://www.apache.org/licenses/LICENSE-2.0.html)

## <span id="page-34-0"></span>4.2. Fonctionnement

Dans le cadre du projet, nous utilisons OpenNebula pour créer un cloud privé. Pour déployer ce type de cloud, OpenNebula adopte une architecture classique de type cluster-like avec un frontend et un ou plusieurs nœuds qui exécutent et hébergent les machines virtuelles, avec un réseau physique reliant le frontend aux nœuds.

#### Frontend

Le frontend est la machine qui gère toutes les autres : les nœuds ou les VM. Toute la gestion du cloud se fait sur cette machine.

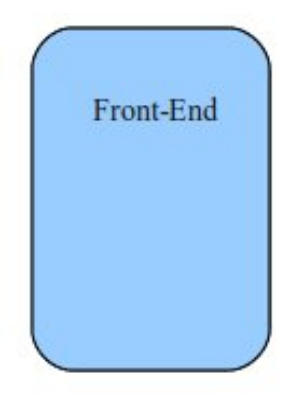

Figure 4.2.: Illustration du frontend

Le frontend permet de gérer tous les service du cloud, notamment celui qui gère le cycle de vie des VM ou encore les sous-système comme les réseaux virtuels, le stockage et les nœuds.

L'administration du cloud se fait avec le compte utilisateur oneadmin. Pour la création d'une VM, il faut au minimum un fichier *one* de définition de cette VM. Dans ce fichier on trouve notamment le chemin de l'image(fichier img, qcow2...), la spécification des interfaces réseaux, les informations de contextualisation, etc.

#### Nœuds

Les nœuds sont les machines qui hébergent les machines virtuelles, c'est à dire des serveurs hôtes de virtualisation.

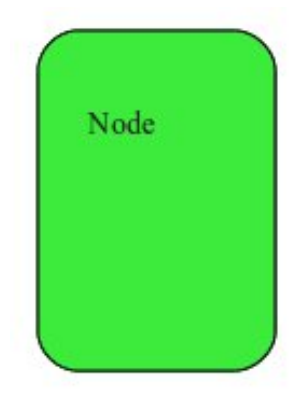

FIGURE 4.3.: Illustration d'un nœud

Chaque nœud dispose des trois éléments suivants :

- un hyperviseur, c'est l'hyperviseur qui permet la virtualisation de plusieurs machines virtuelles sur une seule machine physique. Les hyperviseurs utilisés par OpenNebula sont Xen, KVM et VMware ;
- un bridge, le bridge permet de relier les interfaces réseaux virtuelles des VM au l'interface réseaux physique de la node ;
- un serveur ssh, OpenNebula utilise ssh notamment pour copier les images des machines virtuelles.

#### Fonctionnement

Dans un premier temps, on doit renseigner le frontend en lui indiquant les nœuds qu'il va pourvoir utiliser. Pour la gestion des nœuds on utilise la commande onehost. Cette commande permet d'ajouter des nœuds au cloud, de les lister ou de les supprimer.

Ajouter un nœud au cloud :

\$ onehost add node01 im kvm vmm kvm tm\_ssh

Cette commande permet d'ajouter le nœud node01 au cloud, im\_kvm et vmm\_kvm précise que l'on utilise kvm comme hyperviseur et tm\_ssh indique que l'on copie les images des VM par ssh. Ces trois paramètres sont en fait le nom des drivers que l'ont souhaitent utiliser.

Lister les nodes :

\$ onehost list

Supprimer une node.

\$ onehost delete node01

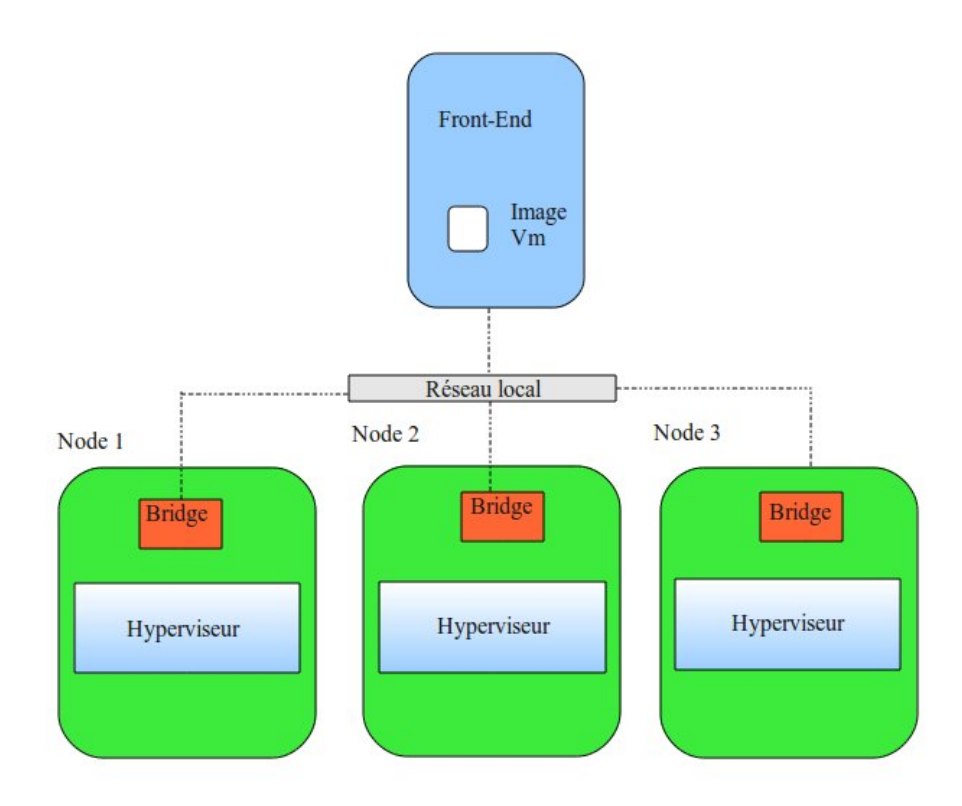

FIGURE 4.4.: Une structure composée d'un frontend et de nœuds

Après avoir pris connaissance des nœuds, on peut alors déployer des VM. Pour la gestion des VM, on utilise la commande onevm. Cette commande permet de créer des VM, de les lister, de donner des informations complémentaires ou de les supprimer.

Création d'une VM :

\$ onevm create machine virtuelle.one

La répartition des VM sur les nœuds se fait de manière automatique, OpenNebula va déployer la VM sur un nœud disposant de suffisamment de ressources pour l'héberger. machine virtuelle.one est un fichier descriptif de la VM, vous trouverez plus d'information sur ce fichier dans l'annexe « "Création de machines virtuelles et fichiers de définition"  $\ast$ .

Lister les VM :

\$ onevm list

Récuperer des information sur une VM :

\$ onevm show ID\_VM
### L'ID de la VM est donné par la commande onevm list. Supprimer une VM :

\$ onehost delete  $ID_VM$ 

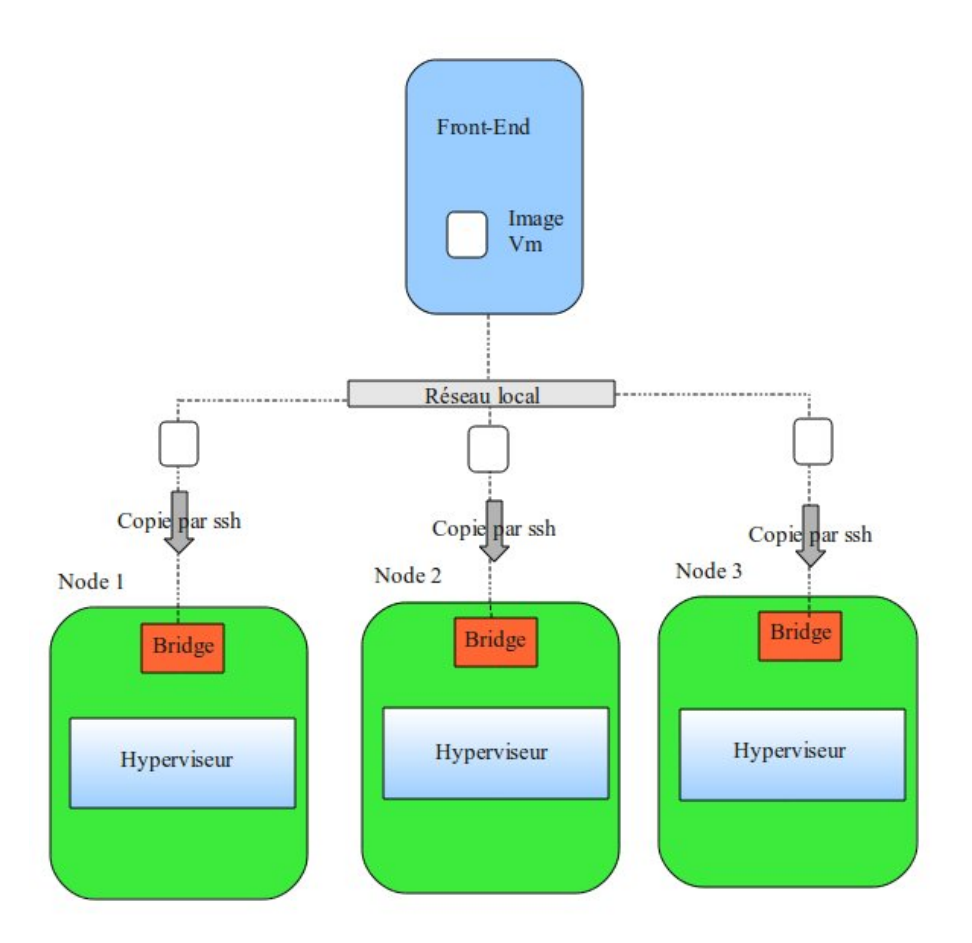

FIGURE 4.5.: Déploiement de VMs par SSH sur les nœuds

Pendant le déploiement d'une VM sur une node, une image disque est copiée du frontend vers un nœud, une interface réseau virtuelle est créée et attachée au bridge puis la VM est démarrée.

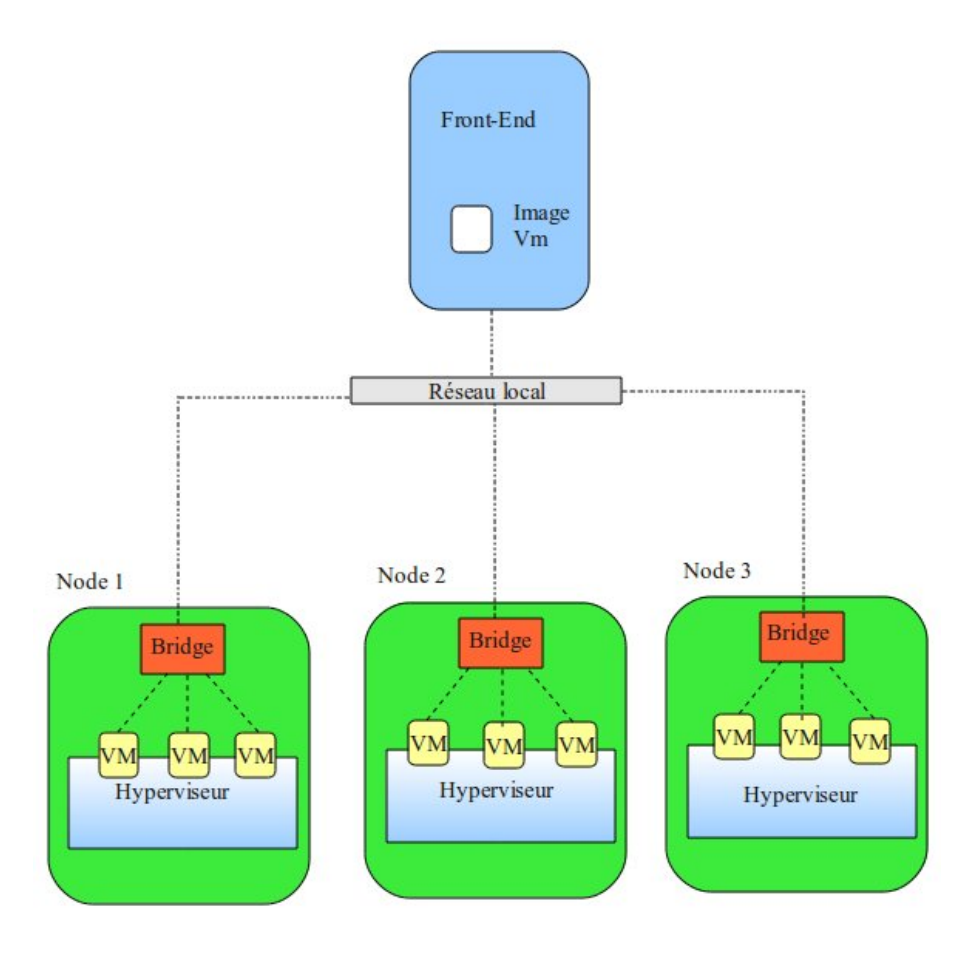

FIGURE 4.6.: Déploiement finalisé

Pour aller plus loin, d'[autres commandes sont disponibles](http://opennebula.org/documentation:rel2.0:cli) :

- $-$  oneimage : permet d'enregistrer des images de machines virtuelles avec leur configuration;
- onevnet : permet d'administrer des réseaux virtuels ;
- onecluster : permet de regrouper des machines pour former des clusters.

## 4.3. Installation

Pour déployer OpenNebula 2 nous avons décidé d'utiliser comme support une Ubuntu Lucid Lynx 10.04 LTS. Pour cela nous sommes parti d'une image de Ubuntu Karmic disponible sur le Grid que nous avons mise à jour et fait passer en Lucid. Nous avons décidé d'utiliser cette distribution car elle supportait plus facilement Eucalyptus et permettait également d'installer OpenNebula via un PPA. Les deux groupes sont donc parti de cette image mise à jour comme support.

### 4.3.1. Installation du Frontend

Il existe plusieurs façons d'installer OpenNebula : par une archive disponible sur le site officiel ou par les paquets disponibles pour Ubuntu. Dans le cadre du projet nous avons donc décidé de passer par les paquets, ce qui nous a rendu la tâche d'installation beaucoup plus aisée (aucun problème de dépendances, pré et postconfiguration automatique, etc.)

Les fichiers README inclus aux paquets Debian *opennebula*<sup>[2](#page-37-0)</sup> et *opennebula-node* Fichier README du paquet Debian [opennebula-node](http://git.debian.org/?p=pkg-opennebula/opennebula.git;a=blob_plain;f=debian/opennebula-node.README.Debian;hb=HEAD) nous ont été d'une très grande aide pour l'installation.

Premièrement, OpenNebula 2 est packagé dans un PPA pour Ubuntu Lucid, nous avons donc ajouté le PPA dans le fichier /etc/apt/sources.list :

deb http://ppa.launchpad.net/opennebula-ubuntu/ppa/ubuntu intrepid main

Puis nous avons installé le paquet opennebula :

#apt−get install opennebula

<span id="page-37-0"></span>2. [Fichier README du paquet Debian](http://git.debian.org/?p=pkg-opennebula/opennebula.git;a=blob_plain;f=debian/opennebula.README.Debian;hb=HEAD) opennebula

Voici la liste des dépendance du paquet opennebula : libruby1.8 libsqlite3-ruby libsqlite3-ruby1.8 libxmlrpc-c3 libxmlrpc-core-c3 opennebula-common ruby ruby1.8

Attention, il se peut qu'une dépendance nécessaire pour contextualiser les machines virtuelles soit manquante : mkisofs

### 4.3.2. Configuration du Frontend

Lors de l'installation, un compte utilisateur oneadmin est créé. C'est depuis ce compte que toutes les commandes pour gérer le Cloud sont lancées. Il nous faut maintenant le configurer en éditant le fichier /var/lib/one/one\_auth.

```
\sin = \text{one}admin
$ vi $HOME/ . one / one_auth
```
Dans ce fichier, entrez la ligne suivante en changeant le mot de passe :

```
oneadmin:< password>
```
Dans un premier temps, nous avions oublié de créer ce fichier, ce qui occasionnait l'erreur suivante :

```
/usr/lib/one/ruby/OpenNebula.rb:77:in 'initialize': ONE AUTH file not present ( RuntimeError )
         from /\text{usr} / \text{lib} / \text{one} / \text{ruby} / \text{client} utilities rb : 239 : \overline{in} 'new'
         from /usr/lib/one/ruby/client utilities.rb:239:in 'get_one_client'
         from / usr/bin/onehost : 343
```
Par défaut, le service opennebula ne démarre pas automatiquement. Nous avons donc fait les actions suivantes. Rendre exécutable le script /etc/init.d/opennebula :

 $\#$  chmod  $+x$  /etc/init .d/opennebula

Ajouter le service en démarrage automatique pour tous les runlevels :

```
update-rc d opennebula defaults
```
Nous avons par la suite configuré le serveur SSH pour désactiver la vérification strictes des clés des serveurs présentes dans le fichier  $$HOME/.ssh/known\_hosts$ . Par défaut, SSH est en mode "ask", ce qui demande une interaction de la part de l'utilisateur, causant problème pour l'exécution de scripts automatisés.

Dans le fichier  $$HOME/.ssh/config$ 

```
Host ∗
   Strict Host Key Checking no
```
Par défaut, lors de la copie via scp d'une image disque de machine virtuelle du frontend vers un nœud. OpenNebula tente de se connecter à son serveur SSH local et demande le mot de passe. Pour supprimer cette interaction, il faut ajouter la clé publique du compte oneadmin au fichier *authorized* keys.

```
# su − oneadmin
\text{\$ } cd \text{\$HOME}/. ssh
s cat id rsa. pub \gg authorized keys
```
Après avoir suivi toute ces étapes, nous avons enregistré un environnement sous le nom lucid-opennebulafrontend pour pouvoir la redéployer avec kadeploy3 et travailler sur le Grid.

### 4.3.3. Installation d'un nœud

Comme pour le contrôleur, nous avons ajouté le dépot PPA correspondant :

```
deb http://ppa.launchpad.net/opennebula-ubuntu/ppa/ubuntu intrepid main
```
Puis nous avons installé le paquet opennebula-node

```
# aptitude install opennebula-node
```
Il faut aussi installer les paquets pour le serveur ssh et la manipulation de bridge si nécessaire (bridge-utils).

```
#a ptitude in stall libvirt0 openssh−server
```
## 4.3.4. Configuration d'un nœud

#### Vérifications

Chaque nœud est un serveur de virtualisation, devant disposer d'un hyperviseur. Il nous faut vérifier que l'hyperviseur choisi fonctionne correctement sur les nœuds, dans notre cas nous utilisons KVM <sup>[3](#page-39-0)</sup>. Pour cela, il faut que le processeur supporte la virtualisation (vmx pour Intel, svm pour AMD, normalement disponible sur tous les nœuds de grid5000).

```
\# egrep '(vmx|svm)' /proc/cpuinfo
 Il faut vérifier que les modules noyau kvm et kvm-intel ou kvm-amd sont bien chargés :
# lsmod | grep "kvm\(.*)"
```
#### **Configuration SSH**

Pour autoriser les connexions SSH du contrôleur vers la node, il faut copier la clé publique SSH du compte oneadmin du frontend dans le fichier *authorized\_keys* du compte oneadmin de la node. La documentation Debian nous indique les commandes suivantes :

```
root@controller> su - oneadmin
one admin@controller> cat HOME/. ssh/id_rsa. pub
<COPY YOUR CONTROLLER SSH PUBKEY>
root@node01> su − oneadmin
oneadmin@node01> vi HOME / . ssh / authorized keys
<PAST YOUR CONTROLLER SSH PUBKEY>
```
Arrivé à ce point, un nœud est correctement configuré. Nous avons enregistré l'environnement sous le nom lucid-opennebula-node.

Il reste cependant à créer un bridge, et à y attacher l'interface réseau ethernet principale. OpenNebula reliera les interfaces réseaux virtuelles de chaque machine virtuelle à ce bridge, leur permettant de communiquer avec le réseau.

### 4.3.5. Problèmes rencontrés pour l'installation et la configuration des environnements

Il nous a été difficile de créer un environnement fonctionnant bien sur tous les sites de Grid 5000 à cause de quelques particularités, nous allons les expliquer ici.

#### Accès au dépôt PPA

Nous avons rencontré des problèmes lors de l'ajout des PPA, en effet un problème de proxy nous empêchait de télécharger les paquets de OpenNebula. Nous avons donc ouvert un [bug dans le Bugzilla](https://www.grid5000.fr/cgi-bin/bugzilla3/show_bug.cgi?id=3510) pour demander son ouverture.

#### Dépôt PPA Ubuntu obsolète, passage à Debian SID

Lors de nos tests, nous avons rencontrés des bugs de OpenNebula. Après recherche, ceux-ci étaient déjà corrigés dans une version plus récente de OpenNebula. Nous sommes alors passés à Debian SID et nous avons enregistré deux nouveaux environnements finalisés et fonctionnels : sid-opennebula-frontend et sid-opennebula-node.

#### Configuration réseau des nœuds : création du bridge et interface réseau

L'interface utilisée pour le réseau de production change d'un site à l'autre. Une des solutions est d'ajouter un fichier de configuration réseau dans la *postinstall<sup>[4](#page-39-1)</sup>* de notre environnement. Il est alors possible d'utiliser la variable NET\_DEV (interface réseau principale) afin de créer une configuration réseau universelle incluant un bridge. Cependant, cette solution était en cours de déploiement <sup>[5](#page-39-2)</sup>.

Nous alors avons choisi une solution de contournement, configurer le réseau dans le fichier /etc/rc.local (cf. Annexes). Ce script est exécuté après tous les autres scripts dans tous les runlevel. Il détecte l'interface réseau principale utilisée, puis créer un bridge nommé  $b r \theta$  et y attache cette interface avec la commande brctl.

<span id="page-39-0"></span><sup>3.</sup> KVM : Kernel-based Virtual Machine, technologie de virtualisation intégrée au noyau Linux.

<span id="page-39-1"></span><sup>4.</sup> [grid5000.fr : Prepost](https://www.grid5000.fr/mediawiki/index.php/Prepost)

<span id="page-39-2"></span><sup>5.</sup> [Rapport de bug sur le bugzilla concernant la variable NET\\_DEV](https://www.grid5000.fr/cgi-bin/bugzilla3/show_bug.cgi?id=3531)

#### Problèmes d'espace disque disponible

L'espace disque disponible à la racine de chaque serveur est uniquement de quelques Go, ce qui occasionne rapidement des problèmes d'espace disque lors du déploiement de multiples machines virtuelles volumineuses sur le même nœud.

Nous avons résolu le problème rapidement en ajoutant un script /etc/rc.bindhome (cf. Annexes) pour contourner ce problème. Celui-ci monte avec l'option bind le répertoire /tmp/one dans le répertoire où sont placées les images disques (/var/lib/one).

Ce script doit obligatoirement être exécuté avant celui lançant le service opennebula dans le runlevel 2.

## 4.4. Création de machines virtuelles et fichiers de définition

Pour la création de VM (commande onevm create) et de réseaux (commande onevnet create), il faut créer avant tout une image disque avec un système installé et des fichiers de définitions.

### 4.4.1. Image disque de machine virtuelle

#### Création d'une image disque

Nous avons utilisé deux solutions, la première, faire une installation classique avec qemu, et la deuxième, utiliser vmbuilder.

Qemu Avec qemu-img, on crée une image de 4Go au format qcow2. Le format qcow2 apporte des avantages sur le format raw dont la compression.

qemu-img create debian squeeze . qcow2 4G

On lance ensuite qemu, avec cette image disque et l'iso du CD d'installation de Debian pour faire une installation standard.

qemu-system-x86\_64 -hda debian\_ squeeze . img -cdrom debian -6.0.0 -amd64 . iso -boot once=d -m 512

VM Builder VMBuilder<sup>[6](#page-40-0)</sup> est un utilitaire écrit en Python permettant de créer rapidement des images minimales de machines virtuelles. Il gère Debian et Ubuntu, cependant le support de Debian ne semble pas à jour et son utilisation est beaucoup plus simple pour Ubuntu.

Pour nos essais, nous avons donc créé une image de Ubuntu Lucid de cette façon :

ubuntu-vm-builder kvm lucid --arch amd64 --addpkg=openssh-server --rootpass=grid5000

Les premiers paramètres sont l'hyperviseur cible (kvm), puis la distribution (ubuntu lucid). Nous ajoutons ensuite un paquet : le serveur openssh. L'option rootpass permet de spécifier un mot de passe root.

#### Configuration

 $\overline{2}$ 

6

En premier lieu, il faut supprimer les fichiers de règles udev concernant les interfaces réseaux (situées dans  $/etc/udev/rules. d)$ . Celles-ci fixent les interfaces réseaux en fonction des adresses MAC, ce qui est problématique pour une image de machine virtuelle générique.

Il faut ensuite permettre la contextualisation de la machine virtuelle pour OpenNebula. Il s'agit d'une fonctionnalité permettant de personnaliser les machines virtuelles, en leur attachant un nouveau disque disposant d'un système de fichiers au format ISO 9660. Celui-ci contient un script init.sh pour paramétrer la machine virtuelle et des fichiers complémentaires (fichier de variables context.sh, clés SSH)

Attention, quelque soit le périphérique cible donné par OpenNebula pour l'iso de contexte, le système détecte un lecteur optique à cause du système de fichier, et le nomme sr0 ( $/$ dev/sr0).

<sup>1 |</sup> mount −t is o 9660 / dev / sr0 / mnt  $3 \mid \text{if} \mid -\text{f}$  /mnt/ context . sh  $|$ ; then  $4$  . /mnt/init.sh  $5 \mid fi$ 7 umount /mnt

<span id="page-40-0"></span><sup>6.</sup> [SitedeVMBuilder:https://launchpad.net/vmbuilder](Site de VM Builder : https://launchpad.net/vmbuilder)

### 4.4.2. Fichier de dénition de machine virtuelle

Ce fichier permet de définir une machine virtuelle. On peut ensuite l'instancier avec la commande onevm create  $\emph{fichier. one.}$  Il contient des variables générales. Celles-ci sont listées dans la documentation de OpenNebula<sup>[7](#page-41-0)</sup>.

```
1 NAME = myUbuntu
 2 CPU = 0.5<br>3 MEMORY = 400
 4
 5 DISK = [
 6 | source = "/var/lib/one/lucid/ubuntu-lucid.qcow2",
 7 target = "sda",
 8 \vert readonly = "no"
 9 \int driver = "qcow2" ]
10
11 \mid OS = [\text{ARCH} = "x86 \space 64" ]12
13 \mid \text{NIC} = \mid \text{BRIDGE} = " \text{ br0" } \mid14
15 | FEATURES = [ ac \pi i = "no" ]
16
17 CONTEXT = [
18 files = "/var/lib/one/lucid/init.sh /var/lib/one/.ssh/id_rsa.pub",
19 \text{id} = \text{``SVMID''}.
20 \vert target = "hdc"
21 \vert root_pubkey = "id_rsa.pub",
22 username = "oneadmin",
23 user pubkey = "id rsa. pub"
24
```
- NAME : nom de la VM
- CPU : nombre de processeurs, 0.5 correspond à 50% d'un processeur
- MEMORY : mémoire allouée en Mo
- DISK : dénition de l'image disque du système, du nom du périphérique dans /dev, etc. Il faut aussi spécifier une variable driver pour utiliser un autre format d'image (comme qcow2).
- NIC : dénition du réseau, possibilité d'utiliser un réseau virtuel existant de OpenNebula (NETWORK), ou de dénir uniquement une interface avec un bridge auquel relier l'interface de la VM.
- OS : information sur l'OS contenu dans l'image disque, il est nécessaire de préciser l'architecture.
- CONTEXT : section permettant la contextualisation de la machine virtuelle.

La contextualisation de la machine virtuelle est une fonction essentielle de configuration. Elle permet de spécifier un script à exécuter au lancement de la VM, et de lui passer des paramètres. Pour ce faire, les fichiers contenus dans la variable files sont archivés dans un fichier iso. Ce fichier iso est monté au lancement de la VM, et le script init.sh est appelé. Ce script dispose en variable d'environnement de toutes les variables dénies dans le fichier de définition de la VM. Il va alors fixer lui même l'adresse IP et la configuration réseau, les clés SSH, etc.

#### 4.4.3. Fichier de définition de réseau virtuel

Il est possible (et facultatif), de créer un réseau virtuel dans OpenNebula, pour lui déléguer la gestion de la configuration et réseau et l'attribution automatique d'IP à chaque VM. La commande à utiliser pour créer le réseau est onevnet create mon\_reseau.net

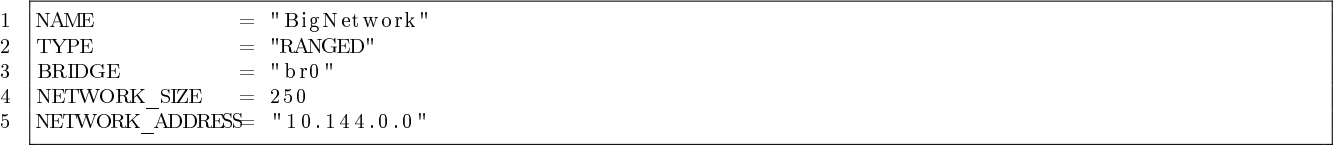

Ce fichier de définition est très court et définit une configuration réseau pour un groupe de VM.

- NAME nomme le réseau.
- TYPE peut avoir deux valeurs : RANGED et FIXED. RANGED permet de dénir un bloc d'IP et les deux variables suivantes en dépendent. La valeur FIXED permet de dénir une liste d'adresses IP.
- NETWORK\_SIZE, nombre de machines dans le réseau
- NETWORK\_ADDRESS, adresse du réseau à utiliser

Avec cette configuration, OpenNebula va attribuer une IP dans le réseau 10.144.0.0 à chaque VM utilisant le réseau BigNetwork.

Voici un exemple pour un réseau de type FIXED.

<span id="page-41-0"></span><sup>7.</sup> opennebula.org : Virtual Machine Definition File 2.0

```
1 NAME = "Small network"
2 TYPE = FIXED
3
\begin{array}{c|c} 4 & BRIDGE = br0 \\ 5 & LEASES = \begin{array}{cc} \end{array} \end{array}\frac{1}{5} LEASES = [ IP = "192.168.0.5"
\begin{array}{c|c} 6 \ \hline 7 \ \end{array} LEASES = \begin{array}{c} \text{I} \ \text{I} \ \text{IIP = "192.168.0.7"
```
Les IP disponibles sont listées dans LEASES.

## 4.5. Déploiement automatisé sur Grid 5000

Nous avons écrit des scripts pour automatiser chaque étape du déploiement d'un cloud OpenNebula. Le prérequis est d'avoir transféré deux environnements et les enregistré avec kaenv3 sur tous les sites. Ces deux environnements se nomment :

sid-opennebula-frontend : frontend OpenNebula

- sid-opennebula-node : nœud OpenNebula

Tous les scripts suivants sont fournis dans les annexes. L'idéal est de les enregistrer et de les exécuter dans un répertoire identique.

#### 4.5.1. oargridsubON.sh : réservation de nœuds sur plusieurs sites

Ce script permet de réserver des noeuds sur plusieurs sites et différents cluster. Il lit le fichier cluster-test dans le répertoire courant pour avoir la liste des cluster et le nombre de nœuds souhaités par cluster. Voici un exemple de ce fichier :

s a g it t a ir e ; 1  $grif for: 3$ paradent ; 10 past el ; 5 violette;3

Chaque ligne est un couple associant le nom d'un cluster ou d'un site à un nombre de nœuds. Il est possible de changer la valeur de la variable DURATION

En résultat, il lance la commande oargridstat. Celle-ci retourne un GRID\_JOB\_ID en cas de réussite. Notez qu'il est possible de préciser des propriétés nécessaires aux nœuds souhaités. Il est ainsi possible de spécifier que nous souhaitons uniquement des nœuds supportant la virtualisation. La syntaxe de la commande oargridsub ressemblerait donc à ceci :

```
o a r g rid s u b –w \'02:00:00\' violette : rdef=/nodes=3: prop=v irtual ='amd-v' OR virtual ='ivt', pastel
    : rdef=/nodes=5:prop=virtual='amd-v' OR virtual='ivt ', paradent : rdef=/nodes=10:prop=virtual
    ='amd-v' OR virtual='ivt ',griffon :rdef=/nodes=3:prop=virtual='amd-v' OR virtual='ivt ',
    s a g it t a ir e : r d e f = /nodes = 1: prop=v irt u a l = 'amd-v' OR v irt u a l = 'ivt ' -t deploy
```
Cependant, nous n'avons pas pu tester cette fonctionnalité.

### 4.5.2. kadeployON.sh : déploiement avec kadeploy3 sur les machines réservées

Ce script prend en unique paramètre le GRID JOB ID. Il établit une liste des machines réservées dans le fichier tmp\_gridstat. Il déploie ensuite avec kadeploy3 un environnement pour le frontend OpenNebula sur une machine, et un environnement pour les noeuds sur toutes les autres. Toutes les commandes sont lancées par SSH sur les sites auxquels appartiennent les nœuds visés.

#### 4.5.3. pingON.sh : vérification de la connexion réseau des machines déployées

Ce script affiche une liste des nœuds déployés et leur état. Il est très souvent nécessaire d'attendre plusieurs minutes pour que tous les nœuds récupèrent une adresse IP par DHCP.

### 4.5.4. configureON.sh : configuration automatique du frontend OpenNebula

Ce script se contente d'ajouter tous les nœuds OpenNebula au cloud, en exécutant sur le frontend une série de commandes "textitonehost create node im\_kvm vmm\_kvm tm\_ssh. Il est nécessaire de modier la valeur de la variable sshpubkey par le chemin de votre clé publique SSH. Lors de la première connexion SSH au frontend en root, il sera nécessaire de taper le mot de passe : grid5000

## 4.5.5. creationymON.rb : création des fichiers de base pour une VM

Ce script permet de créer une archive contenant l'image de la VM, le fichier de description de la VM et le script init.sh.

Contextualisation et init.sh La difficulté est la configuration réseau qui n'est pas fixe sur tous les sites (réseaux pour les machines virtuelles et passerelles) ce qui pose problème pour un déploiement sur plusieurs sites. Auparavant, nous utilisions les capacités de gestion de réseau intégrées à OpenNebula pour l'attribution automatique des IP (vnet), et nous dénissions la passerelle dans le script de contexte (init.sh). Mais chaque site possède sa propre configuration réseau spécifique, et OpenNebula n'est pas assez souple pour gérer le cas d'un Cloud distribué sur plusieurs sites hétérogènes.

La solution que nous avons trouvé est d'utiliser le DHCP de chaque site. Le DHCP attribue une IP automatiquement aux machines virtuelles, et donnent également le reste de la configuration réseau comme la passerelle par défaut. Pour cela nous avons modifié le script init. Sh pour spécifier une adresse mac correspondant à l'ID de la machine virtuelle et pour qu'il fasse une requête DHCP sur le réseau de production.

### 4.5.6. deployvmON.sh : déploiement des machines virtuelles

Ce script interactif copie l'archive générée par le script creationvmON.rb sur le frontend et déploie les VM en exécutant sur une série de commandes onevm create ficher.one.

# 5. Comparatif

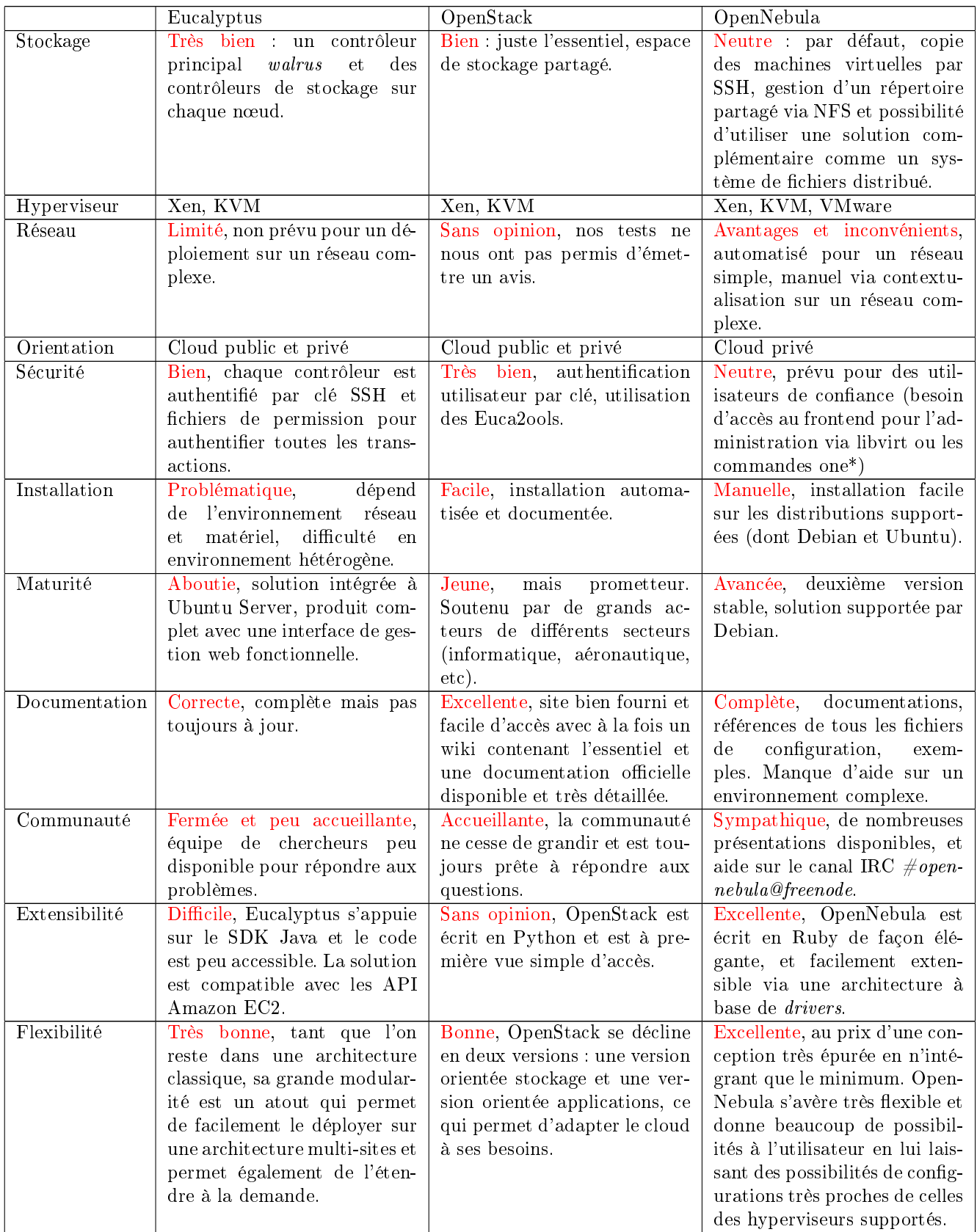

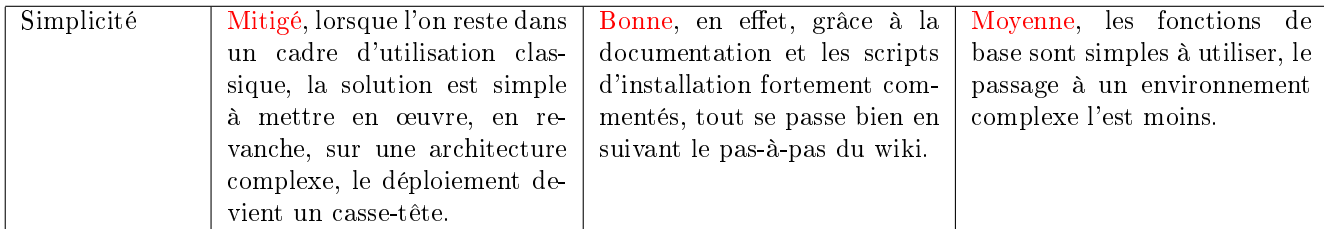

Eucalyptus est une solution mature et qui permet l'installation d'une infrastructure de type cloud assez facilement tant que l'on reste dans les clous de son fonctionnement. Cependant, le but du cloud computing est de faciliter l'évolution ce qu'Eucalyptus ne permet pas. C'est donc pour cela qu'il est actuellement délaissé pour d'autres solutions.

OpenNebula est une autre solution de cloud, flexible et mature. Sa conception est très épurée, et laisse une grande liberté à l'administrateur qui souhaiterait déployer cette solution au prix d'un effort d'intégration poussé au réseau et à d'autres solutions complémentaires pour le stockage. Dans cette optique, OpenNebula est une solution adaptée à Grid 5000.

OpenStack est une solution encore jeune, mais qui a un potentiel très important par rapport à son architecture et sa communauté ainsi que le support de ses partenaires. Il s'agit donc d'une solution à surveiller car nous pensons qu'elle peut devenir la référence des solutions de cloud computing libre.

# 6. Conclusion

L'objectif de ce projet était de déployer et d'évaluer les diérentes solutions libre permettant de mettre en place un cloud privé sur la plateforme Grid 5000.

Cet objectif est partiellement atteint. En effet, nous avons pu tester trois solutions de cloud : Eucalyptus, OpenNebula et OpenStack.

Ce projet étant très ambitieux, nous nous sommes vite heurtés à de nombreux problèmes, que ce soit dû aux solutions de cloud ou à leur intégration sur le Grid 5000, notamment en ce qui concerne le réseau.

Tous ces problèmes nous ont montré la complexité d'utiliser une telle plate-forme, et leurs résolutions nous a souvent retardé mais nous ont appris à investiguer.

Ce projet nous a également apporté une expérience de travail en équipe sur un projet de longue durée, en le découpant en tâches et en répartissant le travail, ce qui nous a préparé au travail dans le monde professionnel et à notre stage.

Ce projet a été pour nous une chance de découvrir un environnement aussi complexe que Grid 5000, ce qui nous a permis d'acquérir de l'expérience en administration systèmes et réseaux et d'approfondir nos connaissances dans le domaine de la virtualisation et du cloud computing.

# 7. Bibliographie

L'ensemble des dénitions ont été trouvés principalement sur le site Wikipédia : <http://fr.wikipedia.org/>

Les documentations officielles des solutions testées :

- Eucalyptus : <http://open.eucalyptus.com/>
- UEC : <https://help.ubuntu.com/community/UEC>
- OpenStack : <http://www.openstack.org/>
- OpenNebula : <http://opennebula.org/>

Le livre "book eucalyptus beginners guide uec edition 1" rédigé par Johnson D., Kiran Murari, Murthy Raju, Suseendran RB., Yogesh Girikumar, le 25 mai 2010 disponible au format pdf en téléchargement sur les sites de distributions d'ebooks comme celui-ci : <http://ebookbrowse.com/search/eucalyptus-beginners-guide-uec-edition1>

Les sites officiels suivants :

- Debian <http://www.debian.org/>
- Ubuntu-fr <http://ubuntu-fr.org/>
- Ubuntu <http://www.ubuntu.com>

Le site de Grid 5000 en particulier pour ses nombreux tutoriels : <https://www.grid5000.fr/> Le site personnel de Pierre Riteau, thésard a l'université de Rennes qui a testé le déploiement de Nimbus sur Grid 5000 <http://perso.univ-rennes1.fr/pierre.riteau/> et les slides techniques de sa participation au challenge Grid 5000 de l'année 2010 : [https://www.grid5000.fr/school2010/slides/Challenge\\_Riteau.pdf](https://www.grid5000.fr/school2010/slides/Challenge_Riteau.pdf)

Presse :

- ISGTW <http://www.thedigitalscientist.org/feature/feature-reading-sky-computing>
- ERCIM News Octobre 2010http://ercim-news.ercim.eu/en83/special/large-scale-cloud-computing-research

Utilisation de launchpad<sup>[1](#page-47-0)</sup> : <launchpad.net/vmbuilder>

OpenNebula Installation and Configuration Guide, fait par Marian Mihailescu, thésard au département de sciences de l'université de Singapour, rédigé le 11 août 2010 [http://marianmi.comp.nus.edu.sg/2010/08/](http://marianmi.comp.nus.edu.sg/2010/08/opennebula-installation-and-configuration-guide.php) [opennebula-installation-and-configuration-guide.php](http://marianmi.comp.nus.edu.sg/2010/08/opennebula-installation-and-configuration-guide.php)

<span id="page-47-0"></span><sup>1.</sup> Launchpad est la plate-forme de développement logiciel de Canonical.

# A. Annexe : Diagramme de Gantt

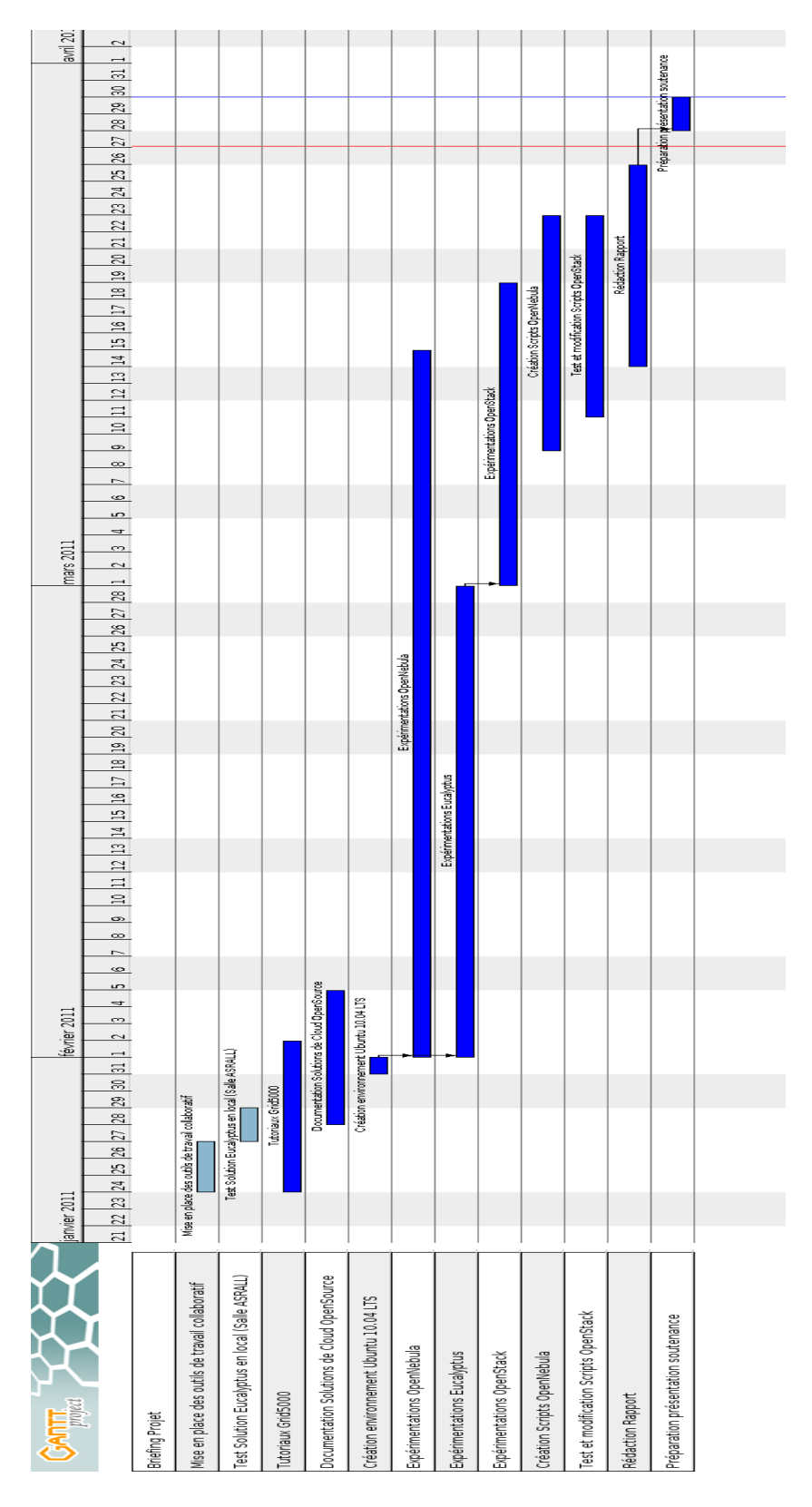

Figure A.1.: Diagramme de Gantt de l'organisation de notre projet

# B. Annexe : Commandes de base pour la soumission de job

Cet annexe est un mémos que nous avons écrit en suivant les tutoriels sur le site de Grid 5000, il en est par conséquent inspiré et moins complet.

Il s'agit d'un résumé non exhaustif des commandes de base pour réserver des nœuds sur Grid 5000.

## B.1. État des cluster

Voir les ressources et nœuds occupés et disponibles :

frontend: disco nancy

## B.2. Informations sur les nœuds

oarnodes est aussi un outil en ligne de commande. Il permet d'afficher les propriétés des nœuds.

### B.3. Information sur les jobs

Pour tout ce qui concerne les jobs en cours, il faut utiliser la commande oarstat.

```
Voir tous les jobs (soumissions) :
```
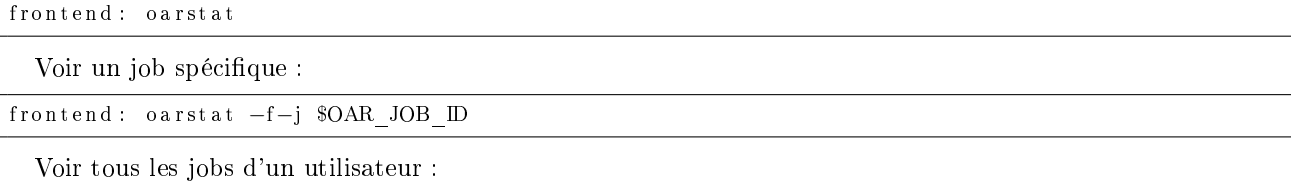

frontend: oarstat −u login

## B.4. Soumission de job

Pour tout ce qui concerne la soumission de job, il faut utiliser la commande oarsub. Pour soumettre un job :

frontend: oarsub -I

Le serveur vous affiche le job correspondant à votre demande. Pour soumettre un job sur deux nœud :

frontend: oarsub  $-I$   $-l$  nodes=2

Par défaut, vous serez connecté sur le premier nœud, mais vous pouvez toujours utiliser cette commande pour vous connecter à un autre nœud.

frontend: oarsub -C \$OAR JOB ID

Pour réserver des nœuds à partir d'une date pour une durée limitée :

frontend: oarsub  $-r$  '2010-03-24 17:30:00' -1 nodes=2, walltime=0:10:00

Pour terminer un job :

fontend: oardel \$OAR\_JOB\_ID

## B.5. Autres commandes

Pour voir les nœuds :

node | frontend : sort -u \$OAR\_NODEFILE

Pour se connecter à un notre nœud :

node : o a r sh another−hostname

Pour se déconnecter et finir le job :  $\,$ 

```
node : e x i t
frontend: oardel $OAR_JOB_ID
\ end
Pour lire la sortie stdout (ou stderr d'un noeud) :
\setminus begin { lst list in g }
frontend: tail −f OAR.OAR JOB ID.stdout
frontend: tail −f OAR.OAR_JOB_ID.stderr
```
# B.6. Utiliser plusieurs clusters (oargridsub)

Pour réserver plusieurs nœuds sur des clusters différents :

frontend: oargridsub cluster1:rdef="/nodes=2", cluster2:rdef="/nodes=1", cluster3:rdef="nodes=1"

Pour visualiser un job :

frontend: oargridstat -w -l gridJobId

Pour terminer un job :

```
frontend: oargriddel gridJobId
```
# C. Annexe : Déployer et enregistrer un environnement avec kadeploy3

Cet annexe est un mémos que nous avons écrit en suivant les tutoriels sur le site de Grid 5000, il en est par conséquent inspiré et moins complet.

Nous allons résumer ici l'enregistrement et le déploiement d'environnements sur Grid 5000.

## C.1. Réserver des noeuds pour le déploiement

Réserver un noeud, en interactif pour 3 heures :

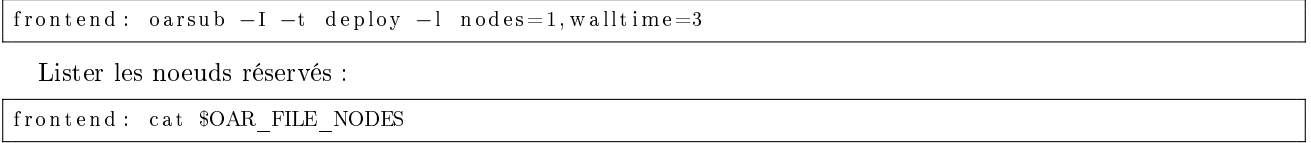

## C.2. kaenv3 : gestion des environnements kadeploy

Lister tous les environnements disponibles :

```
frontend: kaenv3 -l
```
Lister les environnements partagés par un utilisateur :

frontend: kaenv3 −l −u user

Afficher les informations d'un environnement :

frontend: kaenv3 -p lenny-x64-base -u deploy

## C.3. kadeploy3

Déployer un environnement sur les nœuds réservés :

frontend: kadeploy3 -e lenny-x64-base -f \$OAR FILE NODES

Pour copier le fichier /.ssh/authorized keys (défaut) dans /root sur les environnements déployés, utiliser l'option -k

Obtenir une console sur un nœud :

frontend: kaconsole3 -m node.site.grid5000.fr

Se loguer sur un n÷ud en SSH (mot de passe par défaut : grid5000)

frontend: ssh root@node.site.grid5000.fr

# C.4. kaenv3 : Créer un nouvel environnement à partir d'un environnement personnalisé

Création de l'archive depuis le frontend ou sur le noeud :

Attention, avant d'enregistrer un environnement, vous devez supprimer le fichier de règles udev fixant les adresses mac des interfaces réseau.

node: rm /etc/udev/rules.d/\* persistent-net.rules

1ère méthode :

frontend: ssh root@node tgz-g5k > path\_to\_myimage.tgz

2ème méthode :

node: tgz-g5k login@frontend:path to myimage. tgz

Création de l'environnement :

frontend : kaenv3 -p lenny-x64-base -u deploy > mon environnement . env

Puis on modifie le fichier mon\_environnement.env

```
name : mylenny
version : 4
d escription : my lenny
author : maxime. lemaux@gmail.comtar b a l l : /home/mlemaux/archive.tgz|tgz
p o stinst all : /grid 5000/p o stinstalls/etch-x64-base-2.0-post.tgz|tgz|trait em ent.ash /rambin
k e r n el : / boot / vmlinuz −2.6.26−2−amd64
i n i t r d : / boot / i n i t r d . img−2.6.26−2−amd64
\it fd i sk t y p e : 83
filesystem : ext3
environment_kind : linux
demolishing_env : 0
```
On enregistre notre environnement pour pouvoir le déployer avec kadeploy3 et le partager avec les autres utilisateurs.

frontend: kaenv3 -a mon\_environnement.env

# D. Annexe : Scripts de synchronisation pour **Grid 5000**

## D.1. sendsshkeys sh

```
#!/bin / bash\mathbf{1}\overline{2}# Automatically send internal keys to all sites<br># Execute "ssh—keygen" on one site, add the new generated public key to known host
 \overline{3}\sqrt{4}\frac{1}{2} Then, use this script, first arg is your user name, second is the precedent site
 \overline{5}# Example : ./ sendsshkeys.sh hcartiaux lille
 \epsilon\overline{7}user=\$18
    h \circ st = $2\mathbf{q}10\,sites="bordeaux_grenoble_lille_lyon_orsay_rennes_sophia_toulouse"
1112\,13
    pubkey = "id_{rs} = rsa \cdot pub"privkey = "i\overline{d} rsa
1415
    echo Retrieving authorized_keys file<br>scp $user@$host.g5k:/home/$user/.ssh/authorized keys.
1617
    scp $user@$host.g5k:/home/$user/.ssh/$pubkey.
18
    scp $user@$host.g5k:/home/$user/.ssh/$privkey.
19
20
21
     if [1^{n}\?" != "0" ]]
22
23
     then
      echo Failed, exiting
24
25
       exit 1
\sqrt{26}fi
27
28
    for site in $sites
29
    do
3031
          if [ \left[ \ \ \ ^{n}\ \ host " == " \ site " \ \ ]32
          then
            echo Skipping site $site
3334
             continue
          fi
35
36
37
          echo Sending files to $site
          scp authorized keys $pubkey $privkey $user@$site.g5k:/home/$user/.ssh/
3839
          if [[ "$?" ] = "0" ]]
40
          then
\overline{A1}42
            echo "$site_:_FAILED"
43
          else
            echo "$site_:_DONE"
44
          f_i45
\overline{AB}47
     done
```
# D.2. synctosite.sh

```
#!/ bin/bash
 \bar{1}\,2\sqrt{3}site=$1
 \sqrt{4}user='whoami'
 \sqrt{5}if [[ "$site" == "" ]]
 \sqrt{6}\overline{\mathbf{7}}then
      echo "synctosite_synchronize_your_home_directory_with_rsync_to_the_site_of_your_choice"
 \,8\,echo "Usage_:_synctosite.sh_{bordeaux, grenoble, lille, lyon, orsay, rennes, sophia, toulouse}"
\,9fi10\,11\,echo "Some_files_might_be_deleted_on_$1._Are_you_sure_?_[n]"
12
13
14
    read check
15\,if [ ] " $check" = "y" ]16\,17
      then
18\,19
      cd<sup>\sim</sup>
      rsync ---delete -avz ---exclude .ssh/known hosts /home/$user/ $site.grid5000.fr:/home/$user/
\sqrt{20}21
    f_1\sqrt{22}
```
# E. Annexe: Configuration des environnements OpenNebula

E.1. Configuration réseau : /etc/rc.local

```
#!/bin/sh\overline{1}\overline{2}^{\pm}\sqrt{3}# rc.local
 \sqrt{4}## This script is executed at the end of each multiuser runlevel.
 \overline{5}# Make sure that the script will "exit 0" on success or any other
 6
    # value on error.
 \,78
     ^{\pm}# In order to enable or disable this script just change the execution
 \mathbf{Q}10\,# \; bits.11
    #12\,# By default this script does nothing.
13
    ifconfig br0
1415
     if \left[ \begin{array}{ccc} n \times 2 & n \end{array} \right] = \left[ \begin{array}{ccc} n \times 0 & n \end{array} \right], then
1617
               export NET DEV='netstat -rn | grep ^{\circ}0.0.0.0 | awk '{print $8}'
18
19
2\sqrt{0}/etc/init.d/networking stop
21
               # /sbin/dhclient -r $NET DEV -pf /var/run/dhclient.$NET DEV.pid
22
23
               /usr/sbin/brctl addbr br0
               /usr/sbin/brctl addif br0 $NET DEV
24
               /sbin/ifconfig $NET DEV up
25
\sqrt{26}/sbin/dhclient br0
27
28\,fi
29
    exit=030
```
# E.2. /etc/rc.bindhome

#!/ $bin/$ bash  $\,1\,$  $\overline{2}$  $\sqrt{3}$  $mv / var / lib / one / tmp$ mkdir /var/lib/one<br>mount ---bind /tmp/one /var/lib/one  $\overline{4}$  $\overline{5}$ 

# F. Annexe : Scripts de déploiement automatisé pour OpenNebula

## F.1. oargridsubON.sh

```
#!/bin/bash\overline{1}\overline{2}# set -x\mathcal{R}\text{ARGS} ="
 \sqrt{4}DURATION=" 02:00:00"
 \overline{5}\epsilonfor line in 'cat cluster-test'
 \overline{7}d<sub>o</sub>-8
      SITE='echo $line | awk 'BEGIN {FS} = "; "} ; { print $1 }''
 \mathbf{Q}NBR='echo $line | awk 'BEGIN \{\overrightarrow{FS} = "; "}\}'; \{\overrightarrow{print} $2 }<sup>3</sup>
10\,echo SITE $SITE
1112\,echo NBR $NBR
    13
14
    done
15
16
17set -x18
    oargridsub -w \'$DURATION\' $ARGS -t deploy
19
```
## F.2. kadeployON.sh

```
\,1\,\#!/ bin/bash
 \overline{2}# set -x3
 \overline{4}\overline{5}JID = $1\,6\,USER='whoami'
 \overline{7}oargridstat -w -1 $JID | sed '/ ^{\circ}$/d' | sort -u > tmp gridstat
 \mathbf{R}9
    {\tt frontend} = {\tt 'cat \ \ tmp\_gridstat \ \ |\ \ head \ -n \ \ 1}10
    site_frontend='echo $frontend | awk 'BEGIN { FS="." } ; { print $2 }''
1112echo "== céDploiement cdu cfrontend c=="
-13
14echo frontend $frontend
    ssh $USER@$site_frontend "kadeploy3_-e_sid-opennebula-frontend_-u_hcartiaux_-m_$frontend" & > /dev/null 2> /dev/null
15\,16\,17
    echo "== eDploiement des nodes == "
18
    for machine in 'tail -n+2 tmp gridstat | uniq'
19
20
    do
       \texttt{site} = \texttt{'echo} $machine | awk 'BEGIN { FS="." } ; {print $2 }'
21echo node $machine
2223
       ssh $USER@$site "kadeplov3.-e.sid-opennebula-node.-u.hcartiaux.-m.$machine" \&>/dev/null 2>
             / dev / n u l l
24
25done
```
# F.3. pingON.sh

```
\overline{1}#!/bin/bash
\overline{2}for i in 'cat tmp_gridstat' ; do
\overline{3}
```

```
\overline{4}ping -c 1 $i 2> /dev/null > /dev/null
  \overline{5}if \left[ \begin{array}{ccc} 0 & \frac{1}{2} \\ 0 & \frac{1}{2} \end{array} \right] = \left[ \begin{array}{ccc} 0 & \frac{1}{2} \\ 0 & \frac{1}{2} \end{array} \right]; then
  \,6\,\overline{7}echo $i : OK
  \overline{8}else
  \mathbf{Q}echo $i KO
                fi
10\,1112
          done
```
## F.4. configureON.sh

```
\#!/bin/bash
 \mathbf{1}\overline{2}\sqrt{3}set -x\overline{A}frontend='cat tmp_gridstat | head -n 1'
 \, 5
 6\phantom{1}6sshpubkey="/home/hcartiaux/.ssh/id dsa.pub"
 \overline{7}8
    scp $sshpubkey root@$frontend:/root/.ssh/authorized keys
 \mathbf{Q}10scp root@$frontend:/var/lib/one/.ssh/authorized keys.
11cat $sshpubkey >> authorized keys
1213\,scp authorized_keys root@$frontend:/var/lib/one/.ssh/authorized_keys
14
    for machine in 'tail -n + 2 tmp_gridstat | uniq'
15
16d<sub>0</sub>17
       ssh oneadmin@$frontend "onehost_add_$machine_im kvm_vmm kvm_tm ssh"
1819
20
    done
```
# F.5. creationymON.rb

```
\overline{1}\#!/usr/bin/ruby
 \overline{2}\overline{3}puts "Cesscript spermet des éégarers une archives conteant l'images des la sym, les fichiers des
           édfinition _ et _le _ script _init . sh . \ n Attention _ le _nom_ choisi _ pour _ les _vm_ sera _ le _nom_ de _ l'
           \mathtt{a\,r\,c\,h\,iv\,e} . \backslash \mathtt{n}\backslash \mathtt{n} '
 \overline{4}5
 \mathbf{6}puts "Chemin_de_l'image_à_deploier_(Format_de_l'image_.img,qcow2,rar):"
 \overline{7}image = gets . strip\overline{8}puts "Nom_des_machines_virtuelles_:"
 9
10\,nom = gets . strip1112
     puts "Utilisation CPU.:"
13\,cpu = gets . strip-14
15
     puts "Utilisation emmoire.."
16\,memoire = gets strip
17puts "Machine virtuel 32 bit ou 64 bit .? . (32/64)"
18
19
     format = gets . strip202\sqrt{1}puts "Chemin_du_script_init.sh"
22
     \begin{array}{rcl} \texttt{init} & = & \texttt{gets} \cdot \texttt{strip} \end{array}23\,24
      'mkdir #{nom}'
25File.new("#{nom}/#{nom}.one", "w+")<br>template = File.open("#{nom}/#{nom}.one", "w")
{\bf 26}27
     template.write("NAME_=_#{nom}-$VMID
28
29
     CPU = \#{cpu}MEMORY =\neq {memoire} \n
30
31
     DISK = _source \bigcup_{\substack{m=1\\ \text{target}}}^{\infty} + \{\text{image}\}\ ", \text{target}\32
33
```

```
34 | nomImage='basename \#\{image\}'
35 | nomImage = \sim / \. (.*) $/
36 | if \$1 != "img"
37 template.write ("readonly \sum_{n=0}^{\infty} \frac{1}{n}", \ndriver \sum_{n=0}^{\infty} \frac{4}{3} \"] \n")
38 else
39 \left| \right| template. write ("readonly \left| \right| = \left| \left( \int_{0}^{\pi} \ln \left( \frac{1}{\pi} \right) \right| \right|40 end
41
42 if format = "64"
43 template.write ("OS = [ \text{LARCH} = \text{V}" x86 \text{64}\text{V}" \text{V} n")
44 end
45
46 \vert template. write ("NIC = [ BRIDGE = \" br0 \" \ ] \ n
47 | FEATURES = \cup | \cup \alpha c \beta = \setminus "\alpha \setminus "\cup \setminus n
48 CONTEXT<sub>--</sub>[
49 | chostnamecul=c\"$NAME\",
50 f i l e s = \"/ var / l i b /one/#{nom}/ i n i t . sh / var / l i b / one / . s s h / id_ r s a . pub\ " ,
51 t a r g e t = \"hdc \ " ,
52 \vert _root pubkey _= _\"id_rsa .pub\",
53 \bigcupusername =\bigcup "oneadmin \"
54 user_pubkey = \" id_ r s a . pub\"
55 ] " )
56
57 \cdot cp \#\{ \text{init } \} \#{nom}; cp \#\{ \text{image } \} \#{nom} '
58 \mathsf{at} tar cfvz #{nom} tar .gz #{nom}; rm -R #{nom}'
```
## F.6. init.sh

 $1 \mid #!/$  bin / bash 2  $3 \mid \# S \rightleftharpoons S$  for the state of  $1$  ' exemple fourni par le paquet OpenNebula 4 5 #Fonction qui éègnre une adresse Mac en fonction de L'ID de la VM que fourni OpenNebula 6  $7 \mid \text{if} \mid -\text{f} / \text{mnt} / \text{context} \cdot \text{sh} \mid$  $\begin{array}{c|c} 8 & \text{then} \\ 9 & \end{array}$ .  $/$ mnt/ c o n t e x t . sh  $10$ 11 12 | Hexa=' p r i n t f  $\sqrt{2}x \ln^n$  \$ID ' 13 | TailHexa='expr length \$Hexa' 14  $15$  | if [  $$ID$  -1t 256 ]  $\begin{array}{c|c} 16 & \text{then} \\ 17 & \text{if} \end{array}$ if [ \$TailHexa −eq 1 ] 18 then  $\begin{array}{c|c} 19 \\ 20 \end{array}$  Mac = 00:16:3 e : 00:00:08 Hexa 20 e l s e 21 Mac =  $00:16:3 e:0 0:0 0:8$  Hexa  $\frac{22}{23}$ 23 e l s e  $\begin{array}{c|cc} 24 & \text{if} & \text{\$TailHexa -eq$ 3$ } \\ 25 & \text{then} & \end{array}$ then  $\begin{array}{c|c} 26 & \text{HexaFin=$\{Hexa:1 }\}\ 27 & \text{HexaDeb=$\{Hexa:0:1 }\}\ \end{array}$  $HexaDeb = ${Hexa : 0 : 1}$ 28 Mac= 00:16:3 e: 00:0 \$HexaDeb: \$HexaFin  $29$  else 30 HexaFin= $\{Hexa : 2\}$ 31 | HexaDeb= $\hat{\S}$ {Hexa:0:2} 32 Mac=  $00:16:3 e:00:$  \$HexaDeb: \$HexaFin<br>33 fi  $\begin{array}{c|c} 33 \\ 34 \end{array}$  fi  $34$ 35 36 if config eth0 up 37 if config eth0 hw ether \$Mac  $38$  if config eth0 up 39 dh client eth 0  $\begin{array}{c} 40 \\ 41 \end{array}$ 41 if  $[-f/mnt/\$ROOT_PUBKEY]$ ; then<br>42 mkdir  $-n/rot/\$Sh$ mkdir −p / root /.ssh 43 cat /mnt/\$ROOT\_PUBKEY >> /root/.ssh/authorized\_keys 44 chmod  $-R$  600  $/$  root  $/$  . ssh  $/$  $45$  fi

```
46
        \begin{array}{ll}\n\text{if} & -\text{n} \text{ "SUSERNAME" } \text{ } ; \text{ then} \\
\text{useradd } -\text{s} \text{ / bin / bash } -\text{m SUSERNAME}\n\end{array}47
48
            if \t -f /mnt /$USER_PUBKEY ]; then
49
                \begin{tabular}{ll} \bf mkdir & \it -p & /home/\$\\ \end{tabular} \label{tab:2}50
51cat /mnt/$USER_PUBKEY >> /home/$USERNAME/.ssh/authorized_keys
                \begin{minipage}{.4\linewidth} \textbf{chown} & -\textbf{R} \textbf{ } \$ \textbf{USERNAME}: \$ \textbf{USERNAME}\ /\ \textbf{home}/\$ \textbf{USERNAME}/\ . \ \textbf{sh} \end{minipage}52
                chmod -R 600 /home/$USERNAME/.ssh/authorized keys
5354
            fi
        fi
55
```
# F.7. deployvmON.sh

```
#!/bin/bash
 \mathbf{1}\overline{2}\overline{3}echo "Attention ce cscript cest cfait cpour édployer cla carchive ééégnropar cle cscript creation vmON
            rb.\nLe_nom_de_l'archive,_du_dossier_et_du_fichier_descriptif_de_la_VM_doivent_avoir_le_
            a\cup le\cupfichier\cupUbuntu.one\backslashn"
 \overline{4}echo "Chemin_de_l'archive_:"
 \overline{5}read archive
 6
     frontend='cat_tmp_gridstat | head -n_1'<br>rsync_-avz ---progress ---partial $archive_oneadmin@$frontend:.
 \,7\mathbf{8}ssh oneadmin@$frontend "tar_xvf_/var/lib/one/$1"
 9
10\,\label{eq:non-dm} \text{nomVM} = \text{`basename } % \text{`a} = \text{`a} + \text{`b} + \text{`b} +1112
13
      echo "Combien_de_machine_virtuelle_voulez-vous_?"
     read nombreVM
14
      for i in 'seq 1 $nombreVM';
15\,16d<sub>0</sub>17\,ssh oneadmin@$frontend "onevm_create_/var/lib/one/$nomVM/$nomVM.one"
18
     done
```
# G. Annexe : Scripts d'installation de Nova

### G.1. Script d'installation sur un seul serveur

Source: https://github.com/vishvananda/novascript/raw/master/nova.sh

```
\mathbf{1}#!/usr/bin/env bash
    DIR = 'pwd'\overline{2}\sqrt{3}CMD=$1if [ "$CMD" = "branch" ]; then
 \overline{4}SOURCE BRANCH=\frac{2}{12}: - lp : nova]
 5
 \,6\,DIRNAME=$3:-nowa$\overline{7}else
         DIRNAME=$2:-nova\overline{8}9
    fi
10
11NOVA DIR=$DIR/$DIRNAME
12
     if [-! -n "$HOST_IP"]; then
13
         \frac{1}{2} NOTE(vish). This will just get the first ip in the list, so if you
14
                          have more than one eth device set up, this will fail, and<br>you should explicitly set HOST IP in your environment
15
         #16
         HOST_IP='LC_ALL=C ifconfig | grep -m 1 'inet addr: '| cut -d: -f2 | awk '{print $1}''
17\,fi
18
19
20
    INTERFACE = $ \{ INTERFACE: - e t h 0 \}[{\rm FLOATING\_RANGE}\label{eq:1} = \$\{ {\rm FLOATING\_RANGE}: -10.6.0.0/27\}2122
    FIXED RANGE=\{ FIXED RANGE: -10.0.0.0/24}
    USE LDAP=\{ \text{USE} \mid E \text{ MYSQL} : -0 \}23
24MYSQL PASS=${MYSQL PASS:-nova}
    TEST=\overline{\$}{TEST: -0}
25
    USE_LDAP=\{USE\_LDAP: -0\}26
27
    # Use OpenDJ instead of OpenLDAP when using LDAP
    USE OPENDJ=\{USE OPENDJ:-0}
28
    \# Use IPv6
20USE IPV6=\{USE IPV6:-0\}30
    LIBVIRT_TYPE=\overline{\S}LIBVIRT_TYPE:-qemu}
31
    NET MAN=${NET MAN: - VlanManager}
32
    # NOTE(vish): If you are using FlatDHCP on multiple hosts, set the interface
33
                     below but make sure that the interface doesn't already have an
34
    #35
                     ip or you risk breaking things.
    # FLAT INTERFACE=et h 0
36
37
    if \left[ "$USE MYSQL" == 1 |; then
38
         SQL CONN=mysql://root:$MYSQL PASS@localhost/nova
39
     else4041
         SQL CONN=sqlite:///$NOVA DIR/nova.sqlite
42
    fi
43
        [ "$USE LDAP" == 1 ]; then
44
    if
         AUTH=ldapdriver. LdapDriver
4546
     else
47
        AUTH=dbdriver. DbDriver
    f_i\overline{AB}49
    50
51sudo apt-get install
                                   -y bzr
         sudo apt-get install -y bar<br>if [1 -e "$DIR/.bzr" ; then
52
              bzr init -repo $DIR
5354
         f_irm -rf $NOVA DIR
55
         bzr branch $SOURCE BRANCH $NOVA DIR
5657
         cd $NOVA DIR
         mkdir -p<sup>5</sup>NOVA_DIR/instances
-58
59mkdir -p $NOVA DIR/networks
-60
         exit
    fi
61
6\sqrt{2}63
    # You should only have to run this once
```

```
64 | if [ "$CMD" == "install" ]; then
65 sudo apt−get install -y python-software-properties
66 sudo add-apt-repository ppa:nova-core/trunk
 67 sudo apt−get update
 68 | sudo apt−get install −y dnsmasq−base kpartx kvm gawk iptables ebtables
69 | sudo apt−get install −y user-mode-linux kvm libvirt-bin
 70 | sudo apt−get install −y screen euca2ools vlan curl rabbitmq−server
 71 | sudo apt−get install −y lvm2 iscsitarget open-iscsi
 72 | sudo apt−get install −y socat unzip
 27 echo "ISCSITARGET_ENABLE=true" | sudo tee / et c/ de f a ult / is c s it a r g e t
 74 | sudo / etc/init d/\bar{l} is csitarget restart
 75 sudo modprobe kvm<br>76 sudo / etc/init.d/
          sudo / etc/init .d/ libvirt −bin restart
 77 | sudo modprobe nbd
 78 | sudo apt−get install —y python—twisted python—mox python—ipy python—paste
 79 | sudo apt−get install −y python−migrate python−gflags python−greenlet
 80 sudo apt–get install –y python–libvirt python–libxml2 python–routes
 81 sudo apt−get install -y python-netaddr python-pastedeploy python-eventlet
82 sudo apt−get install -y python-novaclient python-glance python-cheetah
 83 sudo apt-get install -y python-carrot python-tempita python-sqlalchemy
84
85
86 if [ "$USE IPV6" == 1 ]; then
87 sudo apt−get install −y radvd
 88 sudo bash −c "echo 1 > / proc/sys/net/ipv6/conf/all/forwarding"
89 sudo bash -c "echo 0 > / proc/sys/net/ipv6/conf/all/accept_ra "equ
9091
92 if [ "860SE_MYSQL" == 1 ]; then
93 cat <<MYSQL_PRESEED | debconf-set-selections
 94 | mysql−server −5.1 mysql−server/root_password password $MYSQL_PASS
 95 |mysql−server −5.1 mysql−server/root_password_again_password $MYSQL_PASS
96 mysql−server −5.1 mysql−server/start_on_boot boolean true<br>97 MYSQL PRESEED
     MYSQL_PRESEED
98 apt−get in stall −y mysql−server python−mysqldb
\begin{array}{c|c} 99 & \text{f i} \\ 100 & \text{m} \end{array}100 mkdir −p $DIR/ images
101 wget −c http://images.ansolabs.com/tty.tgz
102 tar −C $DIR/images −zxf tty.tgz<br>103 exit
          e x i t
104 fi
105
106 | NL='echo −ne '\015''
107
108 function screen it {
109 screen -S nova -X screen -t $1
110 | screen −S nova −p $1 −X stuff "$2$NL"
111 }
112
113 | if [ "$CMD" == "run" ] || [ "$CMD" == "run_detached" ]; then
114
115 cat \text{NNOVA_DIR}/\text{bin}/\text{nova.conf} \ll \text{NOVA_CONF_EOF}<br>116 --verbose
      -v er b o s e
117 ––nodaemon
118 \begin{array}{|l|l|}\n\hline\n- -dhcpbridge_flagfile=WOVA_DIR/bin/nova.comf\n\end{array}119 \begin{array}{|l|l|}\n\hline\n-network management/NETM\n\end{array}119 −−network_manager=nova . network . manager .$NET_MAN
120 \left| -m y \right| ip=\overline{\text{H}}OST IP
121 | -−pu blic _ interface=$INTERFACE
122 |--vlan interface=$INTERFACE
\begin{array}{|c|c|c|c|c|c|}\n \hline\n 123 & -\text{sql}} & \text{connection=SQL} & \text{CONN} \\
 \hline\n 124 & -\text{auth}} & \text{diver-nova} & \text{auth} & \text{SA} \\
 \hline\n \end{array}—auth driver=nova auth $AUTH
125 \left| \begin{array}{ccc} -\end{array} \right| ib v irt type=$LIBVIRT TYPE
126 NOVA_CONF_EOF
127
128 if [ -n "$FLAT_INTERFACE" ]; then
129 echo "---flat_interface=$FLAT_NTERFACE" >>$NOVA_DIR/bin/nova.conf<br>130 fi
130
\frac{131}{132}132 if [ "SUSE IPV6" == 1 ]; then
133 | echo "——use ipv6" >>$NOVA DIR/bin/nova.conf
134 fi
135
136 | killall dnsmasq
137 if [ "$USE_IPV6" == 1 ]; then
138 killall radvd
139 fi
```

```
140 | screen −d −m −S nova −t nova
141 sleep 1
142 | if [ "$USE MYSQL" == 1 ]; then
143 mysql −p$MYSQL_PASS −e 'DROP DATABASE nova ; '
144 mysql −p$MYSQL_PASS −e 'CREATE DATABASE nova ; '
145 else
\begin{array}{c|c}\n 146 \\
 147 \\
 \end{array} rm $NOVA_DIR/nova.sqlite
147148 | if [ "$USE LDAP" == 1 ]; then
149 if [ "$USE OPENDJ" == 1 ]; then
150 | echo '<sup>−−</sup>−ldap_user_dn=cn=Directory Manager' >> \
151 | / et c / nova / nova−manage.conf
152 | sudo $NOVA_DIR/nova/auth/opendj.sh
153 else
154 sudo $NOVA_DIR/nova/auth/slap.sh<br>155 fi
155
156 fi
157 | rm −rf $NOVA DIR/ instances
158 mkdir −p $NOVA DIR/ instances
159 rm −rf $NOVA_DIR/networks<br>160 mkdir −p $NOVA_DIR/networ
          160 mkdir −p $NOVA_DIR/ netwo rks
161 if \begin{bmatrix} 1 & -d & \text{``SNOVA} & \text{DIR/inages''} \\ \text{ln} & -\text{s} & \text{SDIR/inages \text{``SNOVA} & \text{DIR/inages''} \end{bmatrix}; then
          ln -s $DIR/images $NOVA_DIR/images163164
165 if [ "$TEST" == 1 ]; then
166 cd $NOVA DIR
167 | python \overline{SNOVA} DIR/run tests . py
\begin{array}{c|c}\n 168 & \text{cd} & \text{SDIR} \\
 \hline\n 169 & \text{f} & \n \end{array}169
170
171 \# create the database
172 $NOVA_DIR/ bin /nova−manage db sync
          \# create an admin user called 'admin'
174 | $NOVA DIR/ bin / nova-manage user admin admin admin admin
175 \# create a project called 'admin' with project manager of 'admin'<br>176 SNOVA DIR/bin/nova-manage project create admin admin
          $NOVA DIR/ bin /nova-manage project create admin admin
177 \# create a small network
178 | $NOVA_DIR/ bin /nova-manage network create $FIXED_RANGE 1 32
179
180 \parallel # create some floating ips
181 | $NOVA_DIR/bin/nova-manage floating create 'hostname' $FLOATING_RANGE
182
183 \# convert old images
184 $NOVA DIR/ bin / nova-manage image convert $DIR/ images
185
186 \# nova api crashes if we start it with a regular screen command,
187 \parallel # so send the start command by forcing text into the window.
188 screen it api "$NOVA DIR/ bin /nova-a pi
189 | screen it objectstore "$NOVA_DIR/ bin /nova-objectstore"
190 screen it compute "$NOVA DIR/ bin /nova-compute"
191 screen_it network "$NOVA_DIR/ bin/nova-network"<br>192 screen_it scheduler "$NOVA_DIR/ bin/nova-schedu
192 | screen it scheduler "$NOVA DIR/ bin /nova-scheduler"
193 | screen it volume "$NOVA DIR/ bin /nova-volume"
194 screen it a jax_console_proxy "$NOVA_DIR/ bin / nova-a jax-console-proxy "<br>195 sleep 2
          sleep 2
196 \# export environment variables for project 'admin' and user 'admin'
197 | $NOVA_DIR/ bin / nova-manage project zipfile admin admin $NOVA_DIR/ nova. zip
198 unzip −o $NOVA_DIR/ nova . zi p −d $NOVA_DIR/
\frac{199}{200}screen it test " ex port PATH=$NOVA_DIR/ bin :$PATH; . .$NOVA_DIR/ novarc"
201 if \left[\begin{array}{cc} \n\end{array}\right] if \left[\begin{array}{cc} \n\end{array}\right] \mathbb{R} \mathbb{C} \mathbb{M} \mathbb{D}^n \left[\mathbb{R}^n\right] \mathbb{R} \mathbb{R} at ached" \left[\begin{array}{cc} \n\end{array}\right] \mathbb{R} \mathbb{R} \mathbb{R}202 s c r e e n −S nova −x
203204 fi
205
206 if [ "$CMD" == "run" ] || [ "$CMD" == "terminate" ]; then
\begin{array}{c|c} 207 \\ 208 \end{array} # shutdown instances<br>208 $NOVA DIR/novarc:
           . $NOVA DIR/novarc; euca-describe-instances | grep i− | cut −f2 | xargs euca-terminate-
               in stances
209 | sleep 2
210 \# delete volumes
211 | . $NOVA_DIR/ novarc ; euca-d e scribe-volumes | grep vol- | cut −f2 | x args -n1 euca-d el ete -
              volume
212 sleep 2
213 fi
```

```
\frac{214}{215}if [ "$CMD" == "run" ] || [ "$CMD" == "clean" ]; then
216 screen −S nova −X quit
\begin{array}{c|c} 217 \\ 218 \end{array} fi \begin{array}{c|c} \text{rm} \ * \cdot \text{pid} \ * \end{array}218219
220 if \begin{bmatrix} "$CMD" == "scrub" ; then<br>221 $NOVA DIR/tools/clean-vlan
              $NOVA DIR/tools/clean-vlans
222 if \left[\begin{array}{cc} \overline{\text{``SLIB}VIRT} & \overline{\text{'}YPE} \end{array}\right] = \text{``unl''} ; then
223 virsh –c uml:///system list | grep i– | awk '{print \$1}' | xargs –n1 virsh –c uml:///
                           system destroy
\begin{array}{c|c} 224 & \text{else} \\ 225 & \end{array}virsh list | grep i - | awk '{ print \S1 ' | xargs -n1 virsh destroy
226 fi
227 \mid \text{fi}
```
## G.2. Script d'installation du contrôleur

Source : [https://github.com/dubsquared/OpenStack-NOVA-Installer-Script/raw/master/nova-CC-ins](https://github.com/dubsquared/OpenStack-NOVA-Installer-Script/raw/master/nova-CC-install-v1.1.sh)tall-v1. [1.sh](https://github.com/dubsquared/OpenStack-NOVA-Installer-Script/raw/master/nova-CC-install-v1.1.sh)

```
1 \mid \#!/ \text{bin}/\text{bash}2
 3 \neq Copyright (c) 2010 OpenStack, LLC.
 4 \mid \# Licensed under the Apache License, Version 2.0 (the "License");
 5 \# you may not use this file except in compliance with the License.<br>6 \# You may obtain a copy of the License at
    # You may obtain a copy of the License at
 7
 8 \# http://www.apache.org/licenses/LICENSE-2.0
 9
10 # Unless required by applicable law or agreed to in writing, software
11 # distributed under the License is distributed on an "AS IS" BASIS,
12 \# WITHOUT WARRANTIES OR CONDITIONS OF ANY KIND, either express or
13 \mid # \text{ implied}.
14
15 # See the License for the specific language governing permissions and
16 \neq limitations under the License.
17
18 \# Written by Wayne A. Walls (dubsquared) with the amazing help of Jordan Rinke (JordanRinke),
         Vish Ishaya (vishy),
19 \# and a lot of input from the fine folks in \#openstack on irc freenode net!
\frac{20}{21}\# Please contact script maintainers for questions, comments, or concerns:
22 \neq Wayne \Rightarrow wayne@openstack.org
23 # Jordan → jordan@openstack.org
24
25 \# This script is intended to be ran on a fresh install on Ubuntu 10.04 64-bit. Once ran with
26 \# the appropiate varibles, will produce a fully functioning Nova Cloud Contoller. I am
         working on
27 \# getting this working on all flavors of Ubuntu, and eventually RPM based distros. Please
         feel free
28 \# to reach out to script maintainers for anything that can be done better. I'm pretty new to
         this scripting business
29 \# so I'm sure there is room for improvement!
30
31 #Usage: bash nova−CC−installer.sh
32
33 \#This is a Linux check<br>34 if I 'uname -a I grep.
     \begin{array}{cccc} \text{if} & \text{``uname -a} & \text{~green -i} & \text{linux} & \text{w} & -\text{!} & \text{--lt} & \text{1} & \text{;} & \text{then} \end{array}35 echo "Not Linux, not compatible."
\begin{array}{c|c} 36 & \text{ex it} & 1 \\ 37 & \text{fi} & \end{array}3738
39 \#Compatible OS Check
40 DEB OS='cat / etc/issue | grep −i 'ubuntu' '
\begin{array}{c|c|c|c|c|c} \n 41 & \n  R & \n\hline\n 68 & \n 64 & \n 74 & \n 8 & \n 84 & \n 9 & \n 10 & \n 11 & \n 12 & \n 13 & \n 14 & \n 15 & \n 16 & \n 17 & \n 18 & \n 19 & \n 10 & \n 11 & \n 11 & \n 12 & \n 13 & \n 14 & \n 15 & \n 16 & \n 17 & \n 18 & \n 19 & \n 10 & \n 11 & \n 12 & \n 13 & \n 1if [ [ \{\text{FDEB OS}\ -gt 0\ ] ; then
43 echo "Valid OS, continuing..."
44 | CUR OS="Ubuntu"
45 elif [[ \overline{\$}{#RH OS} -gt 0 ] ] ; then
46 echo "Unsupported OS, sorry!"
47 CUR OS="CentOS"
48 \overline{\text{exit}} 1
49 else
```

```
50 echo "Unsupported OS, sorry !"
51 CUR_OS="Unknown"
52 exit 1
53 fi
54 echo $CUR_OS detected !
55
56 #Set up log file for debugging
57 | LOGFILE=/var/log/nova/nova-install . log
58 mkdir / var/log/nova
59 | touch /var/log/nova/nova-install log
60
61 echo "Nova Cloud Controller install script v1.0"
62 \text{ lecho}63 echo "Setting up the Nova cloud controller is a multi-step process . JAfter you seed b
           i n f o rm a ti o n , the s c r i p t w i l l t a ke o ve r and f i n i s h o f f the i n s t a l l f o r you . F ull l o g o f 
           commands\Box w ill \Box be\Box a v a ilible \Box at \Box/\mathrm{var}/\log/\mathrm{nova}/\mathrm{nova}-\mathrm{in}\, st all \Box l og "
64 \text{ lecho}65
66 | read −p " P ress cany ckey to continue ... " -n1 -s
67 \text{ lecho}68
69 #Setting up sanity check function
 70 \vert valid ip v 4 ( ) {
 71 | newmember=$(echo $1 | egrep '^[0-9]\{1,3\}\setminus [0-9]\{1,3\}\setminus [0-9]\{1,3\}\setminus [0-9]\{1,3\}^*\}');
 72 | members=$(echo $newmember | tr "." "\n");
 73 | memcount=$(echo $newmember | tr "." "\n" | wc −l);
 74 | if [ $memcount -ne 4 ]; then
 \begin{array}{c|c} 75 & \text{echo} & \text{``fail''}; \\ 76 & \text{exit} \end{array}ex it ;
 77 fi\begin{array}{c|cc}\n 78 & \text{for } i \text{ in } 9 \text{ members}; \text{ do} \\
 79 & \text{if } 1 \text{ $s$}i \text{ = } 1 \text{t } 0 \text{ }1 \text{ }11 \text{ }\text{ }0\n\end{array}if [ $i -lt 0 ] || [ $i -gt 255 ]; then\begin{array}{c|c} 80 & \text{echo} \text{ "fail",} \\ 81 & \text{exit} \end{array}e x i t;
82 f i ;
 83 done ;
 84 echo "success";
85 }
86
87 #Enforcing root user to execute the script88 | USER=root
89 | USER2='whoami
90
91 if [ \texttt{SUSER} != \texttt{SUSER2} ]; then<br>92 echo "Please_run_this_as
                    echo "Please_run_this_as_the_user, _'root'!", exit 1
93 else
94 echo
95 \mid \text{fi}96
97 echo
98
\begin{array}{c|c} 99 & \text{echo} \\ 100 & \text{echo} \end{array}echo " Step _ 1 : _ S et ting _ up _ the _ database . "
101 \#mySQL only for now, will update to include others in next release
102 echo
103
104 echo "mySQL User Config"
105 echo "##########################"
106 \text{ lecho}\frac{107}{108}\# \text{Setting up mySQL root password}, and verify109 while true; do
110 | read −s −p "Desired mySQL Password : " MYSQL PASS
111 echo<sup>n</sup> ;
112 | read −s −p "Verify password : " MYSQL PASS2
113 echo "" ;
114
115 if [ $MYSQL_PASS != $MYSQL_PASS2 ]<br>116 then
               then
117 echo " Passwords do not match . . . t ry again . ";
\begin{array}{c|c}\n 118 \\
 119\n \end{array} continue;
119
120 break;
121 done
122
123 cat <<MYSQL PRESEED | debconf−set −selections
```

```
124 mysql−s e r v e r −5.1 mysql−s e r v e r / root_password password $MYSQL_PASS
125 mysql−s e r v e r −5.1 mysql−s e r v e r / root_password_again password $MYSQL_PASS
126 | mysql−server −5.1 mysql−server/start on boot boolean true
127 | MYSQL PRESEED
128 echo
129
130 echo "Step 2: Setting up the controller configuration."
131 echo "This, includes, setting, the S3, IP, RabbitMQ, IP, Cloud, Controller, IP, and mySQL host, IP"
132
133 echo "Nova Cloud Controller Configuration"
134 echo "###################################"
135 sleep 1
136
137 \#Configuring S3 Host IP
138 set -o nounset
139 \text{ lecho}140
141 \vert debug=":"
142 debug="echo"
143
144 echo
145
146 \#Grabs the first real IP of if config, and set it as the default entry
147 | default = '/sbin/ifconfig −a | egrep '.*inet ' | head −n 1 | perl −pe 's/.*addr:(.+).*Bcast.*/$1/g
          ' | tr −d " 
o" *
148
149 while true; do
150 | read -p "S3 Host IP ( Default jis Sdefault j-- ENTER to accept) : " -e t1
151 i f [ −n " $ t 1 " ]
152 +then
153 | S3_HOST_IP=" $t1"154 \text{ | else}155 S3 HOST IP="$default"
156 fi
157 if \left[ \begin{array}{c} \n\text{\$s$ (valid ipv4 $SS HOST IP)} \n\end{array} \right] = "fail" ]; then
158 echo "You have entered an invalid IP address, please try again."<br>
159 continue
     continue<br>fi
160\begin{array}{c|c} 161 & \text{break} \\ 162 & \text{done} \end{array}done ;
163
164 \text{ lecho}165 echo " \text{S3} Host IP set as \text{N} "$S3_HOST_IP\text{N}""
166
167 \#C on figuring RabbitMQ IP
168 set -o nounset
169 echo
170
171 \det u = u: "
172 debug="echo"
173
174 echo
175
176 |#default ='/sbin/ifconfig -a | egrep '.*inet ' | head -n 1|perl -pe 's/.*addr:(.+).*Bcast.*/$1/
          g' | tr -d " "
177 while true do
178 read −p "RabbitMQ Host IP ( Default is s $ default --- ENTER to accept) : " -e t1
179 if [-n "$t1"
180 +then
\begin{array}{c|c} 181 & RABBIT\_IP="\$t1" \\ 182 & else \end{array}else
183 RABBIT IP=" 18 d e f a u 1 t "184 fi
185
186 if [ $(valid ipv 4 $RABBIT IP) == "fail" ]; then
187 echo "You, have, entered, an, invalid, IP, address, please, try, again."
188 continue
\begin{array}{c|c} 189 & \text{fi} \\ 190 & \text{br} \end{array}break ;
191 done ;
192
193 \text{ lecho}194 \text{echo} " RabbitMQ Host IP set as \text{N} "$RABBIT IP\""
195 echo
196 echo "There is an issue by passing the rabbit package splash screen, so installing there and
          allowing you to proceed . \cup \cup There is currenly \cup no \setminus
```

```
197 | way, to, background / preseed this , so, it will, output to, terminal ... "
198
199 \text{ lecho}\begin{array}{c|c} 200 & \text{sleep} & 5 \\ 201 & \text{apt–get} \end{array}apt−get -y in stall rabbitmq-server
202 echo
203
204 \#Configuring Cloud Controller Host IP
205 set −o nounset
206 echo
\frac{207}{208}\begin{array}{c|c} 208 & \text{debug}=" : " \\ 209 & \text{debug}=" e^{\alpha} \end{array}\det u = \det u210
211 echo
212
213 \frac{d}{dx} = fault = '/sbin / if config -a | egrep '.*inet ' | head -n 1 | perl -pe 's /.*addr : (.+).* Bcast .*/$1/
              g' | tr -d214 while true; do
215 read −p "Cloud Controller Host IP (Default is Sdefault --- ENTER to saccept): " −e t1<br>216 if [ -n "$t1" ]
        if \t -n \t " $t 1"217 then
\frac{218}{219} \frac{CC}{else} HOST_IP="$t1"
        e l s e
\begin{array}{c|c} 220 \ 221 \end{array} \begin{array}{c} CC\_HOST\_IP="\$ \text{ default } " \text{ 221} \end{array}221222
223 if \left[ \begin{array}{c} \text{$\mathcal{S}$} \end{array} \right] if \left[ \begin{array}{c} \text{$\mathcal{S}$} \end{array} \right] (valid _ipv4 \begin{array}{c} \text{$\mathcal{S} \text{CC\_HOST\_IP}$} \end{array} = "\begin{array}{c} \text{$\mathcal{S} \text{a} \text{ii} \text{''} \end{array} ; then echo "You, have, entered , an, invalid . IP, address
              echo "You, have, entered an, invalid, IP, address, please, try, again."
225 continue
226 fi
227 break
228 done ;
229
230 \text{ lecho}231 echo " Cloud Controller Host IP set as N'SCC HOST IP\""
232
233 \#C on figuring mySQL Host IP
\begin{array}{c|c}\n 234 & \text{set } -\text{o} & \text{nounset} \\
 235 & \text{echo}\n \end{array}echo
\frac{236}{237}\text{d}ebug=":"
238 \vert debug=" echo"
239
240
241 echo
242
243 \frac{d}{dx} + default = '/sbin / if config -a | egrep '.* inet ' | head -n 1 | perl -pe 's /.* addr : (.+).* Bcast .*/$1/
              g' | tr -d "
244 while true; do
245 | read −p "mySQL Host IP ( Default is s $ default .— ENTER to saccept ) : " -e t1
\begin{bmatrix} 246 \\ 247 \end{bmatrix} if \begin{bmatrix} -n \\ t \end{bmatrix} = \begin{bmatrix} 1471 \\ -11 \end{bmatrix}then
248 | MYSQL_HOST \mathbb{P}="\ * t 1 "
\begin{array}{c|c} 249 & \text{else} \\ 250 & \text{MD} \end{array}MYSQL HOST IP=" d ef a ult"
251 \mid \text{fi}252
253 if [ \text{\$ (valid ipv4 SMYSQL HOST IP)} = " fail" ]; then
254 echo "You have entered an invalid IP address, please try again."<br>255 continue
        continue<br>fi
\frac{256}{257}\begin{array}{c|c} 257 & \text{break } \\ 258 & \text{done} \end{array}done :
259
260 echo
261 echo "mySQL Host IP set as \vee "$MYSQL HOST IP\""
\frac{262}{263}echo
264
265 echo "Step 3: J Building the network for your controller."
266
267 echo "Here you will set the network range that ALL your projects will reside in . . This is
              t y p i c a l l y \cup268 a large block such as a /12. \sqrt{2} you will also choose how many IPs in this block are availible
              for \cup use . "
```

```
\frac{269}{270}echo
271
272 echo "Nova Network Setup"
273 echo "####################
274 echo
\frac{275}{276}\#Set network range and sanity check
277
278 | while true; do
279 | read -p " Controller network range for ALL projects (normally x . x . x . x / 12) : " FIXED RANGE
280 | IP=$(echo $FIXED_RANGE | awk −F/ '{ print $1}');
281 | CIDR=$(echo $FIXED_RANGE | awk −F/ '{ print $2 }' | perl −pe 'if (!($_>=1 && $_<=32)){ undef $_
           ; } ') ;
282 | if [ $(valid_ipv4 $IP) == "fail" ] || [ -z "$CIDR" ]
283 then
284 echo "You, failed at entering a correct range, try again"<br>285 continue
       continue
286 | fi;
\frac{287}{288}break:
289 done ;
\frac{290}{291}while true: do
292 read −p "Total amount of usable IPs for ALL projects:" NETWORK SIZE
293 | if [ ! "$(。echo $NETWORK_SIZE | egrep '^[0 −9]{1,9}$' )" ];
294 | then echo "Notuauvaliduentry ,upleaseutryuagain"
\begin{array}{c|c} 295 \\ 296 \end{array} continue
296
297 break ;
298 done ;
299
300 echo
301
302 echo "Step 4: Creating a project for Nova"
\begin{array}{c} 303 \\ 304 \end{array}echo "You will choose an admin for the project, and also name the project here.
305 Also , you, will, build, out the network, configuration, for the project.
\begin{array}{c|c} 306 & \text{sleep} & 1 \\ 307 & \text{echo} \end{array}echo
\begin{array}{c} 308 \\ 309 \end{array}read −p "Nova_project_user_name:" NOVA_PROJECT_USER
310 read −p "Nova project name: " NOVA_PROJECT
\frac{311}{312}while true do
313 | read −p "Desired network + CIDR for project (normally x . x . x . x /24) :" PROJECT_CIDR
314 | if [ ! "$( echo $PROJECT_CIDR ] egrep .
               \binom{?}{0 - 9}{1 , 3} \.\, \left[ 0 - 9\right]{1 , 3} \.\, \left[ 0 - 9\right]{1 , 3} \.\, \left[ 0 - 9\right]{1 , 3} \.\, \left[ 0 - 9\right]{1 , 3} \.\, \left[ 0 - 9\right]{1 , 3} \.\, \left[ 0 - 9\right]{1 , 3}315 then echo "You, failed .at entering a correct range , try , again"
316 continue
317 fi
\begin{array}{c|c} 318 & \text{break } \\ 319 & \text{done} \end{array}done ;
320
\begin{array}{c|c} 321 \ 322 \ 123 \end{array} while true; do
322 | read −p "How_many_networks_for_project:" NOVA_NETWORK_NUMBER
323 | if [ ! "$(。echo。$NOVA_NETWORK_NUMBER | egrep '^[0 −9]{1,3}$' ) " ];
324 then echo "You have not entered a valid network number, try again"
325 continue
\begin{array}{c|c} 326 & \text{f i} \\ 327 & \text{br} \end{array}break:
328 done ;
329<br>330while true do
331 | read -p "How_many_availible_IPs_per_project_network:" PS_PER_NETWORK
332 \mid if \mid ! "$(vechov$IPS_PER_NETWORK |vegrep '^[0 -9]\{1 \, , 9 \}$'v)" \mid ;
333 then echo "You have not e n t e r e d amount o f IPs "
\begin{array}{c|c} 334 & \text{continue} \\ 335 & \text{fi} \end{array}335
336 | break
337 done ;
338
339 echo
340
341 echo "Preparing setup of br100"
342 echo "########################"
```

```
343 echo
344
345 #Backup original network file
346 cp / etc/network/interfaces / root/interfaces. ORIG
347
348 | LOCALIP='/sbin/ifconfig −a | egrep '.*inet ' | head -n 1 | perl -pe 's/.*addr:(.+).*Bcast.*/$1/g
           \mathbf{r} | tr -\mathbf{d} " \mathbf{r}"
349
350 | while true; do
351 | read −p "Pleaseventersyourslocals serversIPs(Defaults is $LOCALIPs——sENTERstosaccept):" −e t1
352 | if [ −n "$t1" ]
353 then
354 LOCALIP="$t1"355 else
\frac{356}{357} LOCALIP="$LOCALIP"
357
358 if [ \text{\$ (valid} ipv4 \text{\$LOCALIP)} == "fail" ]; then<br>359 echo "You, have, entered, an, invalid, IP, addr
           echo "You, have, entered an, invalid IP, address , please, try, again ."
360 continue
361 \mid \text{fi}362 break ;
363 done ;
364
365 echo
366 BROADCAST=' if config −a | egrep ' .* inet ' | head −n 1 | perl −pe 's /.* Bcast : (.+).* Mask .* / $1 /g'
           | tr -{\rm d} |^{\rm n} \cup ^{\rm n} ^{\rm c}367
368 while true; do
369 read -p " Please enter your broadcast IP (Default is $BROADCAST -- ENTER to accept) : " -e t1
370 if [-n "$t1"
371 then
372 BROADCAST="$t1"\begin{array}{c|c} 373 & \text{else} \\ 374 & \text{BR} \end{array}BROADCAST="$BROADCAST"
375 fi
376 if [ \text{\$ (valid} ipv4 \text{BROADCAST}) == "fail" ]; then 377 echo "You, have, entered, an, invalid, IP, addres
           echo "You, have, entered an, invalid IP, address , please, try, again."
378 continue
\begin{array}{c|c} 379 & \text{fi} \\ 380 & \text{hr} \end{array}break ;
381 done ;
382
383 echo
384
385 NETMASK=' if config -a | eg rep '*inet' | head -n 1 | perl -pe 's/ *Mask : / $1/g' | tr -d " ]" '386
387 while true; do
388 read -p "Please enter your netmask (Default is SNETMASK -- ENTER to accept) : " -e t1
389 | if [-n \quad " $t1" ]390 then
391 | NETMASK=" 1 "
\begin{array}{c|c} 392 & \text{else} \ 393 & \text{NE} \end{array}NETMASK="$NETMASK"
394 fi
395 if [ \text{\$ (valid} ip v 4 \text{S}\text{NETMASK}) == "fail" ]; then<br>396 echo "You have entered an invalid IP addr
           echo "You, have, entered an, invalid JP, address , please, try, again."
397 continue
398 fi
399 break ;
400 done ;
401
402 echo
403
404 GATEWAY='ip route | awk' / default / {print $3 }'405
406 while true; do
407 read -p "Please_enter_your_gateway_(Default_is_$GATEWAY_--_ENTER_to_accept):" -e t1
\begin{array}{c|c} 408 \ 409 \ \end{array} if [ −n "$t1" ]
      then
410 GATEWAY="$t1"411 else
412 GATEWAY="$GATEWAY"
413 fi
414 | if [ $(valid_ipv4 $GATEWAY) == "fail" ]; then
415 echo "You, have, entered, an, invalid, IP, address, please, try, again."
416 continue
```

```
417
    | f i
418
     break
419
     done:
420
421
     echo422
423
     NAMESERVER='cat /etc/resolv.conf| awk '/nameserver/{print $2}'
A24425
     while true; do
     read -p "Please_enter_your_default_nameserver_(Default_is_$NAMESERVER_-__ENTER_to_accept):" -e
426
          \pm1
427
     if [-n "$t1"
428
     then
       NAMESERVER=" \$t1" 
429
430
     else
      NAMESERVER="$NAMESERVER"
431
432
     f_i433
        [ $(valid_ipv4 $NAMESERVER) = "fail" ]; then
     if
          echo "You, have, entered , an, invalid JP, address, , please, try, again."
434
435
         continue
     £i
436
437
     break:
438
     done;
439
440
     echo "At this point, you've entered all the information needed to finish deployment of your
         controller!"
441
     echo
442
     echo "Feel_free_to_get_some_coffee,_you_have_earned_it!"
443
     sleep 5
444
445
     echo
     echo "Entering_auto-pilot_mode..."
446
447
     echo
448
449
     #Package installation function, and sanity check
450
451
     echo "Installing_packages"
     echo "\frac{1}{1}" \frac{1}{1}" \frac{1}{1}" \frac{1}{1}" \frac{1}{1}" \frac{1}{1}" \frac{1}{1}" \frac{1}{1}" \frac{1}{1}" \frac{1}{1}" \frac{1}{1}"
452
453
     install package () {
454
455\,for packages in $@
456
       do
         printf "%-40s" "Installing_package_'$packages'_...<br>if dpkg -1 | egrep "^ii *_$packages_" &>> $LOGFILE
457
458
459
         then
          echo "Already_installed",
460
461
          continue;
         f_i462
463
         apt-get install -y $packages &>> $LOGFILE
464
         if dpkg -1 | egrep "^ii .* Spackages " &>> $LOGFILE
465
         then
         echo "ok"
466
467
         else
         echo "Failed".
468
         #exit -1469
470
        f_i471
       done
472
        return 0;
473
474
     REQUIRED PACKAGES="yvthon - software - properties"475
     install package ${REQUIRED PACKAGES}
476
     #add-apt-repository ppa:nova-core/ppa &>> $LOGFILE
477
478
     add-apt-repository ppa:nova-core/release &>> $LOGFILE
479
     apt - get update &>> $LOGFILE
     REQUIRED_PACKAGES="python-mysqldb_mysql-server_nova-api_nova-network_nova-objectstore_nova-scheduler_nova-compute_unzip_vim_euca2ools"
480
481
     #REQUIRED PACKAGES="mysql-server bzr nova-common nova-doc python-mysqldb python-greenlet
         python-nova nova-api nova-network nova-objectstore nova-scheduler nova-compute unzip vim
          euca2ools dnsmasq open-iscsi kpartx kvm gawk iptables ebtables user-mode-linux kvm libvirt
         -bin screen iscsitarget euca2ools vlan curl python-twisted python-sqlalchemy python-mox
         python-greenlet python-carrot python-daemon python-eventlet python-gflags python-libvirt
         python-libxml2 python-routes"
     \verb|install_package \ <br> (REQUIRED_PACKAGES)
482
483
484
     echo "Finalizing_mySQL_setup"
```

```
485
     | echo "######################
486
     echo
487
     sed -i 's/127.0.0.1/0.0.0.0/g' /etc/mysql/my.cnf
488
     service mysql restart &>> $LOGFILE
489
490
     ech o
491
     mysql -uroot -p$MYSQL_PASS -e "CREATE_DATABASE_nova;"<br>mysql -uroot -p$MYSQL_PASS -e "GRANT_ALL_PRIVILEGES_ON_*.*_TO_ 'root '@'%'_WITH_GRANT_OPTION;"
499
493
     mysql -uroot -p$MYSQL PASS -e "SET_PASSWORD_FOR_'root'@'%'_=_PASSWORD('$MYSQL PASS');"
494
     \verb"echo" ... \verb"done...495
496
     echo
497
     echo "Setting_up_Nova_configuration_files"
498
499
     500
501
502
     # Passing info into config files<br>cat >> /etc/nova/nova.conf << NOVA_CONF_EOF
503
504
     -- s3 host=$S3 HOST IP
505
      —rabbit_host=$RABBIT_IP
      -cc host=SCC HOST IP
506
      -{\rm e} \rm{c} \overline{2} _ url=http://$S\overline{3} _HOST _IP:8773/services/Cloud
507
     -\text{fixed}_{\text{I}}range=\text{fixED}RANGE
508
509
     --network size=$NETWORK SIZE
     -FAKE subdomain=ec2
510
     ---routing_source_ip=$CC HOST IP
511
512
       -verbose
      --sql connection=mysql://root:$MYSQL PASS@$MYSQL HOST IP/nova
513
514
      --network manager=nova.network.manager.FlatManager
515
     NOVA CONF EOF
516
517
     echo "Initializing database"
518
     nova-manage db sync &>> $LOGFILE
519
     sleep 1
     echo \sqrt{n}...done..."
520
521
     echo
522
     /usr/bin/python /usr/bin/nova-manage user admin $NOVA_PROJECT_USER &>> $LOGFILE
523
     /usr/bin/python /usr/bin/nova-manage project create $NOVA PROJECT $NOVA PROJECT USER &>>
524
          $LOGFILE
     /\sqrt{u\,sr\,/\,b\,in\,1} python
                        /usr/bin/nova-manage network create $PROJECT CIDR $NOVA NEIWORK NUMBER
525
         PES_PER_NETWORK \&>> SLOGFILEecho \sqrt{n}... done..."
526
527
528
     \rhocho
     echo "Generating_Nova_credentials"
529
     echo "###########################
530
531
532
     mkdir -p /root/creds
     /usr/bin/python /usr/bin/nova-manage project zipfile $NOVA PROJECT $NOVA PROJECT USER /root/
533
         creds/novacreds.zip &>> $LOGFILE
     sleep 3
534
     unzip -d /root/creds /root/creds/novacreds.zip &>> $LOGFILE
535
536
     . / root / creds / novarc
     cat /root/creds/novarc >> \tilde{ }/.bashrc<br>sed -i.bak "s/127.0.0.1/$CC_HOST_IP/g" /root/creds/novarc
537
538
     echo\sqrt[n]{\ } . . . done . . . \sqrt[n]{\ }539
540
     echo
541
542
     echo "Creating_br100_bridge_device"
     543
544
     echo
545
546
     cat > /etc/network/interfaces << NOVA BR100 CONFIG EOF
547
     # The loopback network interface
     auto lo
548
     iface lo inet loopback
549
550
551
     auto br100
552
     iface br100 inet static
              bridge ports eth0
553
554
              bridge stp off
555
              {\small \texttt{bridge\_maxwait} \quad 0}\operatorname{bridge\_fd} \hspace{0.1cm} 0556
               address $LOCALIP
557
```

```
558
             netmask $NETMASK
             broadcast $BROADCAST
559
560
             gateway $GATEWAY
             {\tt d} \, {\tt ns-n} \, {\tt a} \, {\tt me} \, {\tt ser} \, {\tt v} \, {\tt er} \, {\tt s} \, \tt \$\textsc{NAMESERVER}561
    \begin{array}{|c|c|c|}\hline \text{NOVA} & \text{BR100}\_\text{COMFIG}\_\text{EOF} \\\hline \end{array}562
    \overline{echo} ... \overline{done} ...
563
564
     echo
565
566
     echo "Restarting_networking"
567
     /etc/init.d/networking restart
     \verb"echo" , , , done , , ,
568
569
     echo
570
     571
     echo "#Be_sure_to_source_your_credential_file_into_your_environment_after_config_changes#"
572
     573
574
     sleep 1
575
     echo
576
577
    #Sourcing creds file and restarting all Nova services
578
     . /root /creds/novarc
    sleep 1
570
580
    \#21Jan2011 - Init scripts updated to use upstart
581
    restart libvirt-bin &>> $LOGFILE; restart nova-network &>> $LOGFILE; restart nova-compute &>>
         $LOGFILE: restart nova-api &>> $LOGFILE: restart nova-objectstore &>> $LOGFILE: restart
         nova-scheduler &>> $LOGFILE
582
     #restart libvirt-bin &>> $LOGFILE; service nova-api restart &>> $LOGFILE; service nova-
         scheduler restart &>> $LOGFILE; service nova-network restart &>> $LOGFILE; service nova-
         objectstore restart &>> $LOGFILE: service nova-compute restart &>> $LOGFILE
583
584
     echo "Ensure all five Nova services are running"
     585
586
     ps aux | grep -i nova
587
     sleep 5
588
589
     echo "Setup_default_ICMP_and_SSH_access_to_your_future_VMs"
590
     501
592
     echo "Allowing_ping_and_SSH_to_your_running_instances"
593
    euca-authorize -P icmp -t -1:-1 default &>> $LOGFILE
594
    euca-authorize -P tcp -p 22 default &>> $LOGFILE
     echo\sqrt{n} ... done ... "
595
596
597
         echo
    \frac{1}{2} (commands), since \frac{1}{2} (NUST/ \frac{1}{2} re-source \frac{1}{2} your \frac{1}{2} in varie \frac{1}{2} to \frac{1}{2} set the \frac{1}{2} PL commands, since \frac{1}{2} the \frac{1}{2}598
     echo "#script_cannot_pass_the_source_information_out_of_it's_own_process###"
599
600
     601
     echo602
    #Only one dnsmasq process starts, supposed to two running at different priorities. This fixes
603
         that ... possible bug.
604
     killall dnsmasq
605
     service nova-network restart &>> $LOGFILE
606
607
    #Needed for KVM to initialize, VMs run in qemu mode otherwise and is very slow
608
     chgrp kvm /dev/kvm609
    chmod g+rwx /dev/kvm
610
     echo
611
     echo 'The next thing you are going to want to do it get a VM to test with. You can find a
         test VM how-to, and read more about custom image creation at "http://nova.openstack.org/
         adminguide/multi.node.install.html" and "http://wiki.openstack.org/\overrightarrow{G}etting\overrightarrow{Im}ages'
612
     \rhocho
613
     echo_'Enjoy_your_new_private_cloud!'
614
615
    \#If\_you\_run\_into\_any\_problems, \_, please \_ feel\_free\_to \_contact\_the \_script \_maintaines. \\ \#You\_can \_also \_get \_assist\,ne \_by \_stopping \_by \_irc \ .freencode \ . \ net \_-\#open stack \ , \_sending \_a \_message \_616
617
         to_the_OpenStack_Users_maillist_-_#openstack@lists.launchpad.net,_or_posting_at_"https://<br>answers.launchpad.net/openstack"
```
## G.3. Script d'installation du nœud

Source: https://github.com/dubsquared/0penStack-NOVA-Installer-Script/.
```
1 \mid #!/ \text{bin}/\text{sh}2
 3 \# \text{Copyright} (c) 2011 OpenStack, LLC.
 4 \# Licensed under the Apache License, Version 2.0 (the "License");
 5 |\# you may not use this file except in compliance with the License.
 6 \mid \# You may obtain a copy of the License at
 7
 8 # http://www.apache.org/licenses/LICENSE-2.0
 9
10 \# Unless required by applicable law or agreed to in writing, software
11 \# distributed under the License is distributed on an "AS IS" BASIS,
12 \# WITHOUT WARRANTIES OR CONDITIONS OF ANY KIND, either express or
13 \pm implied.14
15 \# See the License for the specific language governing permissions and
16 \pm 1 limitations under the License
17
18 \# Written by Wayne A. Walls (dubsquared) with the amazing help of Jordan Rinke (JordanRinke),
        Vish Ishaya (vishy),
19 \# and a lot of input from the fine folks in \#openstack on irc. freenode. net!
20
21 \# Please contact script maintainers for questions, comments, or concerns:
22 # Wayne \rightarrow wayne@openstack.org<br>23 # Jordan \rightarrow iordan@openstack.org
    # Jordan → jordan@openstack.org
24
25 \# This script is intended to be ran on a fresh install on Ubuntu 10.04 64-bit. Once ran with
26 \# the appropiate varibles, will produce a fully functioning Nova Cloud Contoller. I am
         working on
27 \mid \# getting this working on all flavors of Ubuntu, and eventually RPM based distros. Please
        feel free
28 \# to reach out to script maintainers for anything that can be done better. I'm pretty new to
        this scripting business
29 \# so I'm sure there is room for improvement!
30
31 #Usage: bash nova-NODE-installer.sh
32
33 \pm \text{This} is a Linux check
34 | if [ 'uname -a | grep -i linux | wc -l ' -lt 1 ]; then
35 echo "Not Linux, not compatible."<br>36 exit 1
      exit 137 \text{ } f i
38
39 \#Compatible OS Check
40 DEB OS='cat / etc/issue | grep −i 'ubuntu' '
41 RH_OS=\text{`cat } / \text{etc} / \text{`issue } | \text{`green } -i 'centos'
42 if [[ ${#DEB OS} -gt 0 ]] ; then
43 echo "Valid OS, continuing..."
44 | CUR OS="Ubuntu"
45 elif [[ \sqrt{$} f \#RH OS} -gt 0 ] ; then
46 echo "Unsupported OS, sorry!"
47 | CUR OS="CentOS"
\begin{array}{c|c}\n 48 & \text{exist 1} \\
 49 & \text{else}\n \end{array}49 e l s e
50 echo "Unsupported OS, sorry!"
51 | CUR OS="Unknown"
52 \quad exit 1
53 fi
54 echo $CUR_OS detected!
55
56 #Set up log file for debugging
57 \mid \text{LOGFILE} = / \text{var}/\log / \text{nova}/\text{nova} - \text{node} - \text{install}. log
58 | mkdir / var/log/nova
59 touch / var / l o g / nova /nova−node−i n s t a l l . l o g
60
61 #Setting up sanity check function
62 \vert valid ip v 4 ( ) {
63 newmember=$ (echo $1 | egrep ' ^[0 -9] { 1, 3} \. [0 -9] { 1, 3} \. [0 -9] { 1, 3} \. [0 -9] { 1, 3 } \. [0 -9] { 1, 3 } \.
64 | members=\$(echo \$newmember \mid tr " . " " \wedge n");65 | memcount=$ (echo $newmember | tr "." "\n" | wc -1);
66 if [ $memcount -ne 4 ]; then
\begin{array}{c|c} 67 & \text{echo} & \text{``fail''}; \\ 68 & \text{exit} \end{array}exit ;
69 fi
70 for i in $members; do
71 | if [ $i −lt 0 ] | | [ $i −gt 255 ]; then
72 echo " fail"
```

```
73
        exit:
       fi,
 74
 75
      done:
      echo<sup>"</sup>success":
 76\,77
     \mathcal{F}78
 79
     echo "Installing_required_packages"
     \mathbf{e}cho "HHHHHHHHHHHHHHHHHHHHHHHHH
8081
     apt-get install -y python-software-properties
82
83
     add-apt-repository ppa:nova-core/release
84
     #add-apt-repository ppa:nova-core/trunk
85
     \mathbf{a} \mathbf{b}t -\mathbf{e} \mathbf{e} \mathbf{t} update
86
     apt-get install -y nova-compute python-mysqldb
8\,7#Configuring S3 Host IP
88
89
     set -o nounset
90\,echo
Q_192
     \text{debug} =":"
     debu\bar{g}="echo"93
9495
     echo
96
97
     #Grabs the first real IP of ifconfig, and set it as the default entry
     \overset{\sim}{\#}\texttt{read -p} "What is the IP address of your NOVA CONTROLLER? " default
98
QQ\#echo
100
101
     #Configuring Cloud Controller Host IP
     read -p "What is the IP address of your NOVA CONTROLLER? " default
102
103
104
     set -0 nounset
105\,echo
106
     \text{d}ebug=":"
107
     debug="echo"108
109
110
     ech111\,112
     while true do
113
     read -p "NOVA_Controller_IP_(Default_is_$default_--_ENTER_to_accept):_" -e t1
     if [-n "$t1" ]
114
115
     then
116
       CC HOST IP=" $t1"
117
     else118
       CC HOST IP="$default"
119
     fi
120
     if [ $(valid ipv4 $CC HOST IP) = "fail" ]; then
121\,122\,echo "You_have_entered_an_invalid_IP_address,_please_try_again."
123
          continue
124
     f_i125
     break
126
     done;
127\,128
     echo129
     echo " _ Cloud _ Controller _ Host _ IP _ set _as _ \ "$CC HOST IP \""
130
     \# \text{default} = \frac{1}{5} \text{abin} / \text{if} \text{config} -a | egrep '.*inet ' | head -n 1| perl -pe 's/.*addr:(.+).*Bcast.*/$1/<br>g' | tr -d " "'
131
132
133
     while true; do
134
     read -p "S3_Host_IP_(Default_is_$default_--_ENTER_to_accept):" -e t1
     if [-n "$t1"
135
136
     then
137
       S3_HOST_IP="$t1"
138
     e se
139
       S3 HOST IP="$default"
140
     f_iif \lceil $ (valid ipv4 $S3 HOST IP) = "fail" |; then
141
142\,echo "You, have, entered Jan, invalid, IP, address, , please, try, again."
143
         continue
144
     fi
145
     break:
146
     done;
147
```

```
\begin{array}{c|c} 148 & \text{echo} \\ 149 & \text{echo} \end{array}echo "\cupS3\cupHost \cupIP\cupset\cupas\cup \"$S3_HOST_IP\setminus""
150
151 \#C on figuring Rabbit MQ IP
152 set −o nounset
153 echo
154
155 \vert debug=":"
156 debug="echo"
157
158 echo
\frac{159}{160}while true; do
161 | read −p "RabbitMQ Host IP ( Default is s$ default i -- ENTER to saccept) : " -e t1
162 | if [ -n "$t1" ]
163 then
\begin{array}{c|c} 164 & \text{RABBIT\_IP="\$t1"} \\ \hline 165 & \text{else} \end{array}e l s e
166 RABBIT IP="\$ d e f a u l t "
167 \mid \text{fi}168
169 if \left[ \begin{array}{c} \n\text{\$Cvalid } \text{ipy4 } \text{ $sRABBIT IP} \n\end{array} \right] = \left[ \begin{array}{c} \n\text{[a 1] "} \n\end{array} \right]; then
170 echo "You have entered an invalid IP address, please try again."<br>171 continue
               continue
\begin{array}{c|c} 172 & \text{f} \text{ i} \\ 173 & \text{br} \end{array}break
174 done ;
\frac{175}{176}echo
177 echo " RabbitMQ Host IP set as \sqrt{ "$RABBIT IP\sqrt{""
178 echo
179
180 \#C on figuring mySQL Host IP<br>181 set -o nounset
        set −o nounset
182 echo
\begin{array}{c} 183 \\ 184 \end{array}\text{debu}\,\epsilon = \frac{n}{n}: "
185 debug="echo"
186
187
188 echo
189
190 while true; do
 191 | read -p "mySQL Host IP ( Default is s $default i--ENTER to accept ) : " -e t1
 192 | if [ −n " $t 1 " ]
\begin{array}{c|c} 193 & \text{then} \\ 194 & \text{M} \end{array}\frac{194}{195} MYSQL_HOST_IP=" $ t 1"
        e l s e
196 | MYSQL HOST IP=" $ d e f a u l t "
197 fi
198
199 if [ $(valid_ipv4 $MYSQL_HOST_IP) == "fail" ]; then<br>200 echo "You, have, entered, an, invalid, IP, address, ...
               echo "You, have, entered an, invalid IP, address , please, try, again."
201 continue
\begin{array}{c|c} 202 & \text{f i} \\ 203 & \text{hr} \end{array}break;
204 done ;
205
206 echo
207 echo "mySQL Host IP set as \vee "$MYSQL HOST IP\""
208
209 echo
\frac{210}{211}echo "mySQL User Config"
212 echo "###################"
213 echo
214
215 \#S etting up mySQL root password, and verify<br>216 while true: do
        while true, do
217 | read −s −p <sup>"</sup> Enter mySQL password on controller snode: " MYSQL_PASS 218
\begin{array}{c|c} 218 \\ 219 \end{array} echo "";<br>\begin{array}{c} 218 \\ \text{read} - \text{s} \end{array}read −s −p "Verify password : " MYSQL_PASS2
220 \left| \n\begin{array}{ccc} \n\text{ceho} & \text{m} \\
\text{ceho} & \text{m}\n\end{array} \n\right|221
222 if [ \text{MYSQL PASS} != \text{MYSQL PASS2} ]
223 then
```

```
224
      echo "Passwords_do_not_match...try_again.";
225
                          continue:
226
               -f<sub>i</sub>227
      break.
228
      done
229
230
      echo "Setting_up_Nova_configuration_files"
231
      232
      ech233
234
      #Info to be passed into /etc/nova/nova.conf
235
      cat \gg /etc/nova/nova.conf << NOVA CONF EOF
236
237
      --s3 host=$S3 HOST IP
238
       —rabbit_host=$RABBIT_IP
      -cc host=SCC HOST IP
239
240
      \overline{-}ec2 url=http://$S3 HOST IP:8773/services/Cloud
       --sql_connection=mysql://root:$MYSQL_PASS@$MYSQL_HOST_IP/nova
241
242
      --network manager=nova.network.manager.FlatManager
243
     NOVA CONF EOF
             " \ldots \overline{d}one..."
244
      echo245
      echo
246
      echo "Setting_up_br100"
247
      echo "#################"
248
249
      echo
     \text{LOCALIP} = \frac{1}{5} \times \sin \left( \frac{1}{10} \arccos \frac{1}{10} \arccos \frac{1}{10250
           \mathbf{r} | tr -d \mathbf{r} = d \mathbf{r}251
252
253
      while true; do
      read -p "Please_enter_your_local_server_IP_(Default_is_$LOCALIP_--_ENTER_to_accept):" -e t1
254
      if [-n \quad "8t1" ]255
256
      then
       LOCALIP=" $t1"257
258
      else
259
        LOCALIP="$LOCALIP"
260
      f_i\left[\begin{array}{c} \text{\$ (valid\_ipv4 \$LOCALIP)} \end{array}\right] == \text{``fail''}, \text{ then}26\sqrt{1}i f
           echo "You, have, entered, an, invalid, IP, address, , please, try, again."
262
263
          continue
      fi
264
265
      break;
266
      done;
267
268
      \rhocho
269
     BROADCAST='ifconfig -a | egrep '.*inet ' | head -n 1 | perl -pe 's/.*Bcast:(.+).*Mask.*/$1/g'
           \left| \int \mathbf{r} \cdot \mathbf{r} \right| = d \left| \frac{n}{n} \right| = \left| \frac{n}{n} \right|270
271
      while true; do
      read -p "Please_enter_your_broadcast_IP_(Default_is_$BROADCAST_--_ENTER_to_accept):" -e t1
272
      if [-n "$t1"
273
274
      then
       BROADCAST="\$t1" 
275
276
      else
277
       BROADCAST="$BROADCAST"
278
      fi
279
          [ $(valid_ipv4 $BROADCAST) == "fail" ]; then
      <sup>if</sup>
           echo "You, have, entered, an, invalid, IP, address, , please, try, again."
280
281
          continue
282
      f_i283
      break;
284
      done;
285
286
      echo
287
     NETMASK='ifconfig -a | egrep '*inet '| head -n 1 | perl -pe 's/.*Mask:/$1/g'| tr -d "."'
288
289
290
      while true do
      read -p "Please_enter_your_netmask_(Default_is_$NETMASK_-__ENTER_to_accept):" -e t1
291
      if [-n "$t1" ]
292
293
      then
294
        NETMASK="$t1"295
      else
        NETMASK="$NETMASK"
296
297
      f_i
```

```
298 if \left[ \begin{array}{c} \text{$\mathcal{S}$} \end{array} \right] if \left[ \begin{array}{c} \text{$\mathcal{S}$} \end{array} \right] (valid _ipv4 $NETMASK) == "\left[ \begin{array}{c} \text{$\mathcal{S}$} \end{array} \right] in let \left[ \begin{array}{c} \text{$\mathcal{S}$} \end{array} \right] is then
              echo "You, have, entered an, invalid IP, address , please, try, again ."
\begin{array}{c|c} 300 \ 301 \end{array} fi
\begin{array}{c} 301 \\ 302 \end{array}break:
303 done ;
304
305 \text{ lecho}306
307 GATEWAY='ip route | awk '/default/{print $3}'
\begin{array}{c} 308 \\ 309 \end{array}while true; do
310 read -p "Please_enter_your_gateway_(Default_is_$GATEWAY_--_ENTER_to_accept):" -e t1
311 if [ −n " $t1" ]
312 then
313 GATEWAY="$t 1"\begin{array}{c|c} 314 & \text{else} \ 315 & \text{GAT} \end{array}315 GATEWAY="$GATEWAY"
316 \pm 1317 i f [ $ ( v ali d_i p v 4 $GATEWAY) == " f a i l " ] ; then
              echo "You have entered an invalid IP address, please try again."
319 continue
\begin{array}{c|c} 320 & \text{fi} \\ 321 & \text{hr} \end{array}break:
322 done ;
323
324 echo
\begin{array}{c} 325 \\ 326 \end{array}\overline{\text{NAMESERVER}} = \text{cat} / \text{etc}/\overline{\text{resolv}}.conf | awk '/nameserver/{print $2}'
327
328 while true; do
329 read −p " Please, enter your, default, nameserver, (Default, is $NAMESERVER, -- ENTER, to, accept) : " −e
               t 1
330 | if [ −n "$t1" ]
331 then
\begin{array}{c|c}\n 332 \phantom{3} & \text{NAMESERVER} = " $ t 1" \\
 333 \phantom{3} & \text{else}\n \end{array}e l s e
334 NAMESERVER="$NAMESERVER"
\begin{array}{c|c} 335 & \text{f i} \\ 336 & \text{if} \end{array}if \left[ \begin{array}{c} \n\text{$\$ (valid input 4 SMMESERVER)} \n\end{array} \right] = "fail" | ; then337 echo "You, have, entered an, invalid IP, address, please, try, again."
\begin{array}{c|c} 338 \\ 339 \end{array} continue
339
340 break ;
341 done ;
342
343 echo
344 while true; do
345 | read -p "Please_enter_the_IP_where_nova-api_lives :_" NOVA API IP
346
347 if [ \sqrt[6]{ valid ip v 4 \sqrt[6]{8} NOVA API IP) == " fail" ]; then
348 echo "You have entered an invalid IP address, please try again."<br>349 continue
        continue<br>fi
350
\begin{array}{c|c} 351 \overline{)} & \text{break } \\ 352 & \text{done} \end{array}done ;
353
354 cat > /etc/network/interfaces << NOVA_BR100_CONFIG_EOF
355 # The loopback network interface
\begin{array}{c|c} 356 \overline{357} & \text{auto lo} \\ 357 & \text{iface} \end{array}iface lo inet loopback
358
\begin{array}{c|c}\n 359 \\
 360\n \end{array} auto br100
        iface br100 inet static
361 b rid g e_ports eth0
362 bridge stp of f
363 bridge_maxwait 0
\begin{array}{c|c}\n 364 & \text{bridge\_fd} & 0 \\
 \hline\n 365 & \text{address} & \text{SLO}\n \end{array}address $LOCALIP
366 netmask $NETMASK
367 broadcast $BROADCAST
368 gateway $GATEWAY
369 dns−n ame se r ve r s $NAMESERVER
370 NOVA_BR100_CONFIG_EOF
371
372 echo
```
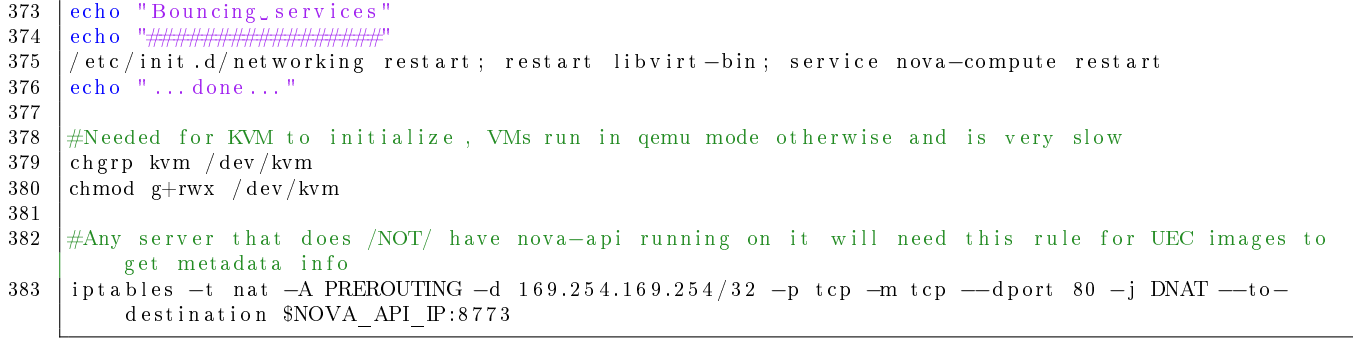